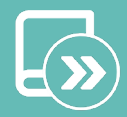

[EN](#page-24-0) [FR](#page-46-0) [IT](#page-68-0) [PT](#page-90-0) [DE](#page-112-0)

[ES](#page-3-0)

# <span id="page-0-0"></span>Quick guide Easyzone

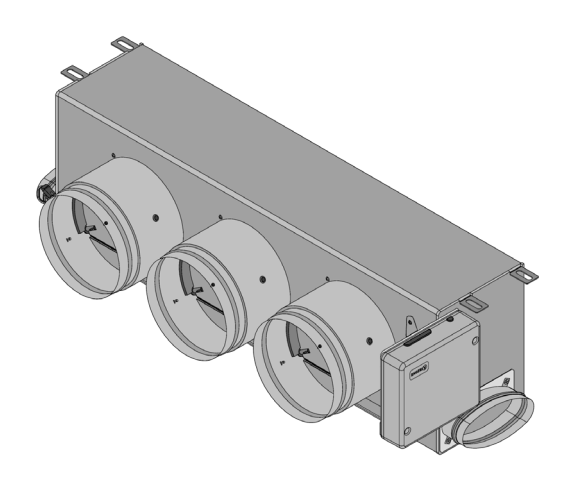

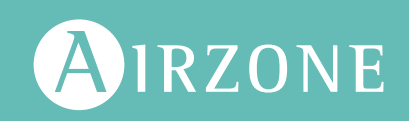

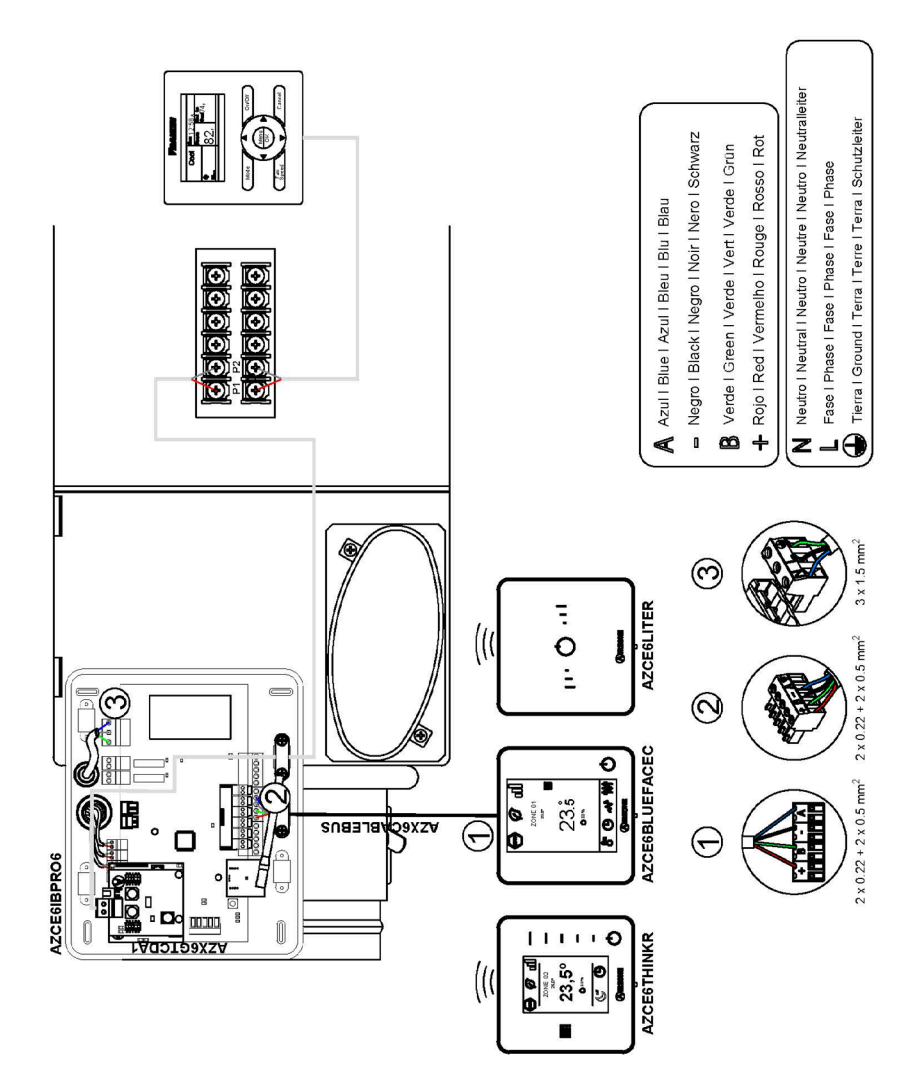

# <span id="page-3-0"></span>Contenidos ———————

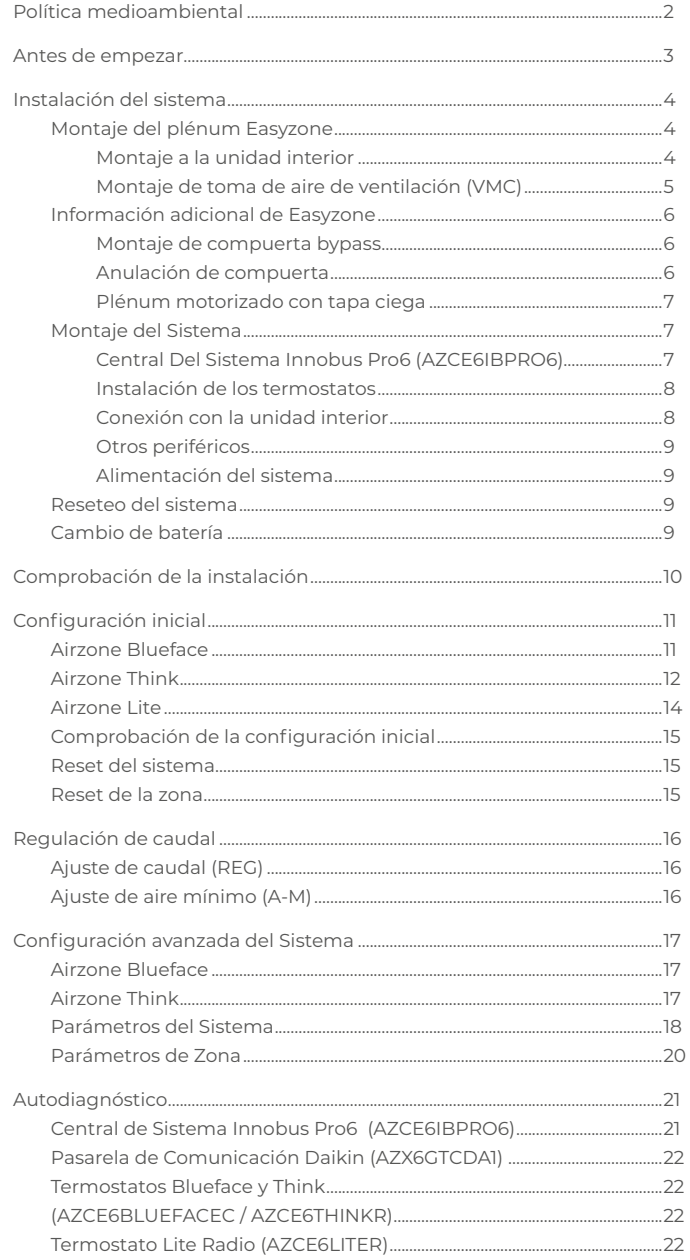

# <span id="page-4-0"></span>Política medioambiental

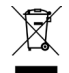

**•** No tire nunca este equipo con los desechos domésticos. Los productos eléctricos y electrónicos contienen sustancias que pueden ser dañinas para el medioambiente si no se les da el tratamiento adecuado. El símbolo del contenedor de basura tachado indica la recogida selectiva de aparatos eléctricos, que se diferencia del resto de basuras urbanas. Para una correcta gestión ambiental, se deberá llevar el equipo a los centros de recogida previstos al final de su vida útil.

- **•** Las piezas que forman parte del mismo se pueden reciclar. Respete, por tanto, la reglamentación en vigor sobre protección medioambiental.
- **•** Debe entregarlo a su distribuidor si lo reemplaza por otro, o depositarlo en un centro de recogida especializado.
- **•** Los infractores están sujetos a las sanciones y a las medidas que establece la ley sobre protección del medio ambiente.

Para acceder a toda la documentación técnica, autodiagnósticos, preguntas frecuentes, vídeos de montaje y configuración del sistema y certificados, acceda al apartado de Productos de la web Myzone: **myzone.airzone.es/productos/**

Para acceder a nuestra declaración de conformidad, consulte: **http://doc.airzone.es/producto/Gama\_AZ6/Airzone/Certif icados/ Declaration\_of\_conformity\_AZ6.pdf**

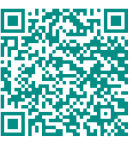

Por el presente, Corporación Empresarial Altra, S.L., declara que AZEZ6DAIxxxxxxx cumple con los requisitos básicos y otras disposiciones relevantes de la directiva 2014/53/EU.

# <span id="page-5-0"></span>Antes de empezar

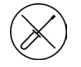

**•** El sistema debe ser instalado por un técnico cualificado.

- **•** Este producto no debe modificarse ni desmontarse bajo ninguna circunstancia.
- **•** No manipule el sistema con las manos mojadas ni húmedas.
- **•** En caso de mal funcionamiento de este aparato, no lo repare usted mismo. Póngase en contacto con el distribuidor de ventas o el distribuidor de servicio para la reparación o eliminación del producto.

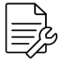

- **•** Compruebe que la instalación de climatización ha sido instalada según los requisitos del fabricante, cumple con la normativa local vigente y funciona correctamente antes de instalar el sistema Airzone.
- **•** Ubique y conecte todos los elementos de su instalación conforme a la reglamentación electrónica local vigente.

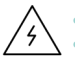

- **•** Realice todas las conexiones con ausencia total de alimentación.
- **•** Tenga precaución de no realizar ningún cortocircuito en ninguna conexión del sistema.
- **•** Consulte cuidadosamente el diagrama de cableado y estas instrucciones al realizar el cableado.
- **•** Conecte todo el cableado firmemente. Un cableado suelto puede provocar un sobrecalentamiento en los puntos de conexión y un posible riesgo de incendio.
- **•** No sitúe el bus de comunicaciones Airzone junto a líneas de fuerza, fluorescentes, motores, etc., que puedan generar interferencias en las comunicaciones.

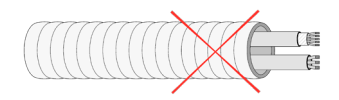

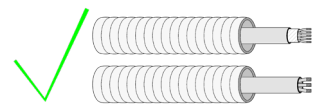

- **•** En el cableado de alimentación externo del sistema deberá incorporarse, según la reglamentación local y nacional pertinente, un interruptor principal u otro medio de desconexión que tenga una separación constante en todos los polos. El sistema se reiniciará automáticamente si se apaga la alimentación principal. **Utilice un circuito independiente del equipo a controlar para la alimentación del sistema.**
- **•** Respete la polaridad de conexión de cada dispositivo. Una conexión errónea puede dañar seriamente el producto.
- **•** Para la conexión de comunicación con el sistema, utilice el cable Airzone: cable formado por 4 hilos (2 x 0,22 mm2 hilos trenzados y apantallados para la comunicación de datos y 2 x 0,5 mm2 hilos para la alimentación).
- **•** Es necesario el uso de un termostato Blueface para disponer de todas las funcionalidades del sistema Airzone.
- **•** Recomendaciones para la ubicación de los termostatos:

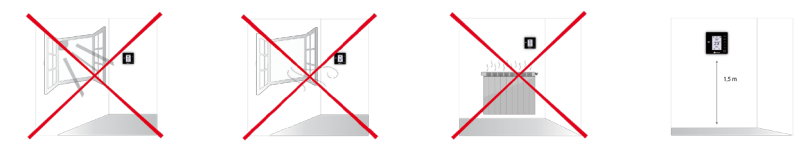

- **•** Para equipos que utilizan refrigerante R32, verifique el cumplimiento de la normativa local sobre refrigerantes.
- **•** Los requisitos de instalación según el tamaño de la habitación mencionados en el manual de la unidad interior de conductos, a la que está conectado Easyzone, son aplicables a todas y cada una de las habitaciones separadas atendidas por la unidad Airzone.
- **•** Los conductos conectados a Easyzone no deben contener ninguna fuente potencial de ignición.

# <span id="page-6-0"></span>Instalación del sistema

## MONTAJE DEL PLÉNUM EASYZONE

### Montaje a la unidad interior

Se recomienda aislar todas las partes metálicas del Easyzone que queden en contacto con el exterior para evitar la aparición de condensación.

 $\overline{4}$ 

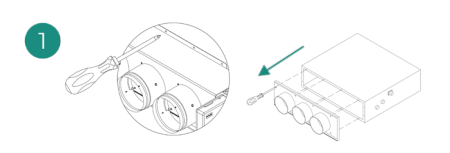

Localice los taladros de fijación, en el caso de encontrarse cubiertos, utilice un destornillador para descubrirlos y facilitar la fijación del Easyzone en la unidad.

*Importante: En el caso de que su unidad posea frontal con adaptadores circulares, retire este y monte el adaptador suministrado.*

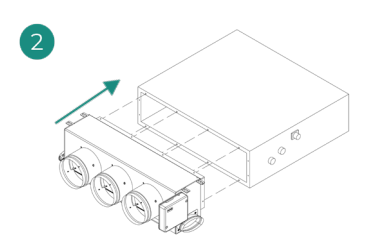

Sitúe el Easyzone en la boca de impulsión del equipo y fíjelo a este mediante tornillos.

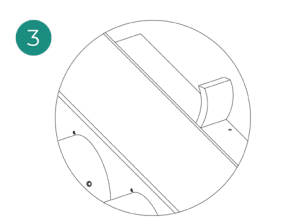

Asegúrese de aislar el cuello de conexión. Utilice bandas de material aislante (lana de vidrio o de espuma de polietileno) de 25 mm de espesor. La anchura de estas bandas de aislamiento es de 97 mm para el plénum motorizado Standard y Medium y de 37 mm para el plénum motorizado Slim.

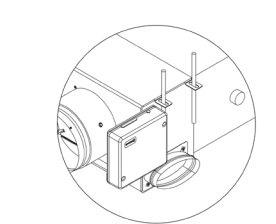

Fije el Easyzone al techo a través de las lengüetas de los extremos mediante varillas roscadas.

<span id="page-7-0"></span>Recuerde que las motorizaciones se encuentran numeradas del siguiente modo:

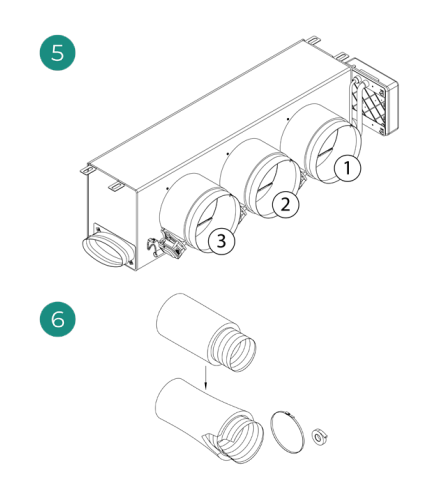

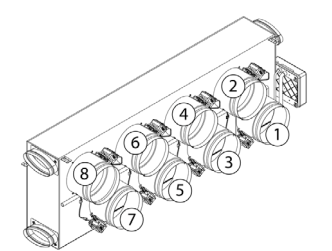

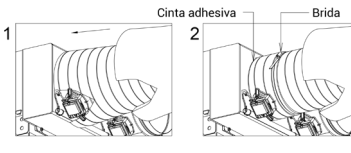

Conecte el conducto de cada zona con su compuerta correspondiente. Siga las instrucciones para un correcto aislamiento. Haga un corte en el conducto para mantener el motor fuera.

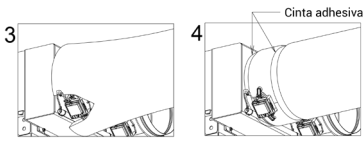

#### Montaje de toma de aire de ventilación (VMC)

*Si su Easyzone dispone de VMC y desea usar esta función.*

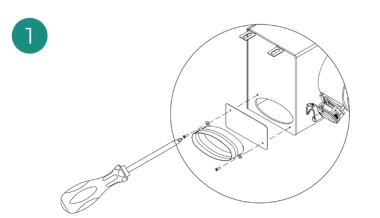

Retire el cuello elíptico fijado mediante tornillos. Retire la chapa de protección que cubre la toma de aire exterior y vuelva a fijar el cuello elíptico.

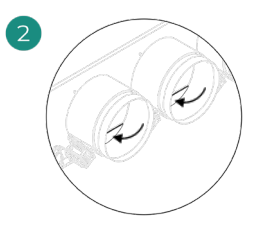

Doble o corte la tapa que se encuentra en la parte inferior de las compuertas de impulsión para permitir el paso de aire.

## <span id="page-8-0"></span>INFORMACIÓN ADICIONAL DE EASYZONE

### Montaje de compuerta bypass

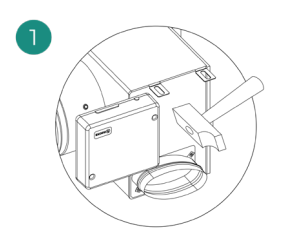

Mediante un golpe seco retire el área precortada de los laterales correspondiente al bypass.

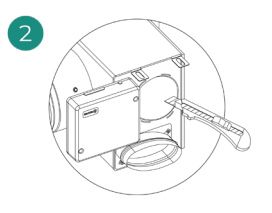

Mediante una cuchilla, retire el aislante que cubre la zona del bypass y descubra las ranuras de fijación del bypass.

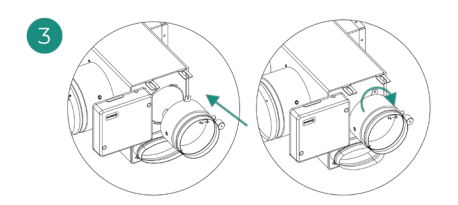

Encaje la compuerta de bypass en las ranuras y gire de izquierda a derecha hasta llevar al tope.

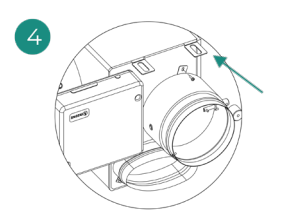

Fije la compuerta bypass al plénum un tornillo rosca-chapa (Ø3,9mm).

### Anulación de compuerta

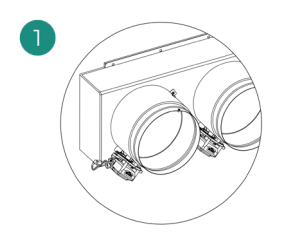

Asegúrese que la compuerta que se va a anular está cerrada.

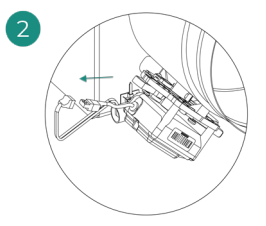

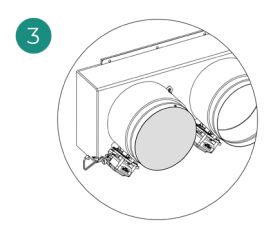

Desconecte el motor. Introduzca la tapadera de estanqueidad en la compuerta.

### <span id="page-9-0"></span>Plénum motorizado con tapa ciega

Los plénums con compuertas anuladas se fabrican y se entregan con la anulación ya realizada, quedando los plénums del siguiente modo:

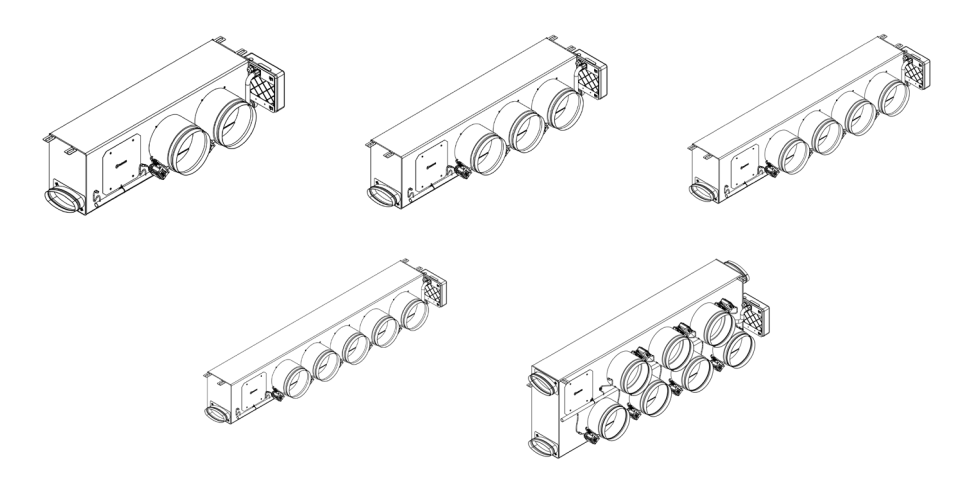

Para los plénums de 7 compuertas, la compuerta que se anula es la nº8, por lo que a la hora de realizar la configuración inicial deberá tener en cuenta que la zona 8 no estará conectada.

## MONTAJE DEL SISTEMA

### Central Del Sistema Innobus Pro6 (AZCE6IBPRO6)

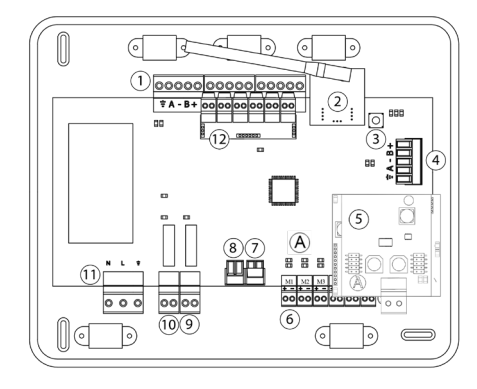

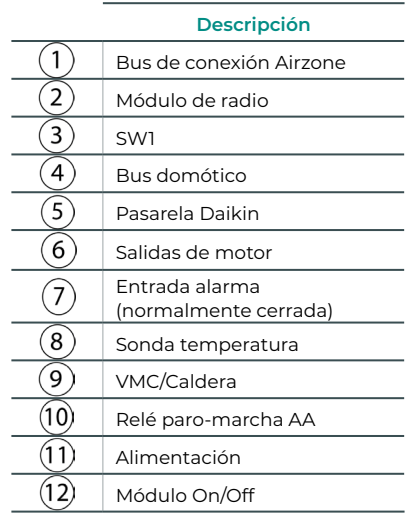

### <span id="page-10-0"></span>Instalación de los termostatos

- **1.** Separe la parte trasera del termostato.
- **2.** Fije la parte trasera del termostato en la pared.
- **3.** Conéctelo a la central en cualquiera de las 3 bornas **AZ1, AZ2 o AZ3** . Fije los cables en las torretas de la central. Si su termostato es radio introduzca la batería de botón CR2450.
- **4.** Coloque el display sobre el soporte ya fijado.
- **5.** Coloque las varillas anti-vandálicas (opcional) para una mayor sujeción del termostato.

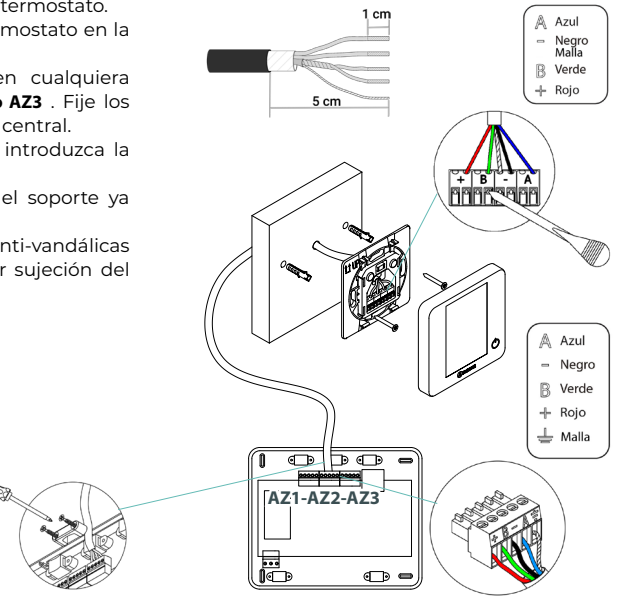

### Conexión con la unidad interior

- **1.** Retire la alimentación de la unidad interior Daikin así como del sistema Airzone.
- **2.** Localice la conexión P1 P2 en la unidad interior de Daikin (donde se conecta el termostato).
- **3.** Conecte la pasarela Airzone al puerto P1 P2 de la unidad interior Daikin, mediante el cable suministrado por Airzone.
- **4.** Alimente la unidad interior y el sistema Airzone. Compruebe los LEDs de la pasarela (ver apartado Autodiagnóstico).
- **5.** Deshabilite la función Stand-By en los mandos Daikin (BRC1E52A7, …), para un correcto funcionamiento del sistema Airzone. Ajus. Servicio > Ajustes de Obra > 1e-2-01. Para cualquier duda, consulte el Manual de Instrucciones Daikin BRC1E52A7.

![](_page_10_Figure_13.jpeg)

### <span id="page-11-0"></span>Otros periféricos

Siga las instrucciones indicadas en la ficha técnica de los mismos.

*Importante: Para elementos con alimentación externa a 110/230 Vac, solo es necesario conectar los polos "A" y "B" del bus para las comunicaciones.*

#### Alimentación del sistema

Alimente a 110/230 Vac la central de sistema por la entrada de alimentación y los elementos de control que necesiten alimentación externa. Para ello utilice cable de 3x1,5 mm². Para la alimentación de la central del sistema, afloje la prensaestopa en caso necesario y pase el cable por el orificio (Ø: 5-10 mm), fije los cables a la borna respetando la polaridad. Conecte la borna a la entrada de alimentación y apriete la prensaestopa para fijar el cable de alimentación.

*En el cableado de alimentación externo del sistema deberá incorporarse, según la reglamentación local y nacional pertinente, un interruptor principal u otro medio de desconexión que tenga una separación constante en todos los polos. El sistema se reiniciará automáticamente si se apaga la alimentación principal. Utilice un circuito independiente del equipo a controlar para la alimentación del sistema.*

Una vez realizadas todas las conexiones, asegúrese de colocar correctamente la tapa de la central de sistema.

## RESETEO DEL SISTEMA

En caso que necesite devolver el sistema a valores de fábrica, mantenga pulsado SW1 hasta que el LED D19 deje de parpadear. Espere a que los LED vuelvan a su estado normal para volver a realizar la configuración inicial.

## CAMBIO DE BATERÍA

Para sustituir la batería, separe el termostato de su soporte y sustituya la batería (CR2450).

**Importante:** Se recomienda el uso de baterías de primeras marcas, similares a las suministradas. Una batería de menor calidad puede reducir la vida útil de esta.

Recuerde depositar la batería retirada en un punto de reciclaje adecuado.

*Nota: Recuerde retirar el sistema anti-vandálico antes de retirar el termostato de la pared.*

![](_page_11_Figure_14.jpeg)

![](_page_11_Picture_15.jpeg)

![](_page_11_Picture_16.jpeg)

![](_page_11_Picture_17.jpeg)

ES

# <span id="page-12-0"></span>Comprobación de la instalación

Compruebe los siguientes ítems:

- **1.** Estado de los LEDs de la central y de los demás elementos de control conectados. Consulte el apartado de Autodiagnóstico de la ficha técnica de cada elemento.
- **2.** Los leds de apertura de motorizaciones de la central se encienden de forma secuencial.
- **3.** Alimentación de los termostatos cableados y radio.

![](_page_12_Figure_5.jpeg)

# <span id="page-13-0"></span>Configuración inicial

## AIRZONE BLUEFACE

![](_page_13_Picture_3.jpeg)

![](_page_13_Picture_4.jpeg)

#### Idiomas:

- **•** Español
- **•** Inglés
- **•** Francés
- **•** Italiano
- **•** Portugués
- **•** Alemán

![](_page_13_Picture_12.jpeg)

Seleccione la zona asociada a este termostato. A cada zona le corresponde una salida de control (salida para motor o relé de control de elementos radiantes).

![](_page_13_Picture_14.jpeg)

El sistema permite asociar a una zona más de una salida de control en caso de necesidad. Es posible gestionar varias salidas de control desde un único termostato.

![](_page_13_Figure_16.jpeg)

**Maestro**: Permite el control de todos los parámetros de la instalación.

**Zona**: Permite el control de los parámetros de zona únicamente.

![](_page_13_Picture_19.jpeg)

Etapas a controlar:

- **•** Aire
- **•** Radiante
- **•** Combinado

![](_page_13_Picture_24.jpeg)

Finalice el proceso, acceda a la configuración avanzada y/o active la función básica (esta última permite on/off, ajuste de velocidad, ajuste de modo de funcionamiento y ajuste de temperatura).

## <span id="page-14-0"></span>AIRZONE THINK

![](_page_14_Picture_1.jpeg)

![](_page_14_Picture_2.jpeg)

### Idiomas:

- **•** Español
- **•** Inglés
- **•** Francés
- **•** Italiano
- **•** Portugués
- **•** Alemán

# $\mathcal{P}$

### **Think radio**

Abra el canal de asociación radio. Para ello pulse sobre SW1. Una vez abierto dispone de 15 minutos para realizar la asociación. También puede abrir el canal de asociación radio a través de los termostatos Blueface.

#### **Think cable**

Pase al punto 4.

![](_page_14_Picture_15.jpeg)

*IMPORTANTE: Recuerde no tener más de un canal abierto en la misma instalación de forma simultánea.*

![](_page_14_Picture_17.jpeg)

Inicie la búsqueda de canal radio.

![](_page_14_Picture_19.jpeg)

Compruebe que la cobertura es óptima (mínimo 30%).

![](_page_14_Picture_21.jpeg)

Seleccione la zona asociada a este termostato. A cada zona le corresponde una salida de control (salida para motor o relé de control de elementos radiantes).

**SW1**

![](_page_15_Picture_0.jpeg)

![](_page_15_Picture_1.jpeg)

El sistema permite asociar a una zona más de una salida de control en caso de necesidad. Es posible gestionar varias salidas de control desde un único termostato.

![](_page_15_Picture_119.jpeg)

**Maestro**: Permite el control de todos los parámetros de la instalación.

**Zona**: Permite el control de los parámetros de zona únicamente.

![](_page_15_Figure_6.jpeg)

Etapas a controlar:

- **•** Aire
- **•** Radiante
- **•** Combinado

![](_page_15_Picture_11.jpeg)

Finalice el proceso, acceda a la configuración avanzada y/o active la función básica (esta última permite on/off, ajuste de velocidad, ajuste de modo de funcionamiento y ajuste de temperatura).

## <span id="page-16-0"></span>AIRZONE LITE

![](_page_16_Picture_1.jpeg)

![](_page_16_Picture_2.jpeg)

**SW1** $\overline{\oplus}$   $\overline{\oplus}$   $\overline{\oplus}$ 

 $\sqrt{2}$ 

Seleccione la zona asociada a este termostato subiendo el microswitch de la zona correspondiente.

#### **Lite radio**

**n**ord

Abra el canal de asociación radio. Para ello pulse sobre SW1. Una vez abierto dispone de 15 minutos para realizar la asociación. También puede abrir el canal de asociación radio a través de los termostatos Blueface.

*IMPORTANTE: Recuerde no tener más de un canal abierto en la misma instalación de forma simultánea.*

### **Lite cable**

Pase al punto 3.

![](_page_16_Picture_10.jpeg)

Si desea realizar otras configuraciones de este termostato deberá acceder al menú de configuración avanzada de su zona desde un termostato Airzone Blueface.

*El icono*  $\overline{O}$  parpadeará 5 veces en verde *para indicar que la asociación es correcta. En caso de que realice un parpadeo rojo, indicará que la zona está ocupada y en caso de que realice 2 parpadeos rojos significará que el termostato está fuera de cobertura.*

*Recuerde: En caso de necesitar cambiar el número de zona, resetee en primer lugar el termostato e inicie la secuencia de asociación.*

![](_page_16_Picture_14.jpeg)

Seleccione otras salidas de control asociadas a la zona en caso de necesitarlo. La dirección de la zona será la de menor valor seleccionado (ejemplo, salida asociada 8 a la dirección de zona 7).

## <span id="page-17-0"></span>COMPROBACIÓN DE LA CONFIGURACIÓN INICIAL

Compruebe los siguientes ítems:

- **1. Comunicación equipo-sistema**: Configure el sistema Airzone en un modo de funcionamiento distinto de Stop y encienda la zona generando demanda en la misma. Verifique que el modo impuesto en el termostato maestro aparece en el termostato de la unidad interna y que la temperatura de consigna cambia en el mismo.
- **2. Comunicación equipo-sistema**: Configure el sistema Airzone en modo Stop y verifique que la máquina se apaga y las compuertas se abren.
- **3. Apertura/cierre de compuertas y salidas de control**: Encienda y genere demanda en todas las zonas. A continuación, apague y encienda cada zona para comprobar que las salidas de control asociadas son correctas.
- **4.** Compruebe que la **presión estática** en el equipo de conductos está acorde con las condiciones de la red de distribución de aire donde esté instalado (consulte el manual del fabricante del equipo si necesita modificar este parámetro).

## RESET DEL SISTEMA

En caso de que necesite devolver el sistema a valores de fábrica, mantenga pulsado **SW1** hasta que el **LED D19** deje de parpadear. Espere a que los LED vuelvan a su estado normal para volver a realizar la configuración inicial.

![](_page_17_Figure_8.jpeg)

## RESET DE LA ZONA

Para los termostatos Blueface y Think, siga los pasos indicados en el menú Configuración avanzada, parámetros de Zona.

Para los termostatos Lite, baje todos los microswitch y coloque nuevamente el termostato en la base. El icono (\*) parpadeará dos veces en color verde para confirmar la finalización del reset.

# <span id="page-18-0"></span>Regulación de caudal

Importante: Comience el ajuste de caudal desde las compuertas centrales hasta finalizar en la compuerta nº 1.

![](_page_18_Picture_2.jpeg)

![](_page_18_Picture_3.jpeg)

![](_page_18_Picture_4.jpeg)

## AJUSTE DE CAUDAL (REG)

- **1.** Encienda y genere demanda en todas las zonas para abrir todas las compuertas.
- **2.** Apague la zona/compuerta que vaya a ajustar.
- **3.** Ajuste la apertura máxima deseada con la palanca REG (I/II/III/IV).
- **4.** Encienda la zona y compruebe que el caudal es correcto.

## AJUSTE DE AIRE MÍNIMO (A-M)

- **1.** Encienda y genere demanda en todas las zonas para abrir todas las compuertas.
- **2.** Ajuste la apertura mínima deseada con la palanca A-M (a/b/c/d).
- **3.** Apague la zona y compruebe que el caudal de aire mínimo es correcto.

![](_page_18_Figure_14.jpeg)

![](_page_18_Figure_15.jpeg)

# Configuración avanzada del **Sistema**

## AIRZONE BLUEFACE

![](_page_19_Figure_3.jpeg)

## AIRZONE THINK

![](_page_19_Figure_5.jpeg)

## PARÁMETROS DEL SISTEMA

*Algunos parámetros pueden variar en función de su instalación.*

- **• Dirección del sistema.** (*no disponible en sistemas con pasarela BACnet*). Permite definir el número del sistema en su instalación. Por defecto muestra el valor 1. El sistema mostrará los valores de dirección libres con un valor máximo de 99.
- **• Rango de temperatura.** Permite seleccionar la temperatura máxima para el modo calor (19 – 30ºC) y la temperatura mínima para el modo frío (18 – 26ºC), en pasos de 1ºC. Si lo desea puede deshabilitar alguno de los modos. Por defecto está configurado como temperatura máxima de calor 30ºC y como temperatura mínima de frío 18ºC.
- **• Modo Standby.** *(solo para termostato Airzone Blueface)* Configuración de la lógica de funcionamiento de los elementos motorizados cuando no hay demanda en el sistema. Por defecto se encuentra deshabilitado.
- **• Configuración relé.** Permite modificar la lógica de funcionamiento del relé VMC/Caldera de la central del sistema. Por defecto aparece configurado como VMC.
- **• Q-Adapt.** *(solo para termostatos Airzone Think).*
	- **1. En unidades de expansión directa.** Permite seleccionar el algoritmo de control de caudal que mejor se adapte a su instalación de conducto. Las opciones disponibles son: - **Máximo:** el sistema trabaja a velocidad máxima, independientemente del número de zonas.

- **Potencia**: trabaja a una velocidad mayor que en Estándar para favorecer el aumento de caudal.

- **Estándar (por defecto):** el sistema modifica la velocidad en función del número de zona.

- **Silencio:** trabaja a una velocidad menor que en Estándar para favorecer la reducción de ruido.

- **Mínimo:** trabaja a velocidad mínima, independientemente del número de zonas.

- **2. En unidades Fancoil 0-10 V.** Permite configurar la tensión mínima (1,5 V por defecto) y máxima (10 V por defecto) de trabajo del ventilador de la unidad controlada, en pasos de 1 V. El voltaje mínimo corresponderá con la velocidad mínima deseada para la unidad y el voltaje máximo corresponderá con la velocidad máxima. La velocidad media corresponderá con el punto medio entre ambas.
- **• Canal radio.** Permite activar/desactivar el canal de asociación radio del sistema.
- **• Información.** (*disponible solo para termostatos Airzone Think*). Permite visualizar información acerca de:
	- **La zona:** Firmware, zona, asociación, motor o estado de las comunicaciones.

- **El sistema:** Firmware, configuración, e información de controladores de sistema e instalación.

- **Los dispositivos:** Indica los elementos conectados al sistema.
- **Webserver:** Firmware, dirección IP, puerta de enlace, MAC y PIN.
- **• Reset sistema.** *(disponible solo para termostato Airzone Blueface maestro)*. Permite resetar el sistema volviendo éste a configuración de fábrica, para volver a configurar los termostatos, diríjase al apartado Configuración inicial).
- **• Controlador Centralizado.** Permite definir si su instalación dispone o no de Controlador Centralizado. Por defecto vendrá configurado como desactivado.

## PARÁMETROS DE ZONA

*Algunos parámetros pueden variar en función de su instalación.*

- **• Salidas asociadas.** Muestra y permite seleccionar las salidas de control asociadas al termostato.
- **• Conf. Termostato.** Permite configurar el termostato como Maestro o Zona.

*\*Nota: No se puede configurar como Maestro si ya existe otro termostato configurado como tal.*

**• Modo de uso.** Permite configurar el termostato de las distintas zonas del sistema en modo Básico o Avanzado. Por defecto está configurado como Avanzado. Los parámetros que se pueden controlar en modo Básico son:

- On/Off.

- Temperatura de consigna.
- Modo de funcionamiento (solo si el termostato es maestro).
- Velocidad del ventilador.

En caso de necesitar configurar nuevamente el termostato como Avanzado acceda al menú de configuración avanzada y habilite el modo de uso Avanzado.

**• Etapas de control.** *(solo en instalaciones con módulos AZCE6OUTPUT8).* Permite configurar las etapas de frío y calor en la zona seleccionada o en todas las zonas del sistema. Las opciones a configurar son:

- **Aire:** Habilita calor/frío por aire en la zona seleccionada.

- **Radiante (no disponible en etapas de frío):** Habilita calor radiante en la zona seleccionada.

- **Combinada (no disponible en etapas de frío):** Habilita el calor por aire y radiante en la zona seleccionada y permite al usuario seleccionar la etapa de calor que desea en dicha zona: Aire, Radiante o Combinada (ver apartado Configuración de Zona del termostato Blueface, Etapas de calor).

- **Off:** Deshabilita la etapa de calor/frío en la zona seleccionada.

- **• Offset.** Permite corregir la temperatura ambiente que se mide en las distintas zonas o en todas ellas, debido a desviaciones producidas por fuentes de calor/frío cercanas, con un factor de corrección comprendido entre - 2,5ºC y 2,5ºC en pasos de 0,5ºC. Por defecto se encuentra configurado en 0ºC.
- **• Reset termostato.** *(no disponible en zonas remotas).* Permite resetar el termostato volviendo este al menú de configuración inicial.

ES

# <span id="page-22-0"></span>Autodiagnóstico

## CENTRAL DE SISTEMA INNOBUS PRO6 (AZCE6IBPRO6)

![](_page_22_Figure_2.jpeg)

![](_page_22_Picture_192.jpeg)

ES

## <span id="page-23-0"></span>PASARELA DE COMUNICACIÓN DAIKIN (AZX6GTCDA1)

![](_page_23_Figure_1.jpeg)

![](_page_23_Picture_150.jpeg)

# TERMOSTATOS BLUEFACE Y THINK (AZCE6BLUEFACEC / AZCE6THINKR)

![](_page_23_Picture_151.jpeg)

## TERMOSTATO LITE RADIO (AZCE6LITER)

En el caso de los termostatos Airzone Lite, si el icono On/Off  $\binom{ }{ }$  presenta un rápido parpadeo en color rojo significará la pérdida de comunicación con la central.

# <span id="page-24-0"></span>Content

![](_page_24_Picture_30.jpeg)

**EN** 

# <span id="page-25-0"></span>Environmental Policy

![](_page_25_Picture_1.jpeg)

- **•** Never dispose of this equipment with household waste. Electrical and electronic products contain substances that can be harmful to the environment if not properly handled. The crossed-out waste bin symbol indicates separate collection of electrical devices, which must be separated from other urban waste. For correct environmental management, at the end of its useful life the equipment should be taken to the collection centers provided for this purpose.
- **•** The parts that make it up can be recycled. Therefore, please respect the regulations in force regarding environmental protection.
- **•** If you replace the equipment, the original equipment must be returned to your dealer or deposited at a specialized collection center.
- **•** Violations are subject to the penalties and measures stipulated in environmental protection law.

Access all our technical documents and the self-diagnosis section, check the most FAQs, certificates and watch our videos at: **myzone.airzone.es/products/**

Access our declaration of conformity at: **http://doc.airzone.es/ producto/Gama\_AZ6/Airzone/Certificados/Declaration\_of\_ conformity\_AZ6.pdf**

![](_page_25_Picture_8.jpeg)

*Hereby, Corporación Empresarial Altra, S.L., declares that the AZEZ6DAIxxxxxxx is in compliance with the essential requirements and other relevant provisions of directive 2014/53/ EU.*

# <span id="page-26-0"></span>Before Starting

![](_page_26_Picture_1.jpeg)

**•** The system must be installed by a qualified technician.

- **•** This product must not be modified or disassembled under any circumstances.
- **•** Do not handle the system with wet or damp hands.
- **•** In the case of any malfunction of this appliance, do not repair it yourself. Contact the sales distributor or service dealer for repair or disposal of the product.

![](_page_26_Picture_6.jpeg)

- **•** Check that the HVAC installation has been installed according to the manufacturer's requirements, complies with local regulations in force and is working correctly before you install the Airzone system.
- **•** Place and connect the elements in your installation in accordance with current regulations covering electrical installations.

![](_page_26_Picture_9.jpeg)

- **•** All connections must be made with the power supply completely turned off.
- **•** Take care not to short circuit any of the system's connections.
- **•** Please refer carefully to the wiring diagram and these instructions when wiring.
- **•** Connect all wiring securely. Loose wiring may cause overheating at the connection points and is a possible fire hazard.
- **•** Do not locate the Airzone communication bus close to power lines, fluorescent lights, actuators, etc. as this may cause interference in communications.
- **•** The connection to the external power supply must include a main switch or other method of disconnection that includes a constant separation for all polarities, in accordance with appropriate local and national regulations. The system will

![](_page_26_Figure_16.jpeg)

![](_page_26_Figure_17.jpeg)

automatically restart if the power supply is turned off. **Use separate circuits for the unit that is to be controlled and the power supply to the system.**

- **•** Check the polarity of each device's connectors. A wrong connection can seriously damage the product.
- To connect to the system, use Airzone cable: four-wire cable (2x0.22 mm<sup>2</sup> twisted shielded wires for data communications and 2x0.5 mm2 wires for power supply).
- **•** A Blueface thermostat must be used to enable all the Airzone system functionalities.
- **•** Recommendations for the placing of the thermostats:

![](_page_26_Figure_23.jpeg)

- **•** For equipment using R32 refrigerant, verify the compliance with the local refrigerant regulation.
- **•** The room size installation requirements mentioned in the manual of the ducted indoor unit, to which the Easyzone is connected, remain applicable to each and every separate room served by the Airzone unit.
- **•** Ducts connected to Easyzone shall not contain a potential ignition source.

# <span id="page-27-0"></span>System Installation

## EASYZONE PLENUM ASSEMBLY

### Assembly in the indoor unit

It is recommended to insulate all metal parts of the Easyzone that remain in contact with the outside to prevent condensation.

 $\overline{4}$ 

![](_page_27_Figure_4.jpeg)

Locate the drilling holes; if they are covered, use a screwdriver to uncover them to fix the Easyzone to the unit.

*Important: If your unit has a front with circular adapters, remove this and mount the supplied adapter.*

![](_page_27_Picture_7.jpeg)

Place the Easyzone over the unit's supply vent and fix it using the screws.

![](_page_27_Picture_9.jpeg)

Be sure to insulate the connection neck. Use strips of 25 mm thick insulation material (glass wool or polyethylene foam). The width of these insulation strips is 97 mm for the Standard and Medium motorized plenum and 37 mm for the Slim motorized plenum.

![](_page_27_Picture_11.jpeg)

Use threaded rods to fix the Easyzone to the ceiling through the tabs found at each end.

<span id="page-28-0"></span>Remember that the motorized elements are numbered in the following manner:

![](_page_28_Figure_1.jpeg)

Connect the duct from each zone to its corresponding damper. Follow the instructions for proper insulation. Make a cut in the duct to keep the motor outside.

![](_page_28_Picture_3.jpeg)

![](_page_28_Figure_5.jpeg)

![](_page_28_Figure_6.jpeg)

## Fresh air intake (CMV) assembly

*If your Easyzone has CMV and you wish to use this function.*

![](_page_28_Picture_9.jpeg)

Remove the fixed elliptical neck by undoing the screws. Remove the protective plate that covers the outside air intake and reattach the elliptical neck.

![](_page_28_Picture_11.jpeg)

Bend or cut the cover found in the lower part of the supply dampers to allow the air to pass through.

## <span id="page-29-0"></span>ADDITIONAL EASYZONE INFORMATION

### Bypass damper assembly

![](_page_29_Picture_2.jpeg)

With a sharp blow, remove the pre-cut area on the sides corresponding to the bypass.

![](_page_29_Picture_4.jpeg)

Using a utility knife, remove the insulation covering the bypass area and uncover the bypass fixing slots.

![](_page_29_Picture_6.jpeg)

Fit the bypass damper into the slots and turn from left to right until it reaches the stop.

![](_page_29_Picture_8.jpeg)

Fix the bypass damper to the plenum using a sheet metal screw (Ø: 3.9 mm).

#### Damper override

![](_page_29_Picture_11.jpeg)

Ensure that the damper to be overridden is closed.

![](_page_29_Picture_13.jpeg)

![](_page_29_Figure_15.jpeg)

Disconnect the actuator. Insert the sealing cap on the damper.

## <span id="page-30-0"></span>Motorized plenum with blind cover

Plenums with overridden dampers are manufactured and delivered with the override already done, so the plenums are as follows:

![](_page_30_Picture_2.jpeg)

For plenums with 7 dampers, the damper that is overridden is no. 8, so when carrying out the initial configuration you must take into account that zone 8 will not be connected.

## SISTEM ASSEMBLY

### Innobus Pro6 Main Control Board (AZCE6IBPRO6)

![](_page_30_Figure_6.jpeg)

![](_page_30_Picture_98.jpeg)

#### <span id="page-31-0"></span>Thermostat installation

- **1.** Remove the back of the thermostat.
- **2.** Fix the back of the thermostat to the wall.
- **3.** Connect the main control board to any of the three terminals **AZ1, AZ2 o AZ3**. Fix the cables using the main control board turrets.
	- If your thermostat is a wireless thermostat, insert the CR2450 button battery.
- **4.** Place the display over the fixed support.
- **5.** Place the anti-vandalism rods (optional) to better hold the thermostat in place.

![](_page_31_Figure_7.jpeg)

### Connection to the indoor unit

- **1.** Disconnect the power supply of the Daikin indoor unit and the Airzone system.
- **2.** Find the **P1 P2** connection of the Daikin indoor unit (where the thermostat is connected).
- **3.** Connect the Airzone Gateway to the **P1 P2** port of the Daikin unit using the cable supplied by Airzone.
- **4.** Power the Daikin indoor unit and the Airzone system. Check the gateway LEDs (see selfdiagnosis section).
- **5.** Disable the Setback function using the Daikin controllers (BRC1E52A7, …) for a proper operation of the Airzone system. **Service Settings > Field Settings > 1e-2-01.** If you have any doubt, please check the Instruction manual Daikin BRC1E52A7.

![](_page_31_Figure_14.jpeg)

### <span id="page-32-0"></span>Other peripherals

#### Follow the instructions on their technical data sheet.

*Important: For elements with external power supply at 110/230 VAC, it is only necessary to connect poles "A" and "B" of the bus for communications.*

#### Power supply to the system

Use power supply input to power the main control board at 110/230 VAC as well as any other control elements that require external power supply. Use 3x1.5 mm² cable. To supply power to the main control board, loosen the cable gland if necessary, insert the cable through the hole (Ø: 5 -10 mm) and attach the cables to the terminal following the polarity indicated. Connect the terminal to the power supply input and tighten the cable gland to attach the power supply cable.

*The connection to the external power supply must include a main switch or other method of disconnection that includes a constant separation for all polarities, in accordance with appropriate local and national regulations. The system will automatically restart if the power supply is turned off. Use separate circuits for the unit that is to be controlled and the power supply to the system.*

Once all the connections have been made, make sure the cover of the main control board is correctly replaced.

## RESET THE SYSTEM

If you want to return to factory values, press and hold SW1 until LED D19 stops flashing. Wait for the LEDS to go back to their normal state before starting with the initial configuration process.

## CHANGE OF BATTERY

To replace the battery, separate the thermostat from its base and replace the battery (CR2450).

**Important:** The use of batteries from leading brands is recommended, similar to those provided. A battery of lesser quality may have a reduced life.

Remember to place the old battery in an appropriate recycling bin.

*Note: Remember to remove the anti-vandalism system (if installed) before removing the thermostat from the wall.* 

![](_page_32_Picture_14.jpeg)

![](_page_32_Picture_15.jpeg)

![](_page_32_Picture_16.jpeg)

# <span id="page-33-0"></span>Checking the Installation

Check the following items:

- **1.** Status of the main control board LEDs and of the other control elements connected. Consult the Self-diagnostics section on each element's technical fact sheet.
- **2.** The main control board LEDs indicating the opening of motorized elements light up in sequence.
- **3.** Power supply to wired and wireless thermostats.

![](_page_33_Figure_5.jpeg)

# <span id="page-34-0"></span>Initial Configuration

## AIRZONE BLUEFACE

![](_page_34_Picture_2.jpeg)

![](_page_34_Picture_3.jpeg)

### Languages:

- **•** Spanish
- **•** English
- **•** French
- **•** Italian
- **•** Portuguese
- **•** German

![](_page_34_Picture_11.jpeg)

Select the zone associated to this thermostat. Each zone has a corresponding control output (actuator output or radiant element control relay output).

![](_page_34_Picture_13.jpeg)

The system allows you to associate more than one control output to a zone if needed. It is therefore possible to manage several control outputs from a single thermostat.

![](_page_34_Figure_15.jpeg)

**Master**: Allows the control of all installation parameters.

**Zone**: Only allows the control of the zone parameters.

![](_page_34_Picture_18.jpeg)

Stages to be controlled:

- **•** Air
- **•** Radiant
- **•** Combined

![](_page_34_Picture_23.jpeg)

Finish the process, access the advanced settings and/or activate the basic function (the latter allows on/off, speed setting, operation mode setting and temperature setting).

## <span id="page-35-0"></span>AIRZONE THINK

![](_page_35_Picture_1.jpeg)

![](_page_35_Figure_2.jpeg)

### Languages:

- **•** Spanish
- **•** English
- **•** French
- **•** Italian
- **•** Portuguese
- **•** German

# $\mathcal{P}$

# **Wireless Think**<br>Open the

wireless association channel. To do so, click SW1. Once opened, you have 15 minutes to perform the association. You can also open the wireless association channel through the Blueface thermostats.

#### **Wired Think**

Go to step 4.

![](_page_35_Picture_15.jpeg)

**SW1**

*IMPORTANT: Remember not to have more than one channel open in the same installation at the same time.*

![](_page_35_Picture_17.jpeg)

Start the search for the wireless channel.

![](_page_35_Picture_19.jpeg)

Check that the signal range is optimal (minimum 30%).

![](_page_35_Picture_21.jpeg)

Select the zone associated to this thermostat. Each zone has a corresponding control output (actuator output or radiant element control relay output).
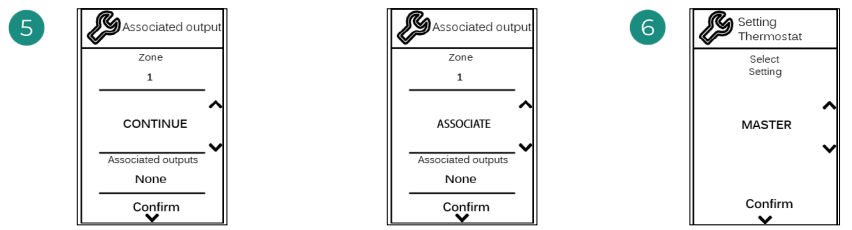

The system allows you to associate more than one control output to a zone if needed. It is therefore possible to manage several control outputs from a single thermostat.

**Master**: Allows the control of

**Zone**: Only allows the control of the zone parameters.

all installation parameters.

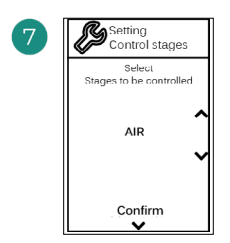

Stages to be controlled:

- **•** Air
- **•** Radiant
- **•** Combined

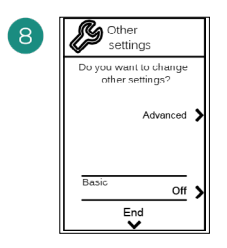

Finish the process, access the advanced settings and/or activate the basic function (the latter allows on/off, speed setting, operation mode setting and temperature setting).

### AIRZONE LITE

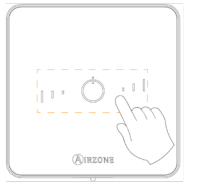

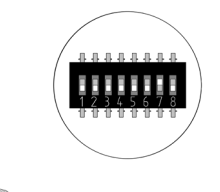

**SW1CRODOB n**ord ொ

Select the zone associated to this thermostat by raising the microswitch corresponding to the zone.

#### **Wireless Lite**

Open the wireless association channel. To do so, click SW1. Once opened, you have 15 minutes to perform the association. You can also open the wireless association channel through the Blueface thermostats. *IMPORTANT: Remember not to have more than one channel open in the same installation at the same time.*

#### **Wired Lite**

Go to step 3.

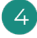

If you want to configure other thermostat settings you must access the zone advanced settings menu from an Airzone Blueface thermostat.

The  $\iota$ icon  $\circlearrowleft$  will blink 5 times in green to *indicate that the association is correct. If the icon blinks once in red, this indicates that the zone is occupied, and if it blinks twice in red, it means that the thermostat is not in signal range.*

*Remember: Should it be necessary to change the zone number, first reset the thermostat and initiate the association sequence.*

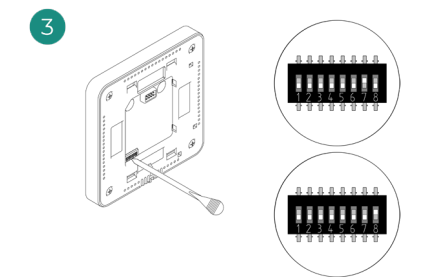

Select other control outputs associated to the zone if necessary. The zone address will be the one with the lowest number selected (for example, associated output 8 to the zone address 7).

## CHECKING THE INITIAL CONFIGURATION

Check the following items:

- **1. AC unit-system communication**: Set the Airzone system to an operation mode other than Stop and turn on the zone to generate demand. Verify that the mode imposed on the master thermostat appears on the indoor unit thermostat and that the set-point temperature changes on the same.
- **2. AC unit-system communication**: Set the Airzone system to Stop mode and verify that the AC unit turns off and dampers open.
- **3. Opening/closing of the dampers and control outputs**: Turn on and generate demand in all the zones. Then turn each zone off and on to check that the associated control outputs are correct.
- **4.** Check that the **static pressure** in the ducted AC unit is in accordance with the conditions of the airflow distribution network in which it is installed (see the manufacturer's manual for the AC unit if you need to modify this parameter).

### SYSTEM RESET

If you need to return the system to factory settings, press and hold **SW1** until **LED D19** stops blinking. Wait for the LEDs to return to their normal status and then repeat the initial configuration.

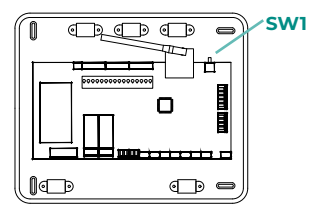

### ZONE RESET

For Blueface and Think thermostats, follow the steps indicated in the Advanced settings menu, Zone parameters.

For Lite thermostats, lower all microswitches and replace the thermostat in its base. The icon

 $\circlearrowright$  will blink twice in green confirming that the reset has been completed.

# Airflow Regulation

Important: Start the airflow adjustment from the central dampers and finalize at damper no. 1.

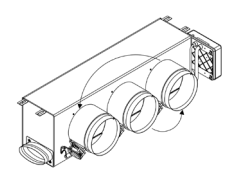

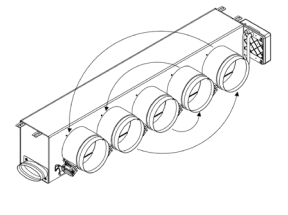

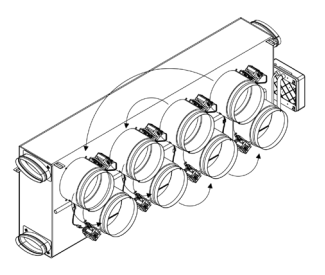

## AIRFLOW ADJUSTMENT (REG)

- **1.** Turn on and generate demand in all the zones to open all the dampers.
- **2.** Turn off the zone/damper to be adjusted.
- **3.** Adjust the desired maximum opening with the REG lever (I/II/III/IV).
- **4.** Turn on the zone and verify that the airflow is correct.

### MINIMUM AIR ADJUSTMENT (A-M)

- **1.** Turn on and generate demand in all the zones to open all the dampers.
- **2.** Adjust the desired minimum opening with the A-M lever (a/b/c/d).
- **3.** Turn off the zone and verify that the minimum airflow is correct.

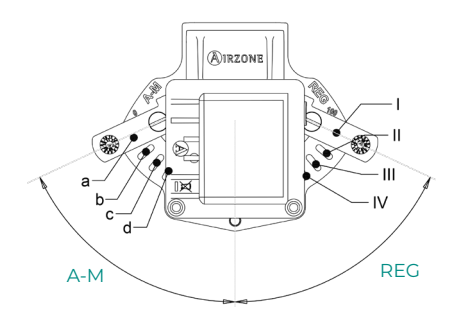

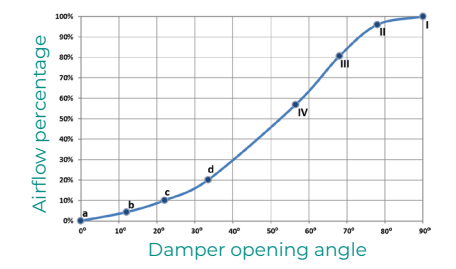

# System Advanced Settings

### AIRZONE BLUEFACE

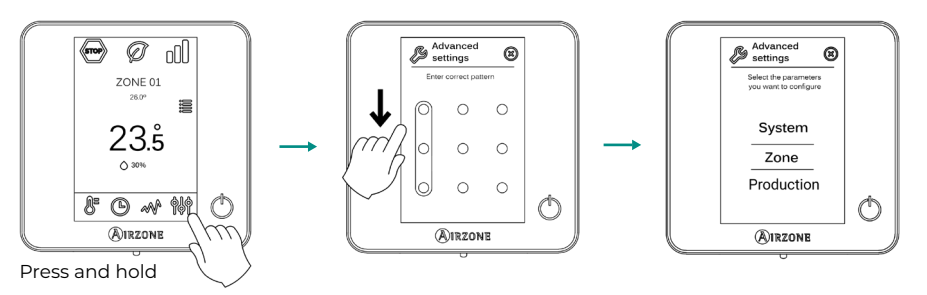

### AIRZONE THINK

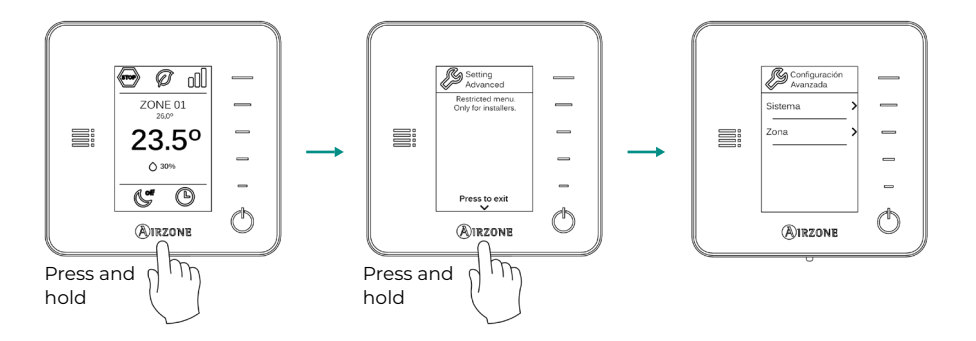

#### EN

### SYSTEM PARAMETERS

*Note: Some parameters may vary depending on your system.*

- **• System address.** *(Not available on systems with BACnet gateway).* This allows you to define the number of the system in your installation. By default, it displays the value 1. The system will show the free address values with a maximum value of 99.
- EN
- **• Temperature range.** This allows you to select the maximum temperature for heating mode (19-30°C) and minimum temperature for cooling mode (18-26°C), in steps of 1°C. If you want, you can disable any of the modes. By default, the maximum heating temperature is set to 30°C and the minimum cooling temperature to 18°C.
- **• Standby mode.** *(Only for Airzone Blueface thermostats).* Configuration of the operation logic of the motorized elements when there is no demand on the system. This is disabled by default.
- **• Relay settings.** This allows you to change the operation logic of the main control board's CMV/Boiler relay. By default, it is set to CMV.
- **• Q-Adapt.** *(Only for Airzone Think thermostats.)*
	- **1. In direct expansion units.** This allows you to define the airflow control algorithm that best fits the duct installation. The options available are:
		- **Maximum:** The system operates at maximum speed regardless of the number of zones.
		- **Power**: The system operates at a higher speed than in Standard mode to ensure airflow is increased.
		- **Standard (by default):** The system changes speed depending on the number of zones.
		- **Silence:** The system operates at a lower speed than in Standard mode to improve noise reduction.
		- **Minimum:** The system operates at minimum speed regardless of the number of zones.
	- **2. In fancoil units 0-10V.** This allows you to set the minimum (1.5V by default) and maximum (10V by default) working voltage of the fan of the controlled AC unit, in 1V steps. The minimum voltage will correspond to the desired minimum speed of the AC unit and the maximum voltage will correspond to the maximum speed. The average speed will correspond to the midpoint between the two.
- **• Radio channel.** This allows you to enable/disable the system's wireless association channel.
- **• Information.** *(Only for Airzone Think thermostats).* This allows you to display information about:
	- **Zone:** firmware, zone, association, actuator or communications status.
	- **System:** firmware, settings and information on system and installation controllers.
	- **Devices:** indicates the elements connected to the system.
	- **Webserver:** firmware, IP address, gateway, MAC and PIN.
- **• Reset system.** *(Only available for Airzone Blueface master thermostats).* This allows you to reset the system by returning it to factory settings. To reconfigure the thermostats, go to the Initial configuration section.
- **• Centralized control.** This allows you to define whether or not your installation has a centralized controller. By default, it will be configured as deactivated.

#### EN

### ZONE PARAMETERS

*Note: Some parameters may vary depending on your system.*

- **• Associated outputs.** This displays and allows you to select the control outputs associated to the thermostat.
- **• Thermostat settings.** This allows you to set up a thermostat as Master or Zone.

*\*Note: It cannot be configured as Master if there is already another thermostat configured as such.*

- **• Use mode.** This allows you to configure the thermostat for the system's different zones in Basic or Advanced mode. By default, it is set to Advanced. The parameters that can be controlled in Basic mode are:
	- On/Off.
	- Set-point temperature.
	- Operation mode (only if this is the master thermostat).
	- Fan speed.

If you need to reset the thermostat to Advanced mode, access the Advanced settings menu and activate Advanced use mode.

- **• Control stages.** *(Only available in installations with AZCE6OUTPUT8 modules).* This allows you to configure the heating and cooling stages in the selected zone or all zones in the system. The options to configure are:
	- **Air:** Enables heating/cooling by air in the zone selected.
	- **Radiant** (not available in cooling stages): Enables radiant heating in the zone selected.

- **Combined** (not available in cooling stages): Enables air and radiant heating in the selected zone and allows the user to select the heating stage desired in that zone: Air, Radiant or Combined (see Zone settings section on the Blueface thermostat, Heating stages).

- **Off:** Disables the heating/cooling stage in the zone selected.

- **• Offset.** This allows you to correct the room temperature measured in the different zones or in all of them, due to deviations produced by sources of heat/cold nearby, with a correction factor between -2.5°C and 2.5°C in steps of 0.5°C. By default, it is set to 0°C.
- **• Reset thermostat.** *(Not available in remote zones).* This allows you to reset the thermostat by returning to the initial settings menu.

# Self-Diagnose

## INNOBUS PRO6 MAIN CONTROL BOARD (AZCE6IBPRO6)

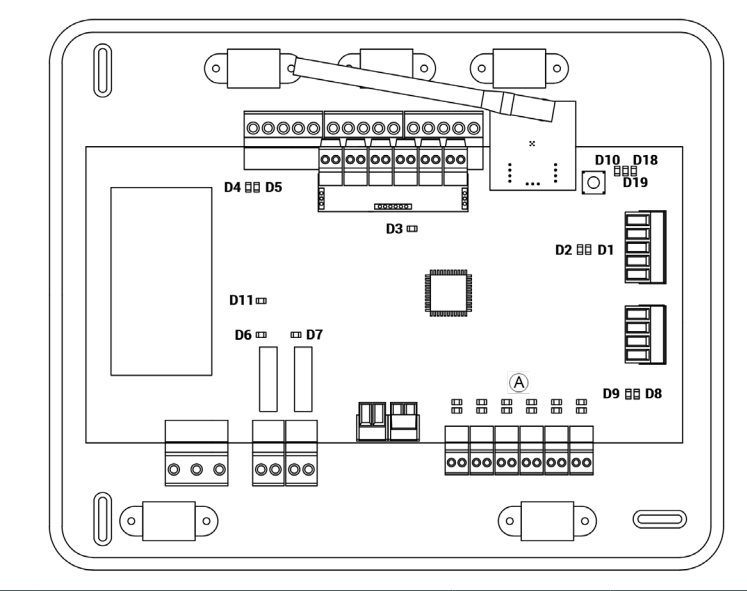

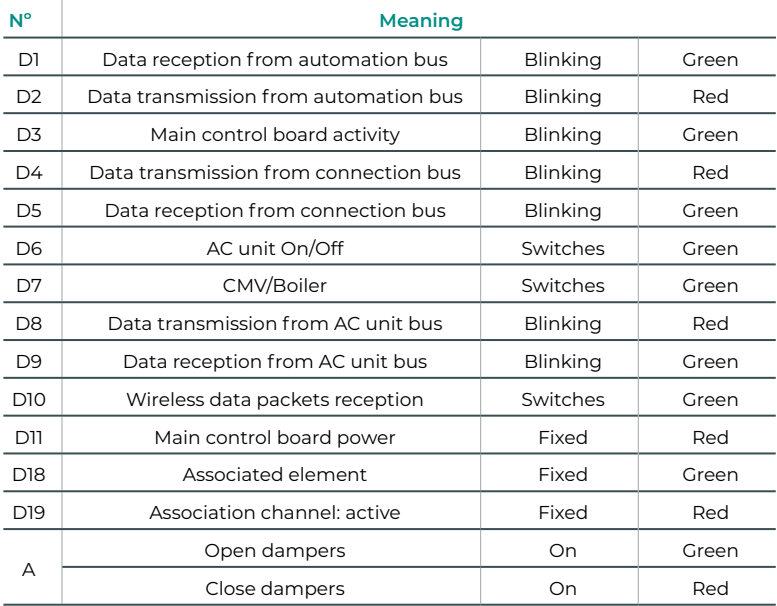

## DAIKIN COMUNICATION GATEWAY (AZX6GTCDA1)

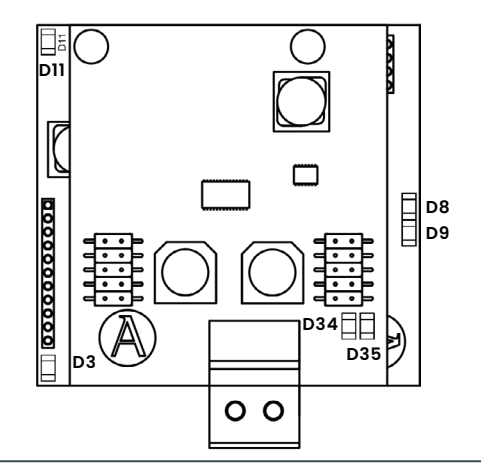

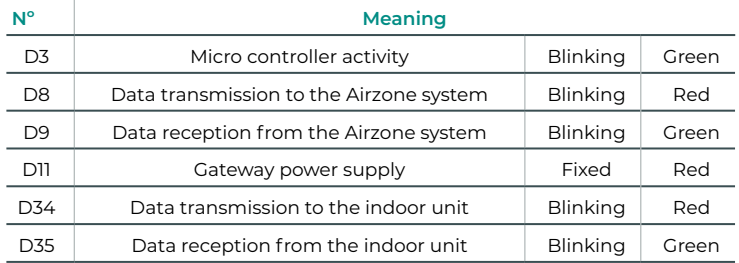

# BLUEFACE AND THINK THERMOSTAT (AZCE6BLUEFACEC / AZCE6THINKR)

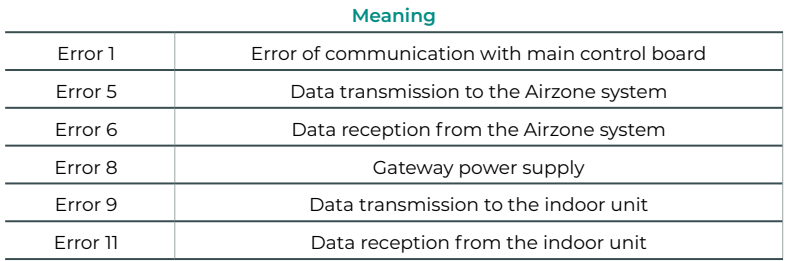

## WIRELESS LITE THERMOSTAT (AZCE6LITER)

In the case of Airzone Lite thermostats, if the On/Off icon  $\bigcap$  blinks rapidly in red, it means communication with the main control board has been lost.

# Table des Matières ——————

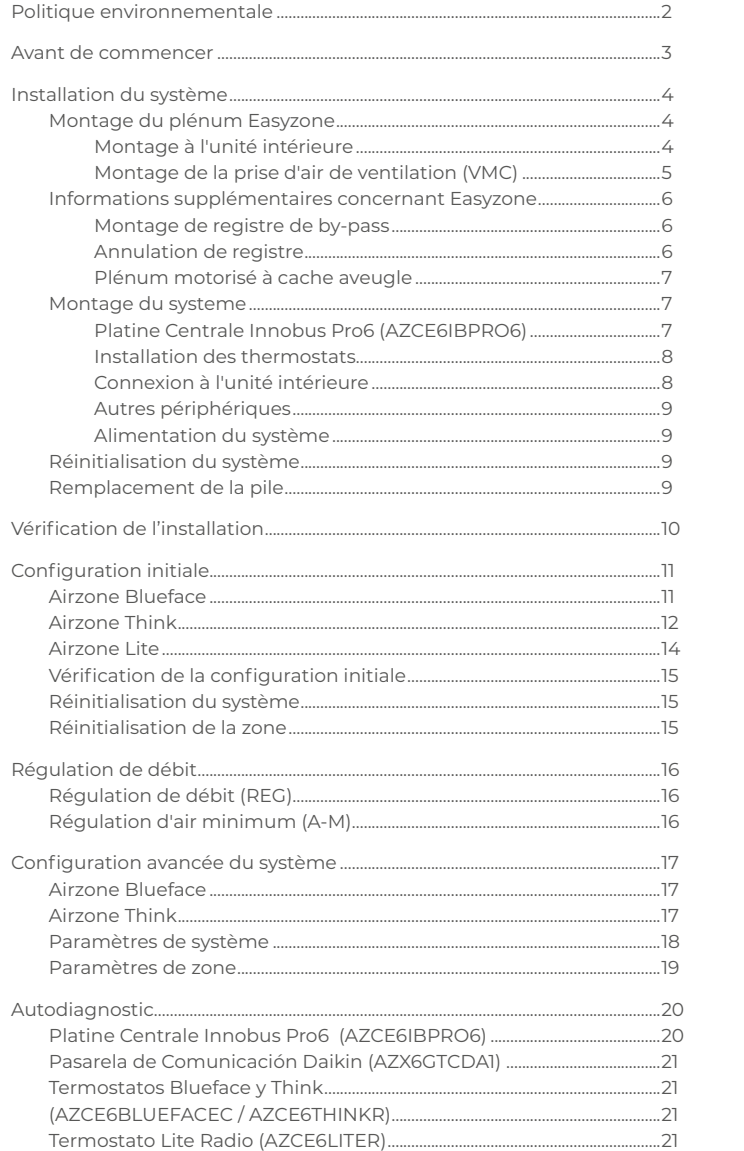

# <span id="page-47-0"></span>Politique environnementale

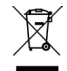

- **•** Ne jetez pas l'appareil dans la poubelle des déchets ménagers. Les appareils électriques et électroniques contiennent des substances qui peuvent être nocives pour l'environnement si ceux-ci ne sont pas traités correctement. Le symbole de la poubelle barrée d'une croix indique une collecte sélective des appareils électriques, différente du reste de déchets urbains. Dans l'intérêt d'une bonne gestion environnementale, l'appareil devra être déposé dans les centres de collecte prévus à cet effet, à la fin de sa durée de vie utile.
- **•** Les pièces qui le composent peuvent être recyclées. Veillez, par conséquent, à respecter la réglementation en vigueur en matière de protection de l'environnement.
- **•** Rendez-vous chez le distributeur, si vous souhaitez remplacer l'appareil par un autre, ou déposez-le dans un centre de collecte spécialisé.
- **•** Les transgresseurs s'exposent aux sanctions et aux dispositions prévues par la loi en matière de protection sur l'environnement.

Pour avoir accès à tous les documents techniques, auto diagnostics, questions les plus fréquentes, vidéos de montage et de configuration du système et certificats, rendez-vous dans la section de Produits de notre site web Myzone : **myzone.airzonefrance.fr/produits/**

Pour avoir accès à la déclaration de conformité, voir : **http://doc.airzone.es/producto/Gama\_AZ6/Airzone/Certificados/ Declaration\_of\_conformity\_AZ6.pdf**

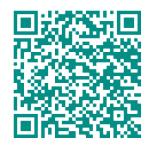

Par la présente, Corporación Empresarial Altra SL déclare que l'article AZEZ6DAIxxxxxxx est conforme aux exigences essentielles et aux autres dispositions pertinentes de la directive 2014/53/EU.

# <span id="page-48-0"></span>Avant de commencer

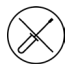

**•** Le système doit être installé par un technicien qualifié.

- **•** Ce produit ne doit en aucun cas être altéré ou démonté.
- **•** Ne pas manipuler le système avec les mains mouillées ou humides.
- **•** En cas de dysfonctionnement de cet appareil, ne le réparez pas vous-même. Veuillez contacter le revendeur ou le prestataire de services pour réparer ou détruire le produit.

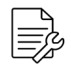

**•** Vérifiez que l'installation de chauffage et refroidissement a été faite conformément aux exigences du fabricant, qu'elle est conforme aux réglementations locales en vigueur et qu'elle fonctionne correctement avant d'installer le système Airzone.

**•** Placez et connectez tous les éléments de l'installation conformément à la réglementation électronique locale en vigueur.

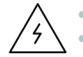

**•** Toutes les connexions doivent être réalisées en l'absence totale d'alimentation.

- **•** Des précautions doivent être prises pour éviter les courts-circuits sur toute connexion du système.
- **•** Reportez-vous attentivement au schéma des câbles et aux présentes instructions lorsque vous procédez au câblage.
- **•** Connectez tous les câbles solidement. Des câbles mal fixés peuvent entraîner une surchauffe au niveau des points de connexion et un risque d'incendie.
- **•** Évitez de placer le bus de communication Airzone à proximité de lignes de force, tubes fluorescents, moteurs, etc. Ceux-ci sont susceptibles de provoquer des

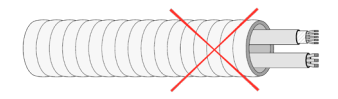

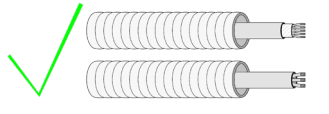

interférences dans les communications.

- **•** Conformément à la réglementation locale et nationale pertinente, le câblage d'alimentation externe du système devra comprendre un interrupteur principal ou autre moyen de déconnexion avec une séparation constante de tous les pôles. Si l'alimentation principale est coupée, le système redémarrera automatiquement. **Utilisez un circuit indépendant de l'unité à contrôler pour assurer l'alimentation du système.**
- **•** Respectez la polarité de connexion de chaque dispositif. Une mauvaise connexion peut provoquer des dommages graves au produit.
- **•** Pour la connexion de communication avec le système, utilisez le câble Airzone : câble composé de 4 fils (2 x 0,22 mm² torsadés et blindés pour la communication de données et 2 x 0,5 mm2 pour l'alimentation).
- **•** Il est nécessaire d'utiliser un thermostat Blueface pour avoir accès à toutes les fonctionnalités du système Airzone.
- **•** Recommandations pour le placement des thermostats :

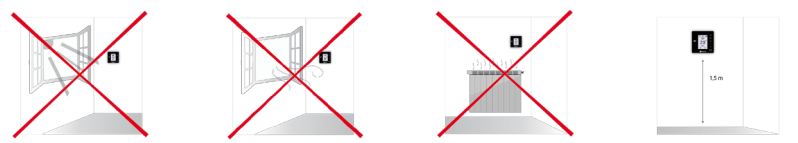

- **•** Pour les unités qui utilisent du réfrigérant R32, veillez au respect des normes locales en matière de réfrigérants.
- **•** Les exigences d'installation liées à la taille de la pièce mentionnées dans le manuel de l'unité intérieure gainable à laquelle Easyzone est connecté sont applicables à chacune des pièces séparées desservies par l'unité Airzone.
- **•** Les gaines connectées à Easyzone ne doivent contenir aucune source d'inflammation potentielle.

# <span id="page-49-0"></span>Installation du système

## MONTAGE DU PLÉNUM FASYZONE

#### Montage à l'unité intérieure

Il est conseillé d'isoler toutes les parties métalliques de l'Easyzone qui sont en contact avec l'extérieur afin d'éviter la formation de condensation.

 $\overline{4}$ 

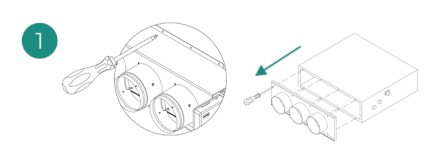

Localisez les trous de fixation. S'ils sont bouchés, utilisez un tournevis pour les déboucher et faciliter la fixation d'Easyzone dans l'unité.

*Attention : Si votre unité est équipée d'un cache frontal avec adaptateurs circulaires, retirez-le et montez l'adaptateur fourni.*

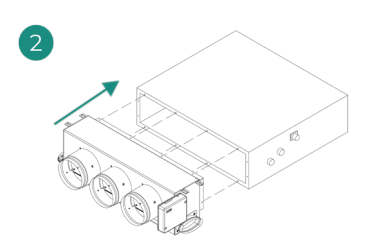

Placez l'Easyzone dans la bouche de soufflage de l'unité et fixez-le à l'aide de vis.

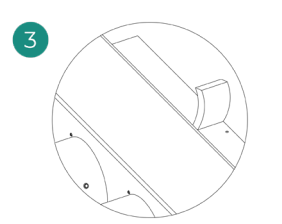

Veillez à isoler le col de connexion. Veuillez utiliser des bandes isolantes (laine de verre ou mousse de polyéthylène) de 25 mm d'épaisseur. La largeur de ces bandes isolantes est de 97 mm pour le plénum motorisé standard et medium et de 37 mm pour le plénum motorisé slim.

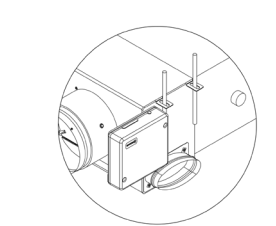

Fixez l'Easyzone au plafond à travers les pattes situées aux extrémités à l'aide de vis sans tête.

<span id="page-50-0"></span>Veuillez noter que les moteurs sont numérotés de la façon suivante :

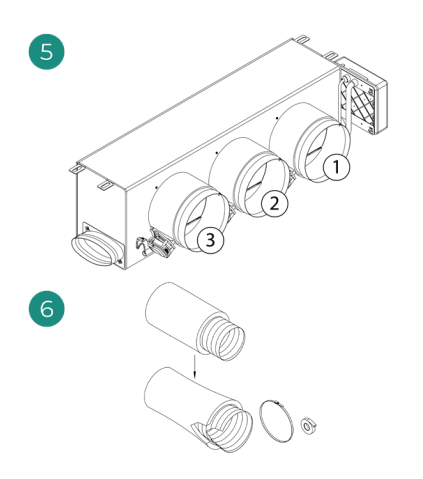

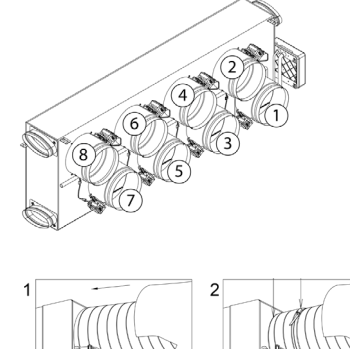

Connectez la gaine de chaque zone au registre qui lui correspond. Suivez les instructions pour procéder à une isolation correcte. Découpez la gaine pour maintenir le moteur en dehors.

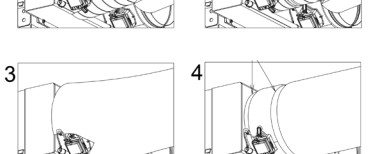

#### Montage de la prise d'air de ventilation (VMC)

*Si votre Easyzone dispose d'une VMC et que vous souhaitez utiliser cette fonction.*

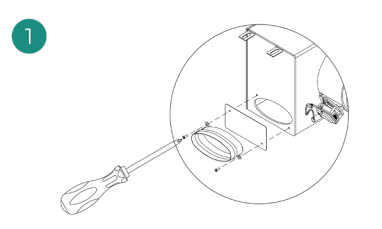

Retirez le col elliptique fixé à l'aide de vis. Retirez la tôle de protection qui recouvre la prise d'air extérieure et fixez le col elliptique.

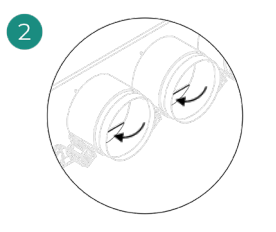

Pliez ou coupez le cache qui se trouve dans la partie inférieure des registres de soufflage pour permettre le passage de l'air.

## <span id="page-51-0"></span>INFORMATIONS SUPPLÉMENTAIRES CONCERNANT EASYZONE

### Montage de registre de by-pass

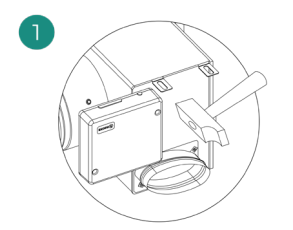

Donnez un coup sec puis retirez la zone prédécoupée des latéraux qui correspond au by-pass.

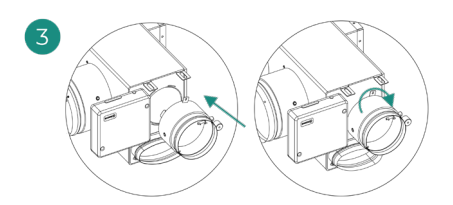

Encastrez le registre by-pass dans les rainures et tournez de gauche à droite jusqu'à la butée.

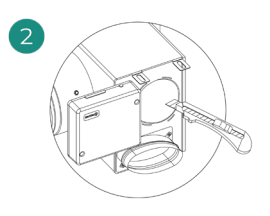

À l'aide d'un cutter, retirez l'isolant qui recouvre la zone du by-pass et découvrez les rainures de fixation du by-pass.

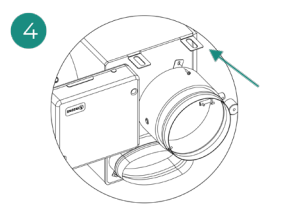

Fixez le registre de by-pass au plénum à l'aide de vis à tôle (Ø 3,9 mm).

#### Annulation de registre

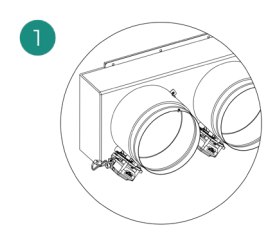

Veillez à ce que le registre à annuler soit fermé.

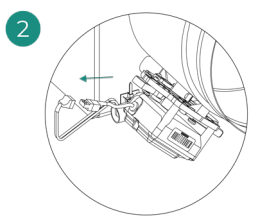

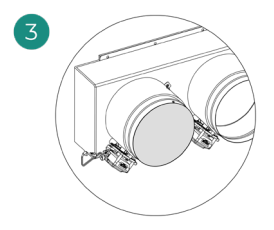

Débranchez le moteur. Introduisez le couvercle d'étanchéité dans le registre.

### <span id="page-52-0"></span>Plénum motorisé à cache aveugle

Les plénums dont les registres sont annulés sont fabriqués et livrés en l'état. Voici leur aspect :

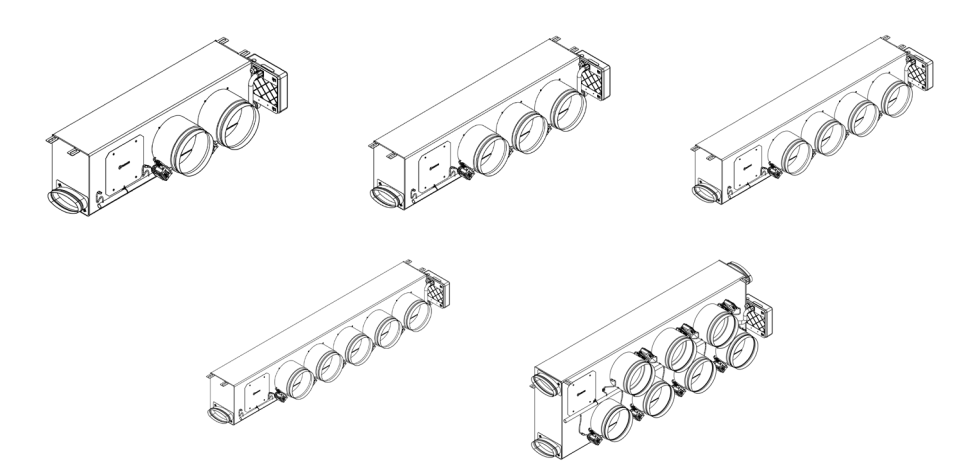

En ce qui concerne les plénums à 7 registres, l'annulation concerne le registre n° 8, de sorte que lors de la configuration initiale, vous devez tenir compte du fait que la zone 8 Ţ ne sera pas connectée.

### MONTAGE DU SYSTEME

#### Platine Centrale Innobus Pro6 (AZCE6IBPRO6)

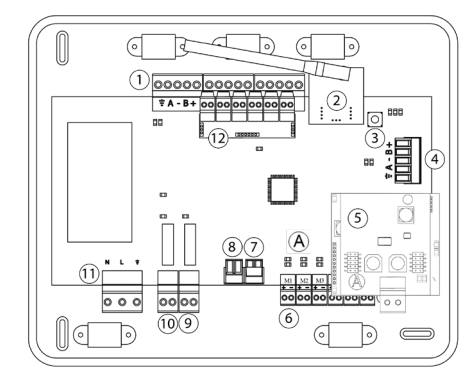

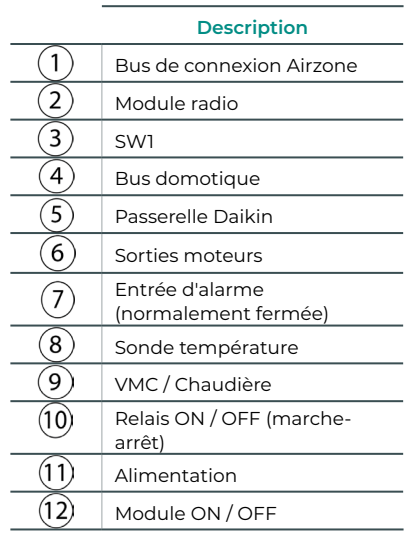

#### <span id="page-53-0"></span>Installation des thermostats

- **1.** Séparez la partie arrière du thermostat.
- **2.** Fixez la partie arrière du thermostat au mur.
- **3.** Connectez-le à la platine centrale sur l'une des 3 bornes **AZ1, AZ2 ou AZ3**. Fixez les câbles sur les embases de la platine centrale.

Si vous avez un thermostat radio, Introduisez la pile bouton CR2450.

- **4.** Placez l'écran sur le support préalablement fixé.
- **5.** Placez les barres anti-effraction (facultatives) pour une meilleure fixation du thermostat.

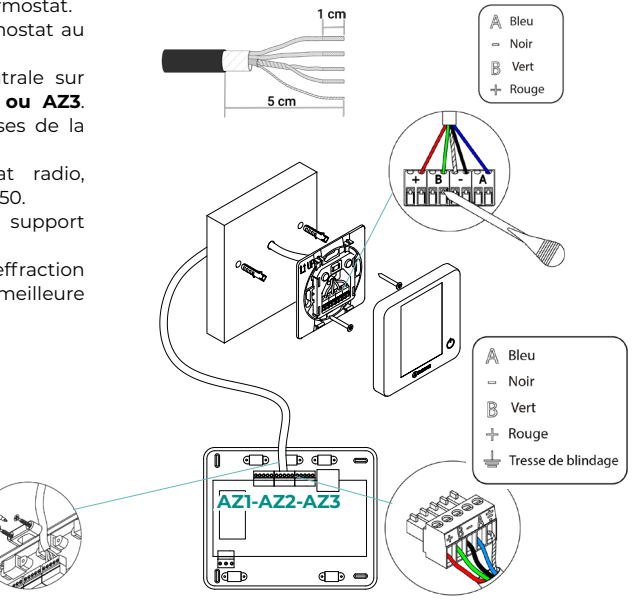

#### Connexion à l'unité intérieure

- **1.** Coupez l'alimentation de l'unité intérieure Daikin ainsi que celle du système Airzone.
- **2.** Localisez la connexion P1 P2 dans l'unité intérieure Daikin. (Endroit où se branche le thermostat).
- **3.** Connectez la passerelle Airzone au port P1 P2 de l'unité intérieure Daikin au moyen d'un câble fourni par Airzone.
- **4.** Rétablir l'alimentation de l'unité intérieure et du système Airzone. Vérifiez l'état des LED de la passerelle (voir la section autodiagnostic).
- **5.** Désactivez la fonction Veille des commandes Daikin (BRC1E52A7, …) pour le bon fonctionnement du système Airzone. Réglages locaux > Liste des Réglages locaux > 1e-2-01. En cas de doute, veuillez consulter la Notice d'instructions Daikin BRC1E52A7.

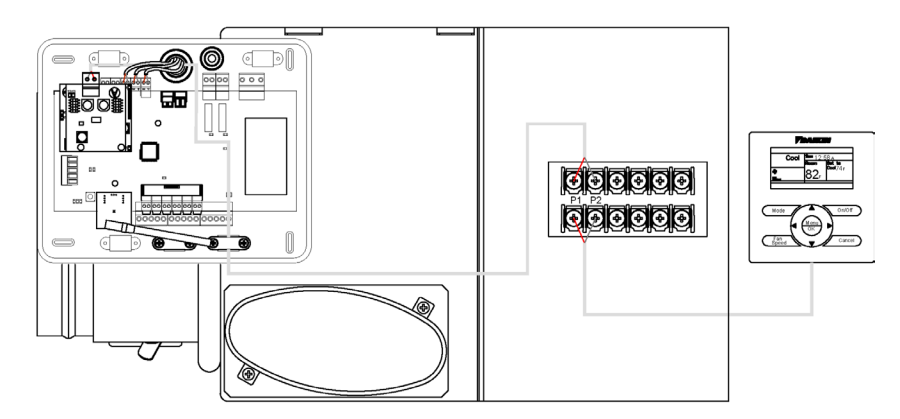

### <span id="page-54-0"></span>Autres périphériques

Veuillez suivre les instructions qui figurent sur leur fiche technique.

*Attention : Pour les éléments avec alimentation externe à 110/230 VCA, il suffit de connecter les pôles « A » et « B » du bus de communication.*

### Alimentation du système

Branchez l'alimentation de la platine centrale du système sur 110/230 VCA via l'entrée d'alimentation ainsi que celle des éléments de contrôle requérant une alimentation externe. Pour ce faire, utilisez un câble de 3 x 1,5 mm². Pour assurer l'alimentation de la platine centrale du système, desserrez le presseétoupe, si besoin, faites passer le câble à travers l'orifice (Ø 5-10 mm) et fixez les câbles à la borne en respectant la polarité. Branchez la borne à la prise d'alimentation et serrez le presse-étoupe pour fixer le câble d'alimentation.

*Conformément à la réglementation locale et nationale pertinente, le câblage d'alimentation externe du système devra comprendre un interrupteur principal ou autre moyen de déconnexion avec une séparation constante de tous les pôles. Si l'alimentation principale est coupée, le système redémarrera automatiquement. Utilisez un circuit indépendant de l'unité à contrôler pour assurer l'alimentation du système.*

Une fois toutes les connexions effectuées, assurezvous de poser correctement le cache de la platine centrale du système.

## RÉINITIALISATION DU SYSTÈME

Si vous avez besoin de réinitialiser le système, appuyez sur SW1 jusqu'à ce que la diode LED 19 cesse de clignoter. Attendez jusqu'à ce que les diodes LED retournent à leur état normal pour réaliser de nouveau la configuration souhaitée.

### REMPLACEMENT DE LA PILE

Pour la remplacer, retirez le thermostat de son support et introduisez la nouvelle pile (CR2450).

**Attention :** il est conseillé d'utiliser des piles de premières marques, similaires à celles fournies avec l'équipement. Une pile de moindre qualité peut avoir une durée de vie plus courte.

N'oubliez pas de déposer la pile que vous avez retirée dans un point de recyclage adapté.

*Note : N'oubliez pas de retirer le système antieffraction avant de retirer le thermostat du mur.*

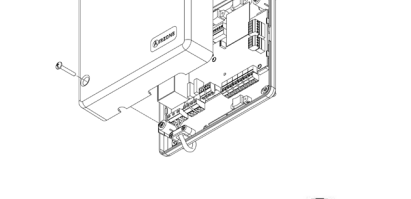

 $1cm$ 

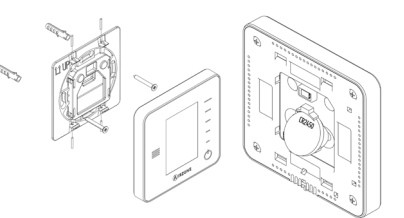

N Neutre Fhase  $\bar{\mathbb{D}}$  Tem

# <span id="page-55-0"></span>Vérification de l'installation

Vérifiez les points suivants :

- **1.** État des LED de la platine centrale et autres éléments de contrôle connectés. Consultez la rubrique Autodiagnostic de la fiche technique de chaque élément.
- **2.** Les LED d'ouverture des moteurs de la platine centrale s'allument successivement.
- **3.** Alimentation des thermostats filaires et radio.

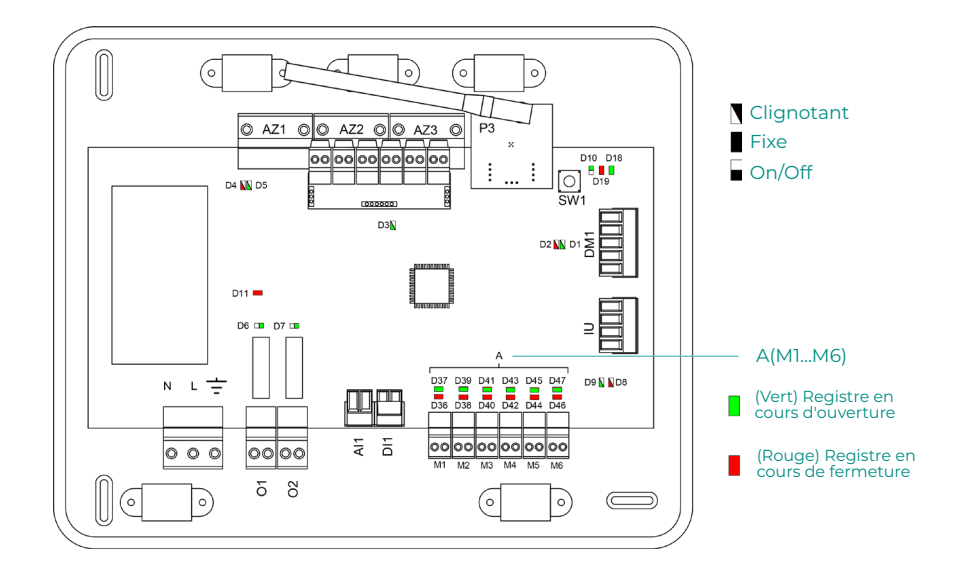

# <span id="page-56-0"></span>Configuration initiale

## AIRZONE BLUEFACE

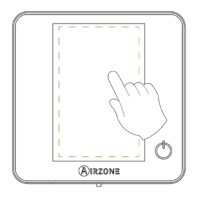

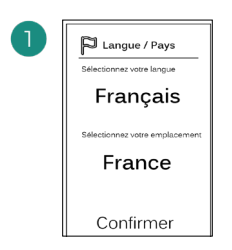

#### Langues :

- **•** Espagnol
- **•** Anglais
- **•** Français
- **•** Italien
- **•** Portugais
- **•** Allemand

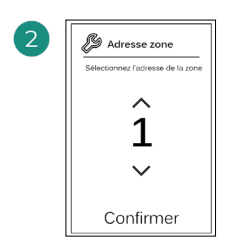

Sélectionnez la zone associée à ce thermostat. Chaque zone dispose d'une sortie de contrôle (sortie pour moteur ou relais de contrôle des éléments rayonnants).

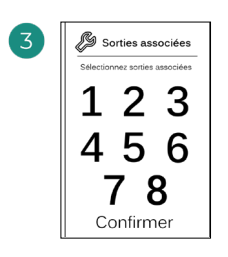

Le système permet d'associer une zone à plus d'une sortie de contrôle, le cas échéant. Il est possible de gérer plusieurs sorties de contrôle à partir d'un seul thermostat.

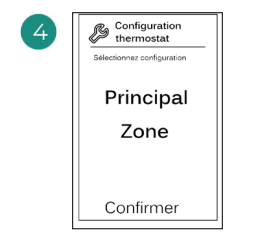

**Principal** : permet de contrôler tous les paramètres de l'installation.

**Zone**  : permet de contrôler uniquement les paramètres de zone.

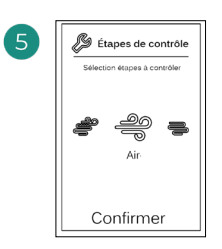

Étapes à contrôler :

- **•** Air
- **•** Rayonnant
- **•** Combiné

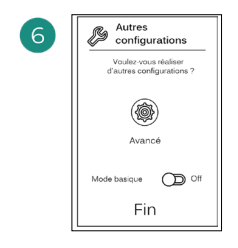

Terminez le processus, accédez à la configuration avancée et/ou activez le mode basique (ce dernier permet les actions suivantes : on/off, réglage de vitesse, réglage du mode de fonctionnement et réglage de température).

### <span id="page-57-0"></span>AIRZONE THINK

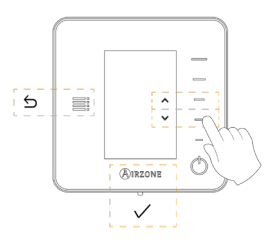

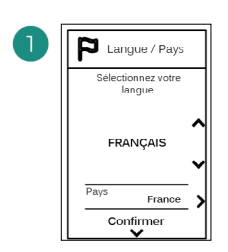

#### Langues :

- **•** Espagnol
- **•** Anglais
- **•** Français
- **•** Italien
- **•** Portugais
- **•** Allemand

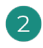

### **Think radio**

Ouvrez le canal d'association radio. Pour ce faire, appuyez sur SW1. Une fois ouvert, vous disposez de 15 minutes pour procéder à l'association. Vous pouvez également ouvrir le canal d'association radio via les thermostat Blueface.

#### **Think filaire**

Passez à l'étape 4.

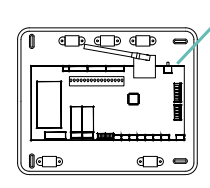

*ATTENTION : Veillez à n'ouvrir qu'un seul canal à la fois pour la même installation.*

**SW1**

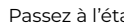

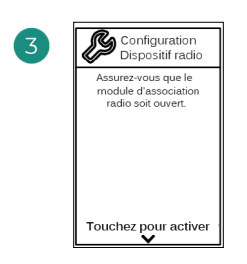

Démarrez la recherche du canal radio.

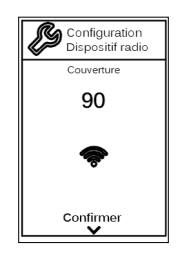

Vérifiez que la couverture réseau est optimale (30 % minimum).

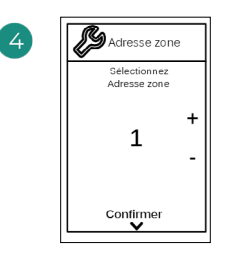

Sélectionnez la zone associée à ce thermostat. Chaque zone dispose d'une sortie de contrôle (sortie pour moteur ou relais de contrôle des éléments rayonnants).

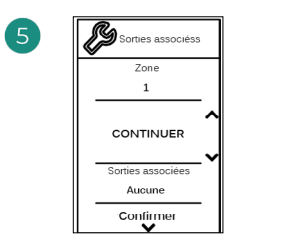

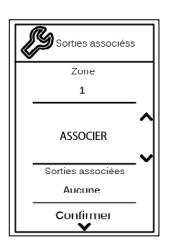

Le système permet d'associer une zone à plus d'une sortie **Principal** : permet **FR** de contrôle, le cas échéant. Il est possible de gérer plusieurs sorties de contrôle à partir d'un seul thermostat.

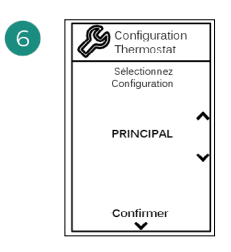

**Principal** de contrôler tous les paramètres de l'installation.

**Zone**  : permet de contrôler uniquement les paramètres de zone.

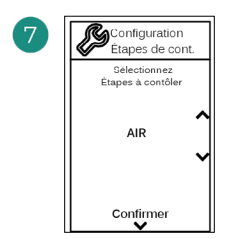

Étapes à contrôler :

- **•** Air
- **•** Rayonnant
- **•** Combiné

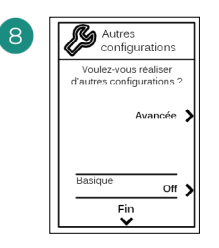

Terminez le processus, accédez à la configuration avancée et/ou activez le mode basique (ce dernier permet les actions suivantes : on/off, réglage de vitesse, réglage du mode de fonctionnement et réglage de température).

### <span id="page-59-0"></span>AIRZONE LITE

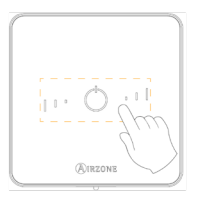

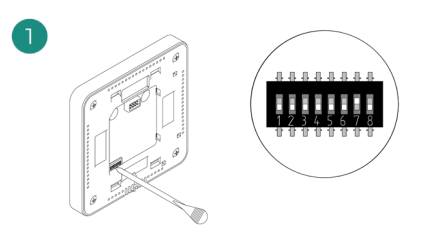

Sélectionnez la zone associée à ce thermostat en levant le microswitch de la zone correspondante.

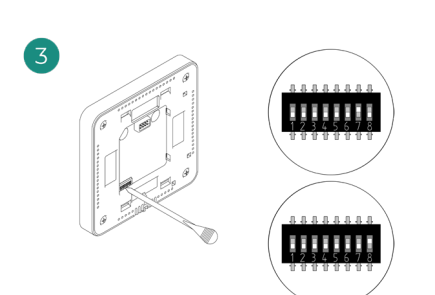

Si besoin, sélectionnez d'autres sorties de contrôle associées à la zone. L'adresse de la zone sera celle dont la valeur sélectionnée est la moins élevée (par exemple, sortie associée 8 à l'adresse de la zone 7).

#### **Lite radio**

**n**ord

Ouvrez le canal d'association radio. Pour ce faire, appuyez sur SW1. Une fois ouvert, vous disposez de 15 minutes pour procéder à l'association. Vous pouvez également ouvrir le canal d'association radio via les thermostat Blueface.

ொ

 $\overline{\oplus}$   $\overline{\oplus}$   $\overline{\oplus}$ 

**SW1**

*ATTENTION : Veillez à n'ouvrir qu'un seul canal à la fois pour la même installation.*

#### **Lite filaire**

Passez à l'étape 3.

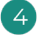

Si vous souhaitez effectuer d'autres configurations de ce thermostat, vous devrez accéder au menu de configuration avancée de votre zone à partir d'un thermostat Airzone Blueface.

*L'icône*  $\overline{O}$  clignotera 5 fois en vert pour *indiquer que l'association est correcte. Un clignotement rouge indique que la zone est occupée. Deux clignotements rouges indiquent que le thermostat est hors réseau.*

*Remarque : Pour changer un numéro de zone, vous devrez d'abord réinitialiser le thermostat et lancer la séquence d'association.*

## <span id="page-60-0"></span>VÉRIFICATION DE LA CONFIGURATION INITIALE

Vérifiez les points suivants :

- **1. Communication unité-système** : configurez le système Airzone dans un mode de fonctionnement autre que Stop et allumez la zone en y générant une demande. Vérifiez que le mode imposé au thermostat principal apparaît sur le thermostat de l'unité interne et que la température de consigne de ce dernier est modifiée.
- **2. Communication unité-système** : configurez le système Airzone en mode Stop et vérifiez que l'unité s'éteint et que les registres s'ouvrent.
- **3. Ouverture-fermeture des registres et sorties de contrôle** : allumez et générez une demande dans toutes les zones. Puis, éteignez et allumez chaque zone pour vérifier que les sorties de contrôle associées sont correctes.
- **4.** Vérifiez que la **pression statique** dans l'unité gainable soit conforme aux conditions du réseau de distribution d'air sur lequel elle est installée (pour modifier ce paramètre, veuillez consulter le manuel du fabricant de l'unité).

## RÉINITIALISATION DU SYSTÈME

Pour réinitialiser le système aux paramètres d'usine, maintenez enfoncé le bouton **SW1** jusqu'à ce que la **LED D19** cesse de clignoter. Attendez que les LED retrouvent leur état normal pour réexécuter la configuration initiale.

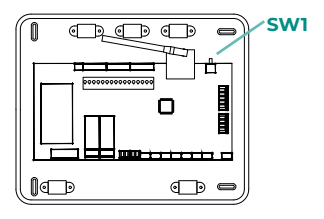

## RÉINITIALISATION DE LA ZONE

Pour les thermostats Blueface et Think, suivez les étapes indiquées sur le menu Configuration avancée, paramètres de Zone.

Pour les thermostats Lite, baissez tous les microswitchs et replacez le thermostat sur la base. L'icône  $\bigcirc$  clignotera deux fois en vert pour confirmer que le thermostat a bien été réinitialisé.

# <span id="page-61-0"></span>Régulation de débit

Attention : Commencez par régler le débit des registres centraux puis finissez par le registre no 1.

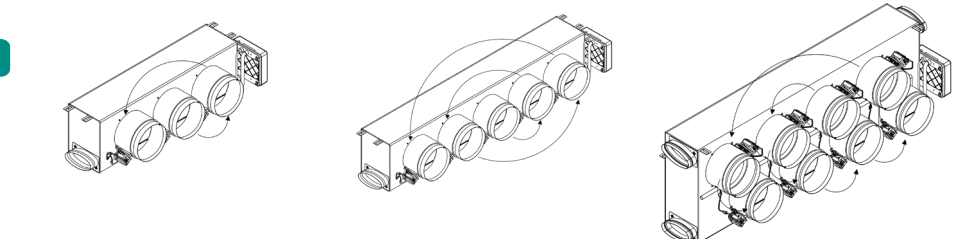

## RÉGULATION DE DÉBIT (REG)

- **1.** Allumez et générez une demande dans toutes les zones pour ouvrir les registres.
- **2.** Éteignez la zone/le registre à réguler.
- **3.** Régler l'ouverture maximale souhaitée au moyen du levier REG (I/II/III/IV).
- **4.** Allumez la zone et vérifiez que le débit est correct.

## RÉGULATION D'AIR MINIMUM (A-M)

- **1.** Allumez et générez une demande dans toutes les zones pour ouvrir les registres.
- **2.** Régler l'ouverture minimale souhaitée au moyen du levier A-M (a/b/c/d).
- **3.** Éteignez la zone et vérifiez que le débit d'air minimum est correct.

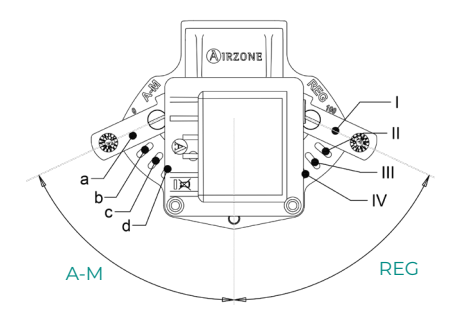

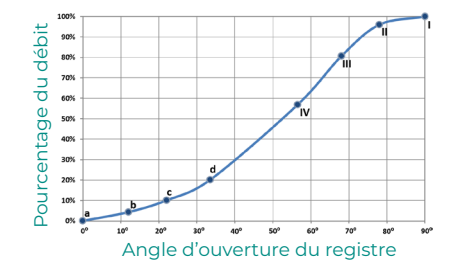

# <span id="page-62-0"></span>Configuration avancée du système

## AIRZONE BLUEFACE

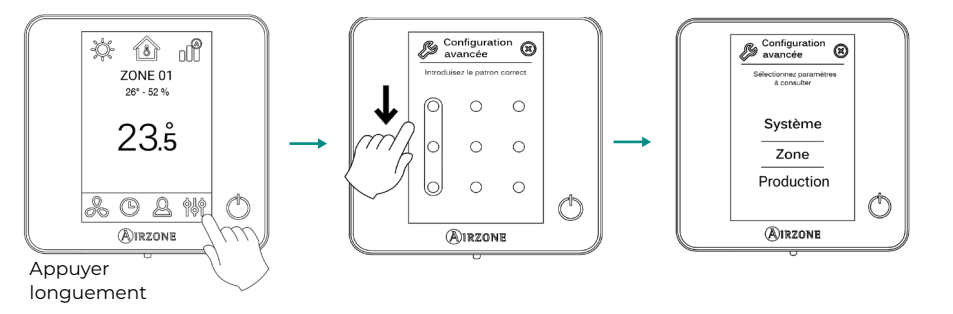

### AIRZONE THINK

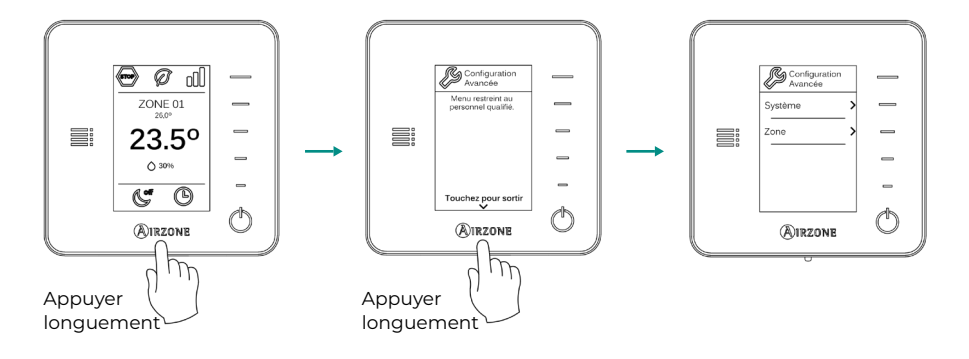

FR

## <span id="page-63-0"></span>PARAMÈTRES DE SYSTÈME

*Note : Certains paramètres peuvent varier en fonction de votre système.*

- **• Adresse du système.** (*Non disponible sur les systèmes équipés de passerelle BACnet*). Permet de définir le numéro du système dans votre installation. La valeur par défaut est 1. Le système affichera les valeurs d'adresse libres, la valeur maximale étant 99.
- **• Plage de température.** Permet de sélectionner la température maximale pour le mode chauffage (19-30 °C) et la température minimale pour le mode refroidissement (18-26 °C) par paliers de 1 °C. Vous pouvez, si vous le souhaitez, désactiver l'un des modes. La configuration par défaut est la suivante : température maximale de chauffage 30 °C et température minimale de refroidissement 18 °C.
- **• Mode Standby.** *(Uniquement pour les thermostats Airzone Blueface)*. Configuration de la logique de fonctionnement des éléments motorisés en l'absence de demande dans le système. Cette fonction est désactivée par défaut.
- **• Configuration relais.** Permet de modifier la logique de fonctionnement du relais VMC/ Chaudière de la platine centrale du système. La configuration par défaut est VMC.
- **• Q-Adapt.** *(Uniquement pour les thermostats Airzone Think).*
	- **1. Sur les unités à détente directe.** Permet de sélectionner l'algorithme de contrôle du débit le mieux adapté à votre installation de gaines. Les options disponibles sont :

- **Maximum :** le système opère à sa vitesse maximale, indépendamment du nombre de zones.

- **Puissance** : le système opère à une vitesse supérieure au mode Standard pour favoriser une augmentation du débit.

- **Standard (par défaut) :** le système modifie la vitesse en fonction du nombre de zones.

- **Silence :** le système opère à une vitesse inférieure au mode Standard pour favoriser une réduction du bruit.

- **Minimum :** le système opère à sa vitesse minimale, indépendamment du nombre de zones.

- **2. Sur les unités à ventilo-convecteur 0-10 V.** Permet de configurer la tension minimale (1,5 V par défaut) et maximale (10 V par défaut) de régime du ventilateur de l'unité contrôlée, par paliers de 1 V. La tension minimale correspondra à la vitesse minimale souhaitée pour l'unité, et la tension maximale à sa vitesse maximale. La vitesse moyenne correspondra à la valeur moyenne entre les deux.
- **• Canal radio.** Permet d'activer/désactiver le canal d'association radio du système.
- **• Informations.** (*Disponible uniquement pour les thermostats Airzone Think*). Permet d'afficher les informations relatives aux éléments suivants :
	- **Zone :** firmware, zone, association, moteur ou état des communications.

- **Système :** firmware, configuration et informations des contrôleurs du système et de l'installation.

- **Dispositifs :** indique les éléments connectés au système.
- **Webserver :** firmware, adresse IP, passerelle, MAC et PIN.
- **• Reset système.** *(Disponible uniquement pour les thermostats Airzone Blueface principaux)*. Permet de réinitialiser le système aux paramètres d'usine. Pour reconfigurer les thermostats, veuillez vous reporter à la rubrique Configuration initiale.
- **• Commande centralisée.** Permet de déterminer si votre installation dispose ou non d'un contrôleur centralisé. Ce paramètre sera désactivé par défaut.

## <span id="page-64-0"></span>PARAMÈTRES DE ZONE

*Note : Certains paramètres peuvent varier en fonction de votre système.*

- **• Sorties associées.** Affiche et permet de sélectionner les sorties de contrôle associées au thermostat.
- **• Conf. thermostat.** Permet de configurer le thermostat en tant que Principal ou Zone.

*\*Note : Il ne pourra être configuré en tant que Principal s'il existe un autre thermostat configuré comme tel.*

- **• Mode d'utilisation.** Permet de configurer le thermostat des différentes zones du système en mode Basique ou Avancé. La configuration par défaut est Avancé. Les paramètres pouvant être modifiés en mode Basique sont :
	- On/Off.
	- Température de consigne.
	- Mode de fonctionnement (uniquement s'il s'agit du thermostat principal).
	- Vitesse du ventilateur.

Pour reconfigurer le thermostat en mode Avancé, accédez au menu Configuration avancée et activez le mode d'utilisation Avancé.

- **• Étapes de contrôle.** *(Uniquement sur les installations à modules AZCE6OUTPUT8).* Permet de configurer les étapes de refroidissement et de chauffage dans la zone sélectionnée ou dans toutes les zones du système. Les options pouvant être configurées sont :
	- **Air :** active le chauffage/refroidissement par air dans la zone sélectionnée.

- **Rayonnant** (non disponible pour les étapes de refroidissement) : active le chauffage par rayonnement dans la zone sélectionnée.

- **Combiné** (non disponible pour les étapes de refroidissement) : active le chauffage par air et par rayonnement dans la zone sélectionnée et vous permet de sélectionner l'étape de chauffage souhaitée dans ladite zone : Air, Rayonnant ou Combiné (consultez la rubrique Configuration de zone du thermostat Blueface, Étapes de chauffage).

- **Off :** désactive l'étape de chauffage/refroidissement de la zone sélectionnée.

- **• Offset.** Permet de corriger la température ambiante mesurée dans les différentes zones ou dans l'ensemble de celles-ci et due à des écarts causés par des sources de chauffage/ refroidissement proches, en appliquant un facteur de correction compris entre -2,5 °C et 2,5 °C, par paliers de 0,5 °C. La configuration par défaut est de 0 °C.
- **• Réinitialisation thermostat.** *(Non disponible dans les zones à distance).* Permet de réinitialiser le thermostat en revenant au menu de configuration initiale.

# <span id="page-65-0"></span>Autodiagnostic

## PLATINE CENTRALE INNOBUS PRO6 (AZCE6IBPRO6)

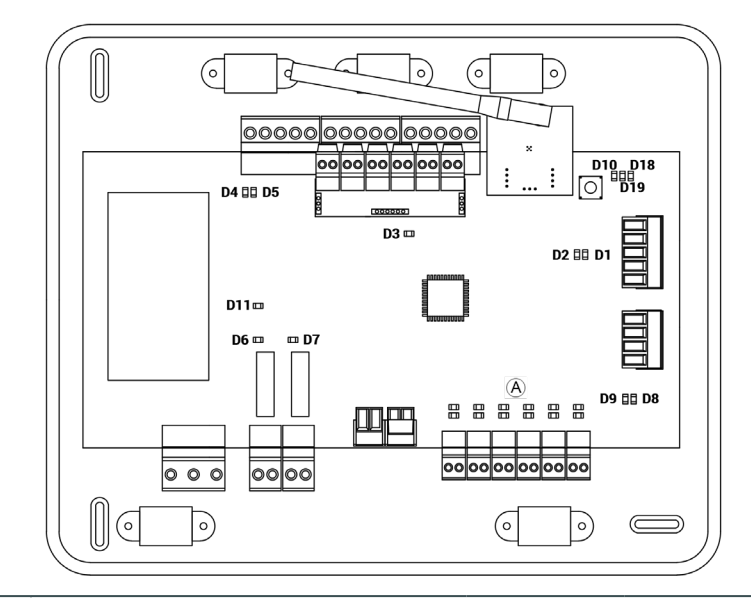

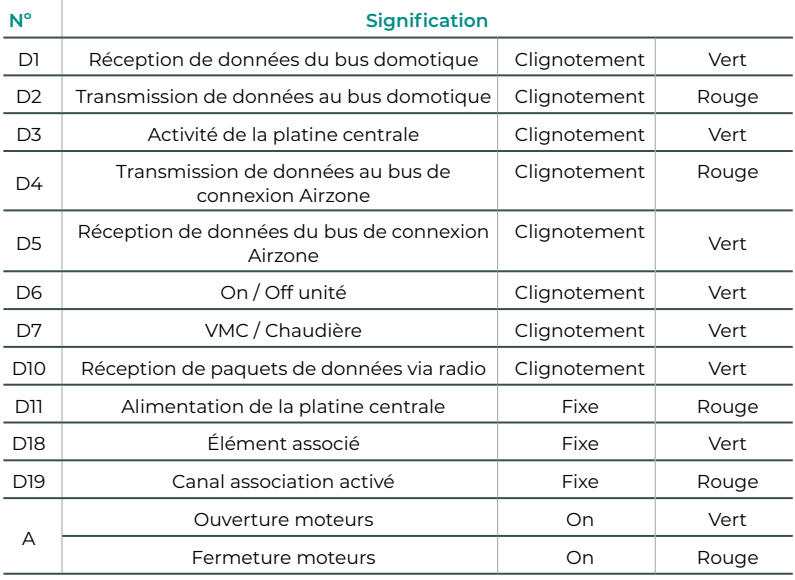

## <span id="page-66-0"></span>PASARELA DE COMUNICACIÓN DAIKIN (AZX6GTCDA1)

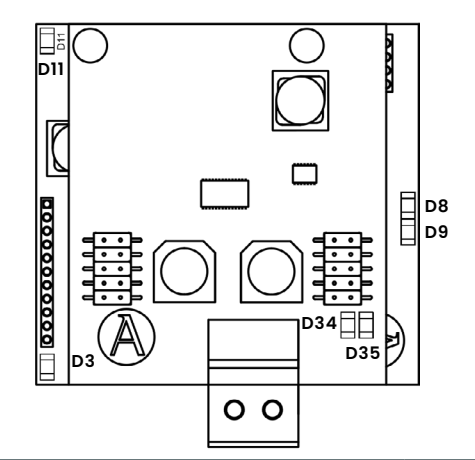

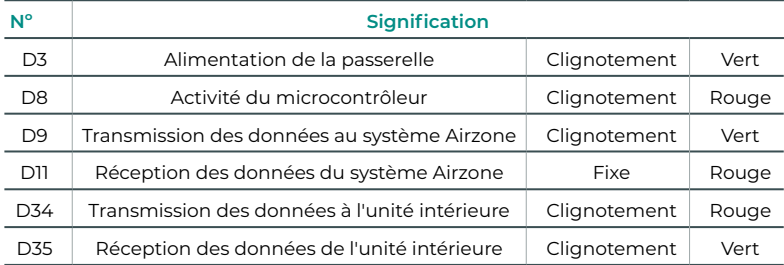

## TERMOSTATOS BLUEFACE Y THINK (AZCE6BLUEFACEC / AZCE6THINKR)

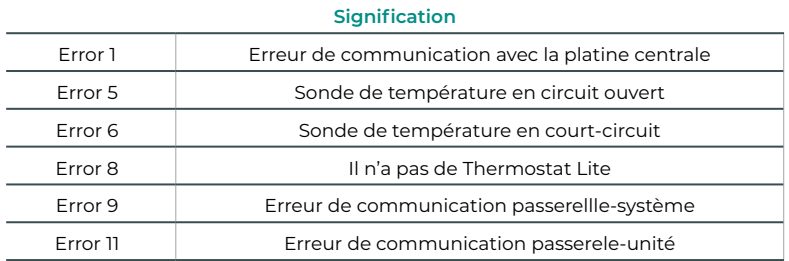

## TERMOSTATO LITE RADIO (AZCE6LITER)

Pour les thermostats Airzone Lite, si l'icône On/Off  $\binom{ }{ }$  clignote rapidement en rouge, cela signifie que la communication avec la platine centrale a été interrompue.

# Indice

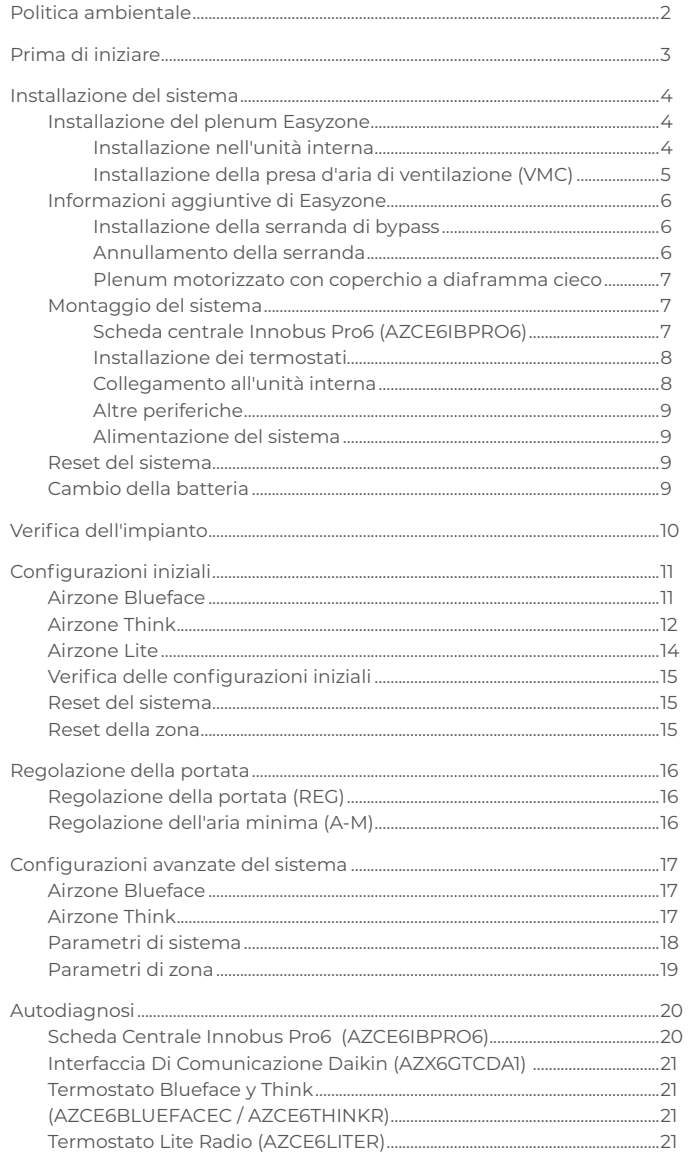

# <span id="page-69-0"></span>Politica ambientale

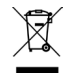

**•** Non smaltire mai questa unità insieme agli altri rifiuti domestici. I prodotti elettrici ed elettronici contengono sostanze che possono essere dannose per l'ambiente in assenza di un adeguato trattamento. Il simbolo del cassonetto contrassegnato da una croce indica la raccolta separata delle apparecchiature elettriche, differente dal resto dei rifiuti urbani. Per una corretta gestione ambientale, l'unità dovrà essere smaltita presso gli appositi centri di raccolta alla fine del suo ciclo di vita.

- **•** Le parti che fanno parte di questa unità possono essere riciclate. Si prega quindi di rispettare la regolamentazione in vigore sulla tutela dell'ambiente.
- **•** È necessario consegnare l'articolo al relativo distributore in caso di sostituzione con un'altra unità nuova o depositarlo in un centro di raccolta specializzato.
- **•** I trasgressori saranno soggetti alle sanzioni e alle misure stabilite dalle normative in materia di tutela dell'ambiente.

Per accedere a tutta la documentazione tecnica, all'autodiagnosi, alla sezione FAQ, ai video per l'installazione e la configurazione del sistema, certificati e la dichiarazione di conformità, accedere alla sezione dei Prodotti del web Myzone: **myzone.airzoneitalia.it/prodotti/**

Per accedere a la dichiarazione di conformità, consultare:

**http://doc.airzone.es/producto/Gama\_AZ6/Airzone/Certificados/ Declaration\_of\_conformity\_AZ6.pdf**

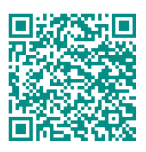

Con il presente, Corporación Empresarial Altra, S.L., dichiara che AZEZ6DAIxxxxxxx soddisfa i requisiti di base e altre disposizioni rilevanti della direttiva 2014/53/EU.

# <span id="page-70-0"></span>Prima di iniziare

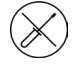

- **•** Il sistema deve essere installato da un tecnico qualificato.
- **•** Questo prodotto non deve essere in nessun caso modificato o smontato.
- **•** Non maneggiare il sistema con le mani bagnate o umide.
- **•** Non riparare l'apparecchio in caso di malfunzionamento. Si prega di mettersi in contatto con il proprio rappresentante di vendita o di servizio per riparare o smaltire il prodotto.

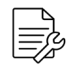

**•** Prima di installare il sistema Airzone, verificare che l'impianto di climatizzazione sia stato installato secondo i requisiti del costruttore, nel rispetto della normativa locale in vigore e che funzioni correttamente.

**•** Collocare e connettere tutti gli elementi dell'impianto secondo la regolamentazione elettronica locale in vigore.

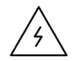

- **•** Effettuare tutti i collegamenti senza alimentazione elettrica.
- **•** Prestare particolare attenzione per non provocare nessun cortocircuito nei collegamenti del sistema.
- **•** Consultare con attenzione il diagramma di cablaggio e queste istruzioni durante la realizzazione del cablaggio.
- **•** Collegare saldamente tutti i cavi. La presenza di cavi non fissati potrebbe causare un surriscaldamento nei punti di collegamento e un possibile rischio di incendio.
- **•** Non collocare il bus di comunicazione Airzone vicino a linee di forza, fluorescenti, motori ecc., poiché possono generare interferenze nelle comunicazioni.

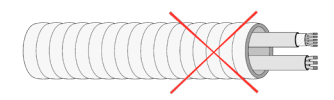

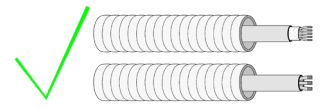

- **•** Nel cablaggio di alimentazione esterno del sistema dovrà essere inserito un interruttore principale o un altro mezzo di scollegamento dotato di una separazione costante in tutti i poli, secondo la regolamentazione locale o nazionale pertinente. Se l'alimentazione principale si spegne, il sistema si riavvierà automaticamente. **Utilizzare un circuito indipendente dell'unità da controllare per l'alimentazione del sistema.**
- **•** Rispettare la polarità di collegamento di ogni dispositivo. Un collegamento errato può danneggiare gravemente il prodotto.
- **•** Per il collegamento di comunicazione con il sistema, utilizzare il cavo Airzone: cavo formato da 4 fili (2 x 0,22 mm² fili intrecciati e schermati per la comunicazione di dati, e 2 x 0,5 mm2 fili per l'alimentazione).
- **•** È necessario usare un termostato Blueface per poter usufruire di tutte le funzionalità del sistema Airzone.
- **•** Raccomandazioni per la collocazione dei termostati:

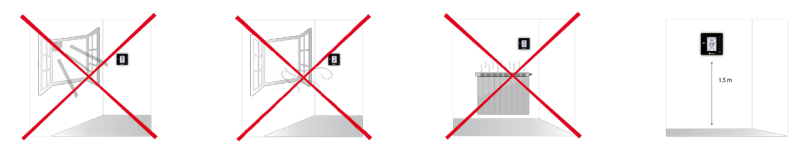

- **•** In caso di unità che fanno uso di refrigerante R32, verificare il rispetto della normativa locale sui refrigeranti.
- **•** I requisiti di installazione in base alle dimensioni della stanza menzionati nel manuale dell'unità interna di condotti, alla quale è collegato Easyzone, sono applicabili a tutte le stanze separate servite dall'unità Airzone.
- **•** I condotti collegati a Easyzone non devono contenere alcuna sorgente di accensione.

# <span id="page-71-0"></span>Installazione del sistema

### INSTALLAZIONE DEL PLENUM EASYZONE

### Installazione nell'unità interna

Si consiglia di isolare tutte le parti metalliche di Easyzone in contatto con la parte esterna per evitare la formazione di condensa.

 $\overline{4}$ 

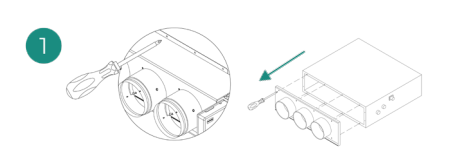

Localizzare i fori di fissaggio. Se sono coperti, scoprirli con un cacciavite per agevolare il fissaggio di Easyzone nell'unità.

*Importante: Se l'unità è dotata di frontalino con adattatori circolari, rimuoverlo per montare l'adattatore fornito.*

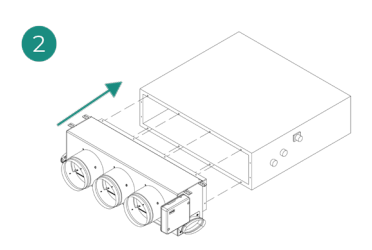

Collocare Easyzone nella bocchetta di mandata dell'unità e fissarlo con delle viti.

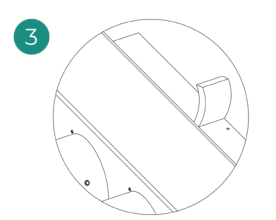

Verificare di avere isolato correttamente il collo del collegamento. Utilizzare strisce di materiale isolante (lana di vetro o polietilene espanso) di 25 mm di spessore. La larghezza di queste strisce di isolamento è di 97 mm per il plenum motorizzato Standard e Medium, e di 37 mm per il plenum motorizzato Slim.

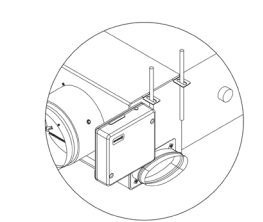

Fissare Easyzone al soffitto con le linguette delle estremità e con viti prigioniere.
Le motorizzazioni sono numerate nel seguente modo:

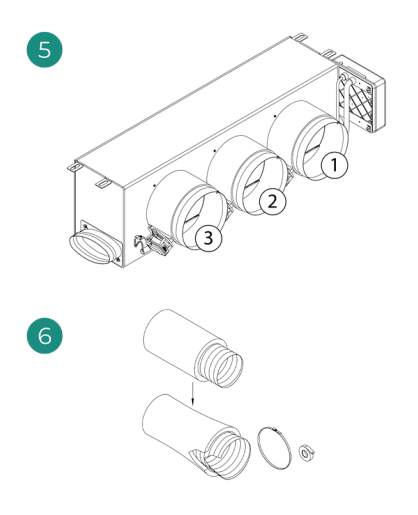

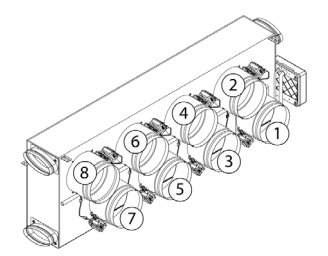

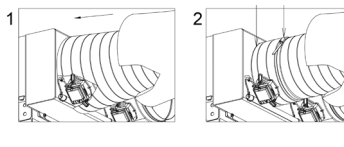

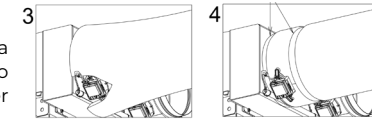

Collegare il condotto di ogni zona con la serranda corrispondente. Seguire le istruzioni per un corretto isolamento. Realizzare un taglio nel condotto per tenere fuori il motore.

### Installazione della presa d'aria di ventilazione (VMC)

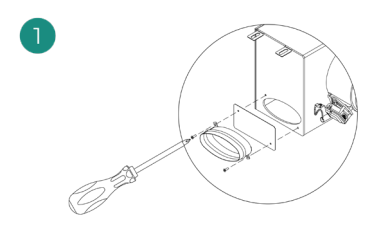

Rimuovere il collo ellittico fissato con viti. Rimuovere la lastra protettiva che ricopre la presa d'aria esterna e fissare nuovamente il collo ellittico.

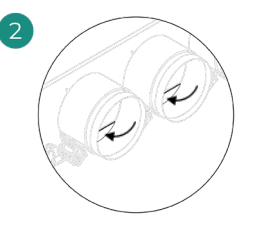

Piegare o tagliare la lastra che si trova nella parte inferiore delle serrande di mandata per permettere il passaggio dell'aria.

### INFORMAZIONI AGGIUNTIVE DI EASYZONE

Installazione della serranda di bypass

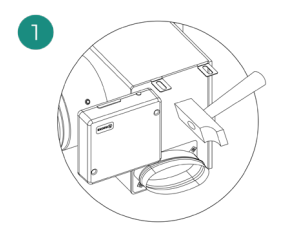

Rimuovere la zona pretagliata delle parti laterali corrispondente al bypass con un colpo secco.

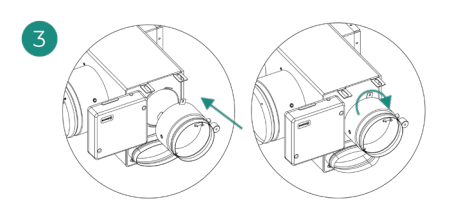

Collocare la serranda di bypass nelle fessure e girare da sinistra verso destra fino al limite.

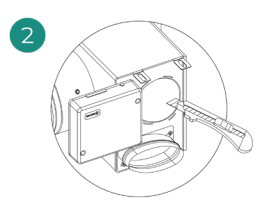

Rimuovere l'isolante che ricopre la zona del bypass con un coltello e scoprire le fessure di fissaggio del bypass.

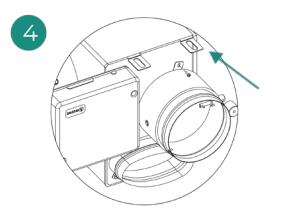

Fissare la serranda di bypass al plenum con una vite autofilettante (Ø 3,9 mm).

### Annullamento della serranda

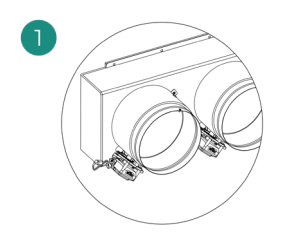

Assicurarsi che la serranda da annullare sia chiusa.

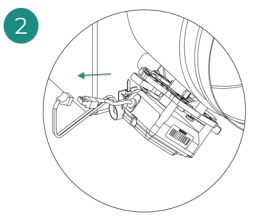

Scollegare il motore. Inserire la copertura

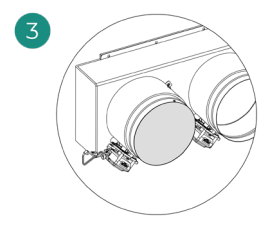

a tenuta stagna nella serranda.

### Plenum motorizzato con coperchio a diaframma cieco

I plenum con serrande annullate vengono fabbricati e integrati con l'annullamento già realizzato, si presenteranno quindi nel modo seguente:

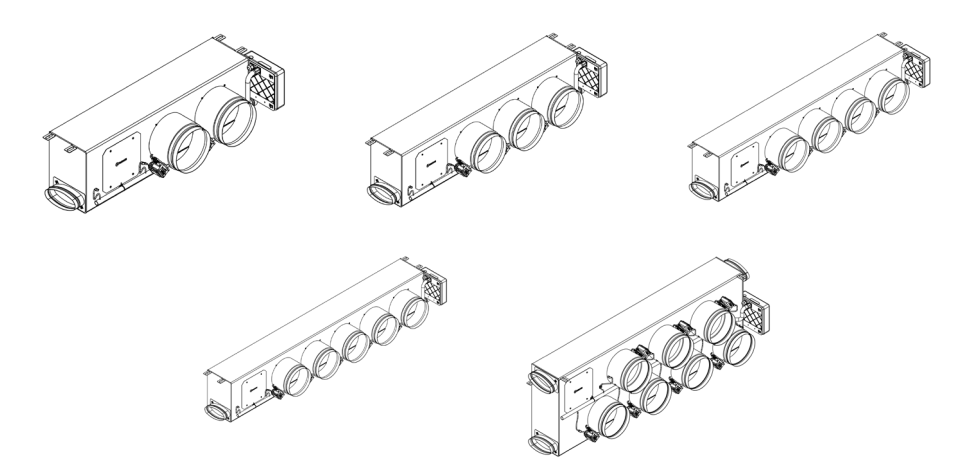

Per i plenum a 7 serrande, la serranda annullata è la n. 8; bisognerà quindi tenere in considerazione che la zona 8 non sarà collegata durante le configurazioni iniziali.

## MONTAGGIO DEL SISTEMA

### Scheda centrale Innobus Pro6 (AZCE6IBPRO6)

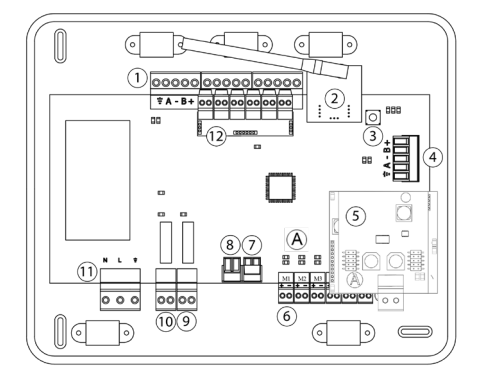

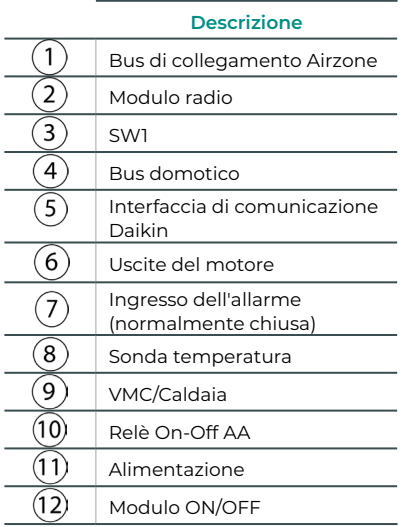

### Installazione dei termostati

- **1.** Separare la parte posteriore del termostato.
- **2.** Fissare la parte posteriore del termostato alla parete.
- **3.** Collegarlo alla scheda centrale in uno dei 3 morsetti **AZ1, AZ2 o AZ3**. Fissare i cavi nelle torrette della scheda centrale. Se il termostato è radio, inserire la batteria a bottone CR2450.
- **4.** Collocare il display sul supporto già fissato.
- **5.** Collocare le viti di sicurezza antivandalo (opzionale) per un maggior fissaggio del termostato.

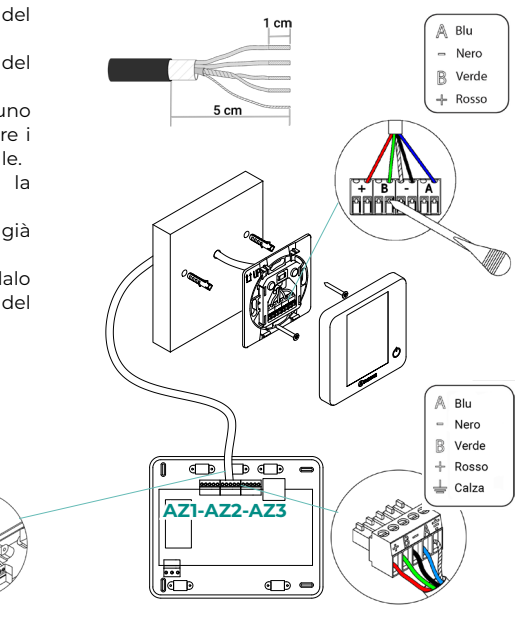

### Collegamento all'unità interna

- **1.** Sospendere l'alimentazione dell'unità interna Daikin e quella del sistema Airzone.
- **2.** Localizzare il collegamento P1 P2 nell'unità interna Daikin. (Dove viene collegato il termostato).
- **3.** Collegare l'interfaccia Airzone alla porta P1 P2 dell'unità interna Daikin con il cavo fornito da Airzone.
- **4.** Alimentare l'unità interna e il sistema Airzone. Verificare i LED dell'interfaccia (vedi sezione Autodiagnos).
- **5.** Per un corretto funzionamento del sistema Airzone disabilitare la funzione Ripristina nei comandi Daikin (BRC1E52A, ...). Impostazioni di servizio > Impostazioni sul posto> 1e-2-01. In caso di dubbi, si prega di consultare il Manuale di Istruzioni Daikin BRC1E52A7.

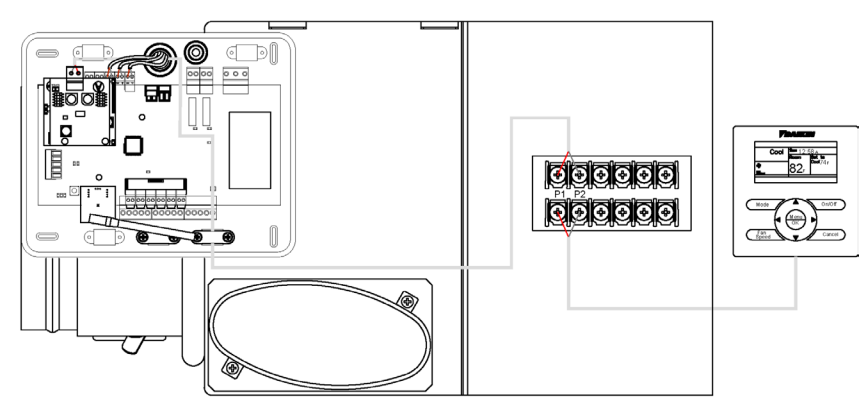

### Altre periferiche

#### Seguire le istruzioni indicate nella relativa scheda tecnica.

Importante: Per gli elementi con alimentazione esterna da 110/230 VAC è necessario collegare i *poli "A" e "B" del bus per le comunicazioni.*

### Alimentazione del sistema

Alimentare a 110/230 VAC la scheda centrale del sistema attraverso l'entrata dell'alimentazione e gli elementi di controllo che hanno bisogno di un'alimentazione esterna. A tale scopo, utilizzare il cavo da 3 x 1,5 mm². Per l'alimentazione della scheda centrale del sistema, allentare il premistoppa, se necessario, passare il cavo dal foro (Ø 5-10 mm) e fissare i cavi nel morsetto rispettando la polarità. Collegare il morsetto all'entrata dell'alimentazione e stringere il premistoppa per fissare il cavo di alimentazione.

*Nel cablaggio di alimentazione esterno del sistema dovrà essere inserito un interruttore principale o un altro mezzo di scollegamento dotato di una separazione costante in tutti i poli, secondo la regolamentazione locale o nazionale pertinente. Se l'alimentazione principale si spegne, il sistema si riavvierà automaticamente. Utilizzare un circuito indipendente dell'unità da controllare per l'alimentazione del sistema.*

Collocare correttamente il coperchio della scheda centrale del sistema una volta realizzati tutti i collegamenti.

### RESET DEL SISTEMA

En caso que necesite devolver el sistema a valores de fábrica, mantenga pulsado SW1 hasta que el LED D19 deje de parpadear. Espere a que los LED vuelvan a su estado normal para volver a realizar la configuración inicial.

### CAMBIO DELLA BATTERIA

Per sostituire la batteria, separare il termostato dal suo supporto e provvedere alla sostituzione della batteria (CR2450).

**Importante:** Si consiglia l'uso di batterie di marchi di qualità, simili a quelle fornite. Una batteria di qualità inferiore potrebbe avere un ciclo di vita minore.

Smaltire la batteria in un punto di raccolta per il riciclaggio adeguato.

*Nota: Si prega di ricordare di togliere il sistema antivandalo prima di rimuovere il termostato dalla parete.*

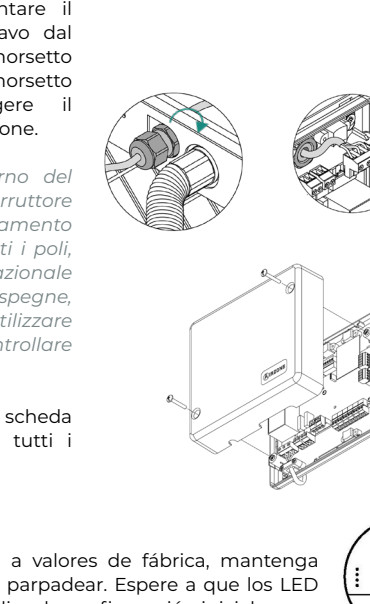

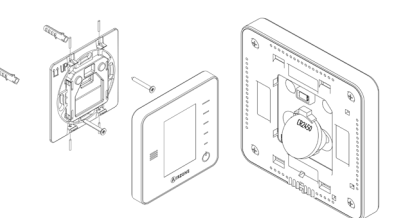

Neutro ត Ease Terra

## Verifica dell'impianto

Verificare i seguenti item:

- **1.** Stato dei LED della scheda centrale e degli altri elementi di controllo collegati. Consultare la sezione Autodiagnosi della scheda tecnica di ogni elemento.
- **2.** I LED di apertura delle motorizzazioni della scheda centrale si accendono in modo sequenziale.
- **3.** Alimentazione dei termostati cavo e radio.

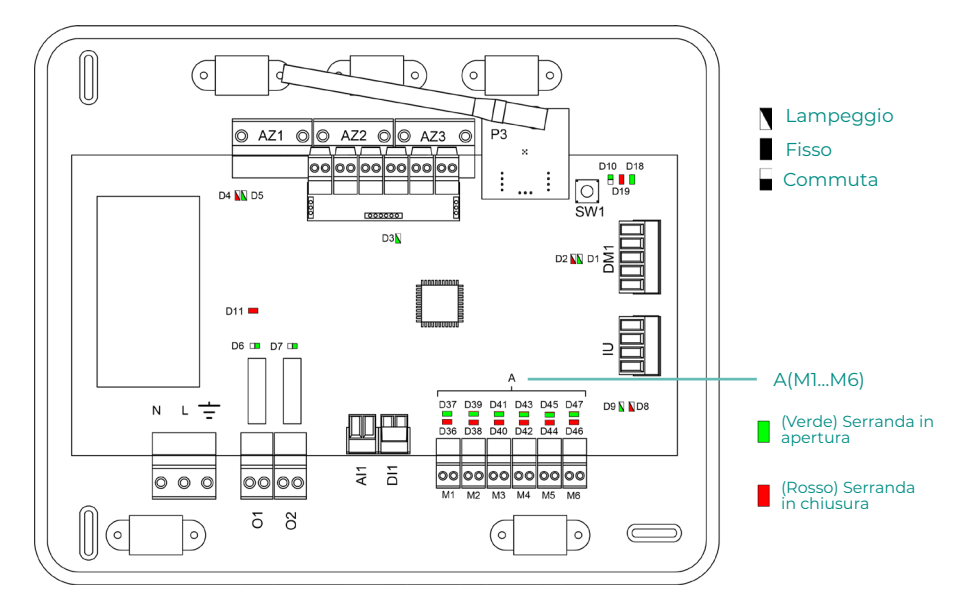

# Configurazioni iniziali

## AIRZONE BLUEFACE

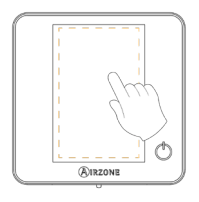

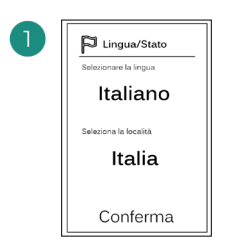

#### Lingue:

- **•** Spagnolo
- **•** Inglese
- **•** Francese
- **•** Italiano
- **•** Portoghese
- **•** Tedesco

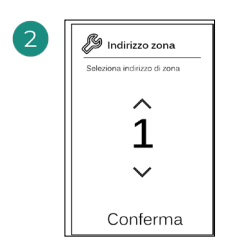

Selezionare la zona associata a questo termostato. A ogni zona corrisponde un'uscita di controllo (uscita per motore o relè di controllo degli elementi radianti).

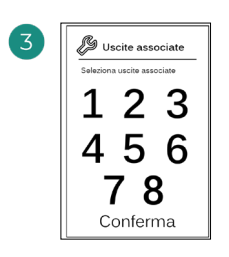

Il sistema permette di associare a una zona più di una uscita di controllo in caso di necessità. È possibile gestire varie uscite di controllo da un unico termostato.

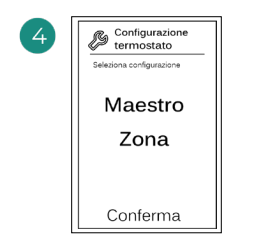

**Maestro**: permette di controllare tutti i parametri dell'impianto.

**Zona**: permette di controllare solamente i parametri di zona.

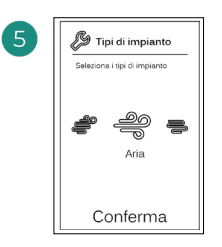

Tipi di impianto:

- **•** Aria
- **•** Radiante
- **•** Combinato

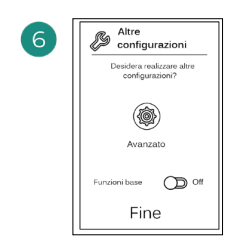

Terminare il processo, accedere alle configurazioni avanzate e/o attivare le funzioni base (On/ Off, regolazione della velocità, regolazione del modo di funzionamento e regolazione della temperatura).

### AIRZONE THINK

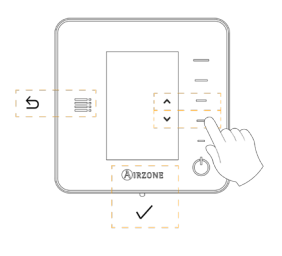

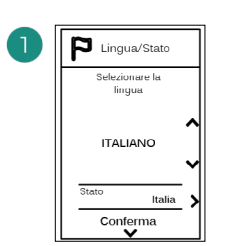

#### Lingue:

- **•** Spagnolo
- **•** Inglese
- **•** Francese
- **•** Italiano
- **•** Portoghese
- **•** Tedesco

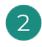

### **Think radio**

Aprire il canale di associazione radio. Premere quindi SW1. Una volta aperto, sono disponibili 15 minuti per realizzare<br>l'associazione. È anche l'associazione. È anche possibile aprire il canale di associazione radio attraverso i termostati Blueface.

## **Think cavo**

Passare al punto 4.

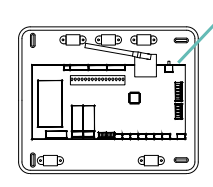

**SW1**

*IMPORTANTE: È importante ricordare di non lasciare più di un canale aperto nello stesso impianto simultaneamente.*

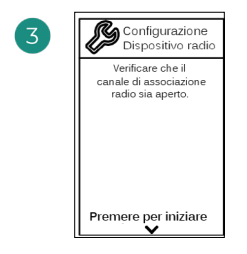

Iniziare la ricerca del canale radio.

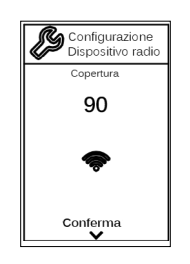

Verificare che la copertura sia ottima (minimo 30%).

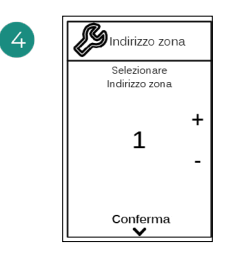

Selezionare la zona associata a questo termostato. A ogni zona corrisponde un'uscita di controllo (uscita per motore o relè di controllo degli elementi radianti).

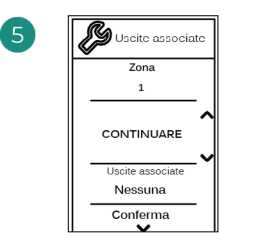

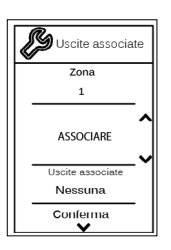

Il sistema permette di associare a una zona più di una uscita di controllo in caso di necessità. È possibile gestire varie uscite di controllo da un unico termostato.

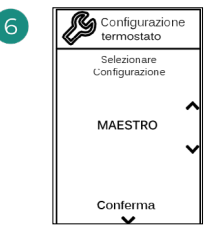

**Maestro**: permette di controllare tutti i parametri dell'impianto.

**Zona**: permette di controllare solamente i parametri di zona.

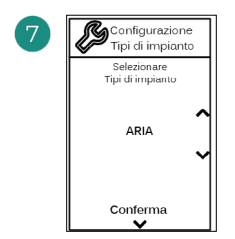

Tipi di impianto:

- **•** Aria
- **•** Radiante
- **•** Combinato

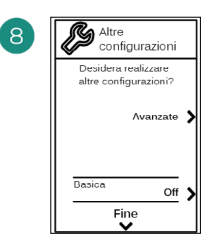

Terminare il processo, accedere alle configurazioni<br>avanzate e/o attivare avanzate e/o attivare le funzioni base (On/ Off, regolazione della velocità, regolazione del modo di funzionamento e regolazione della temperatura).

### AIRZONE LITE

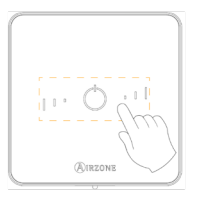

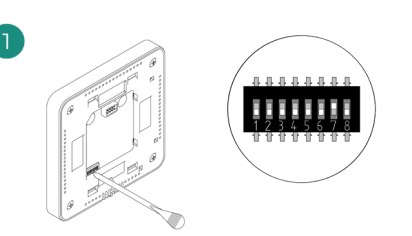

Selezionare la zona associata a questo termostato alzando il microswitch della zona corrispondente.

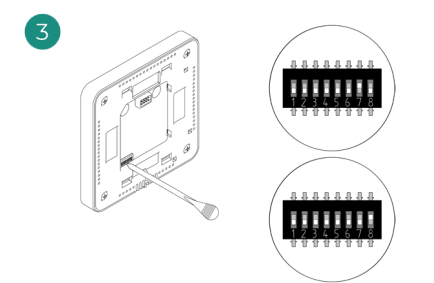

Selezionare altre uscite di controllo associate alla zona in caso di bisogno. L'indirizzo della zona sarà quello del valore minore selezionato (ad esempio, l'uscita associata 8 all'indirizzo della zona 7).

## **Lite radio**

İÐ

Aprire il canale di associazione radio. Premere quindi SW1. Una volta aperto, sono disponibili 15 minuti per realizzare l'associazione. È anche possibile aprire il canale di associazione radio attraverso i termostati Blueface.

 $\sqrt{2}$ 

 $\overline{\oplus}$   $\overline{\oplus}$   $\overline{\oplus}$ 

**SW1**

*IMPORTANTE: È importante ricordare di non lasciare più di un canale aperto nello stesso impianto simultaneamente.*

### **Lite cavo**

Passare al punto 3.

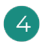

Se si desidera realizzare altre configurazioni di questo termostato, accedere al menu delle configurazioni avanzate della sua zona da un termostato Airzone Blueface.

*L'icona*  $\circ$  *lampeggerà 5 volte di verde per indicare che l'associazione è corretta. Se lampeggia una volta in rosso significa che la zona è occupata e se lampeggia 2 volte in rosso significa che il termostato si trova fuori copertura.*

*Ricordare: Se è necessario cambiare il numero di zona, resettare prima di tutto il termostato e avviare la sequenza di associazione.*

## VERIFICA DELLE CONFIGURAZIONI INIZIALI

Verificare i seguenti item:

- **1. Comunicazione unità-sistema**: configurare il sistema Airzone in un modo di funzionamento diverso da Stop e accendere la zona in regime di domanda. Verificare che il modo imposto nel termostato maestro compaia nel termostato dell'unità interna e che la temperatura impostata cambi nello stesso.
- **2. Comunicazione unità-sistema**: configurare il sistema Airzone in modo Stop e verificare che l'unità si spenga e le serrande si aprano.
- **3. Apertura/chiusura di serrande e uscite di controllo**: accendere tutte le zone in regime di domanda. Conseguentemente, spegnere e accendere ogni zona per verificare che le uscite di controllo associate siano corrette.
- **4.** Verificare che la **pressione statica** nell'unità canalizzata rispetti le condizioni della rete di distribuzione dell'aria in cui si trova installata (consultare il manuale del costruttore dell'unità se fosse necessario modificare questo parametro).

### RESET DEL SISTEMA

Nel caso in cui sia necessario riportare il sistema ai valori di fabbrica, mantenere premuto **SW1** finché il **LED D19** non smette di lampeggiare. Attendere che i LED tornino al loro stato normale per reimpostare la configurazione iniziale.

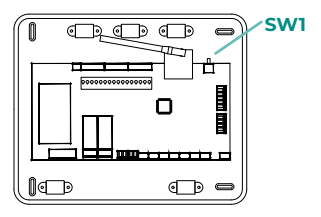

### RESET DELLA ZONA

Seguire i passaggi indicati nel menu Configurazioni avanzate, parametri di Zona, per i termostati Blueface e Think.

Per i termostati Lite, abbassare tutti i microswitch e collocare di nuovo il termostato nella base. L'icona  $\bigcirc$  lampeggerà due volte di verde per confermare il completamento del reset.

## Regolazione della portata

Importante: Iniziare la regolazione della portata dalle serrande centrali fino a terminare nella serranda n. 1.

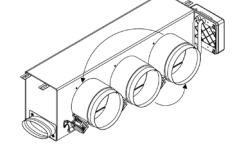

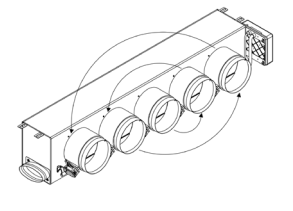

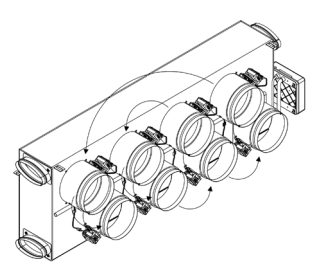

## REGOLAZIONE DELLA PORTATA (REG)

- **1.** Accendere tutte le zone in regime di domanda per aprire tutte le serrande.
- **2.** Spegnere la zona/serranda da regolare.
- **3.** Regolare l'apertura massima desiderata con la leva REG (I/II/III/IV).
- **4.** Accendere la zona e verificare che la portata sia corretta.

### REGOLAZIONE DELL'ARIA MINIMA (A-M)

- **1.** Accendere tutte le zone in regime di domanda per aprire tutte le serrande.
- **2.** Regolare l'apertura minima desiderata con la leva A-M (a/b/c/d).
- **3.** Spegnere la zona e verificare che la portata di aria minima sia corretta.

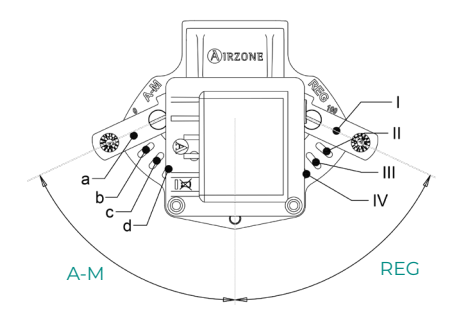

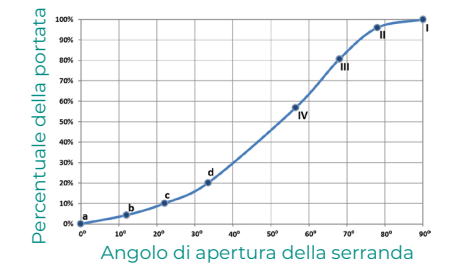

## Configurazioni avanzate del sistema

### AIRZONE BLUEFACE

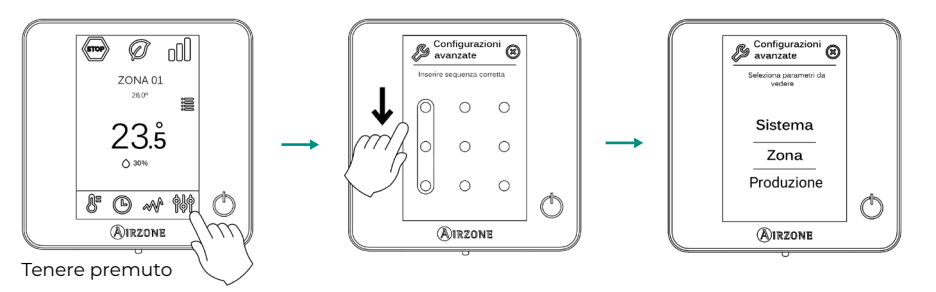

### AIRZONE THINK

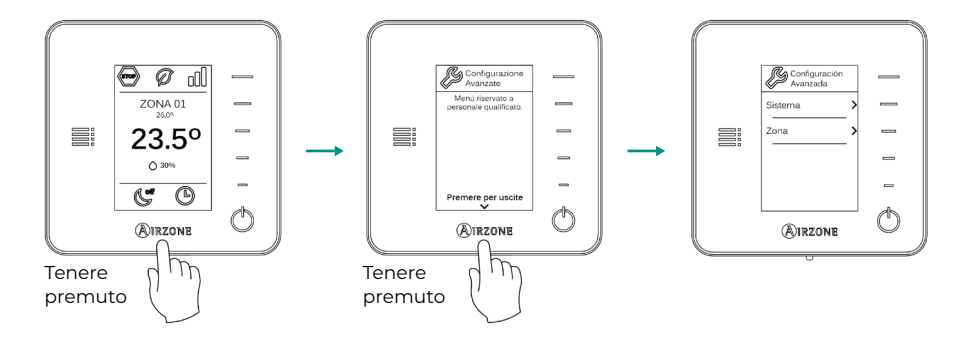

### PARAMETRI DI SISTEMA

*Nota: Alcuni parametri possono variare in base al sistema.*

- **• Indirizzo del sistema.** (*Non disponibile nei sistemi con interfaccia BACnet*). Consente di definire il numero del sistema nell'impianto. Mostra il valore 1 per difetto. Il sistema mostrerà i valori di indirizzo liberi con un valore massimo di 99.
- **• Limiti di temperatura.** Permette di selezionare la temperatura massima per il modo caldo (19-30 °C) e la temperatura minima per il modo freddo (18-26 °C) a intervalli di 1 °C. Se lo si desidera, è possibile disabilitare alcuni modi. È configurato per difetto con una temperatura massima di caldo a 30 °C e con una temperatura minima di freddo a 18 °C.
- **• Modo standby.** *(Solo per termostati Airzone Blueface)*. Configurazione della logica di funzionamento degli elementi motorizzati quando non vi è domanda nel sistema. È disattivato per difetto.
- **• Configurazione relè.** Permette di modificare la logica di funzionamento del relè VMC/ Caldaia della scheda centrale del sistema. È configurato come VMC per difetto.
- **• Q-Adapt.** *(Solo per termostati Airzone Think).*
	- **1. In unità a espansione diretta.** Consente di selezionare l'algoritmo di controllo della portata più adatto all'impianto canalizzato. Le opzioni disponibili sono:

- **Massimo:** Il sistema lavora alla velocità massima, indipendentemente dal numero di zone.

- **Potenza**: Il sistema lavora a una velocità maggiore rispetto al livello Standard, per favorire l'aumento della portata.

- **Standard (per difetto):** Il sistema modifica la velocità in base al numero di zone.

- **Silenzio:** Il sistema lavora a una velocità minore rispetto al livello Standard, per favorire la riduzione del rumore.

- **Minimo:** Il sistema lavora alla velocità minima, indipendentemente dal numero di zone.
- **2. In unità fancoil 0-10 V.** Consente di configurare la tensione di lavoro minima (1,5 V per difetto) e massima (10 V per difetto) del ventilatore dell'unità controllata a intervalli di 1 V. Il voltaggio minimo corrisponde alla velocità minima desiderata per l'unità e il voltaggio massimo alla velocità massima. La velocità media corrisponde al punto medio tra le due.
- **• Canale radio.** Permette di attivare/disattivare il canale di associazione radio del sistema.
- **• Informazioni.** (*Disponibili solo per termostati Airzone Think*). Consente di visualizzare le informazioni su:
	- **Zona:** firmware, zona, associazione, motore o stato delle comunicazioni.
	- **Sistema:** firmware, configurazione e informazioni sui controllori del sistema e dell'impianto.
	- **Dispositivi:** indica gli elementi collegati al sistema.
	- **Webserver:** firmware, indirizzo IP, gateway, MAC e PIN.
- **• Reset sistema.** *(Disponibile solo per termostati Airzone Blueface maestro)*. Permette di resettare il sistema ripristinando le impostazioni di fabbrica; per configurare nuovamente i termostati, accedere alla sezione Configurazioni iniziali.
- **• Controllo centralizzato.** Permette di definire se l'impianto dispone o meno di controllore centralizzato. Verrà configurato come disattivato per difetto.

## PARAMETRI DI ZONA

*Nota: Alcuni parametri possono variare in base al sistema.*

- **• Uscite associate.** Mostra e consente di selezionare le uscite di controllo associate al termostato.
- **• Conf. termostato.** Consente di configurare il termostato come Maestro o Zona.

*\*Nota: Non è possibile effettuare la configurazione come Maestro se esiste già un altro termostato configurato come tale.*

- **• Modo di utilizzo.** Permette di configurare il termostato delle diverse zone del sistema in modo Base o Avanzato. È configurato come Avanzato per difetto. I parametri che possono essere controllati in modo Base sono:
	- On/Off.
	- Temperatura impostata.
	- Modo di funzionamento (solo se il termostato è maestro).
	- Velocità del ventilatore.

Se è necessario configurare nuovamente il termostato come Avanzato, accedere al menu Configurazioni avanzate e abilitare il modo di utilizzo Avanzato.

- **• Tipi di impianto.** *(Solo negli impianti con moduli AZCE6OUTPUT8).* Permette di configurare le sorgenti freddo e caldo nella zona selezionata o in tutte le zone del sistema. Le opzioni da configurare sono:
	- **Aria:** Abilita il caldo/freddo ad aria nella zona selezionata.
	- **Radiante** (non disponibile nelle sorgenti freddo): Abilita il caldo radiante nella zona selezionata.

- **Combinato** (non disponibile nelle sorgenti freddo): Abilita il caldo ad aria e radiante nella zona selezionata e consente all'utente di selezionare la sorgente di calore che desidera in suddetta zona: Aria, Radiante o Combinato (vedi la sezione Configurazione di zona del termostato Blueface, Sorgenti caldo).

- **Off:** Disabilita la sorgente caldo/freddo nella zona selezionata.
- **• Offset.** Permette di correggere la temperatura ambiente misurata nelle differenti zone o in tutte le zone del sistema, a causa di deviazioni prodotte da fonti di caldo/freddo vicine, con un fattore di correzione compreso tra -2,5 °C e 2,5 °C, a intervalli di 0,5 °C. Si trova configurato su 0 °C per difetto.
- **• Reset termostato.** *(Non disponibile nelle zone remote).* Consente di resettare il termostato riportandolo al menu delle configurazioni iniziali.

# Autodiagnosi

## SCHEDA CENTRALE INNOBUS PRO6 (AZCE6IBPRO6)

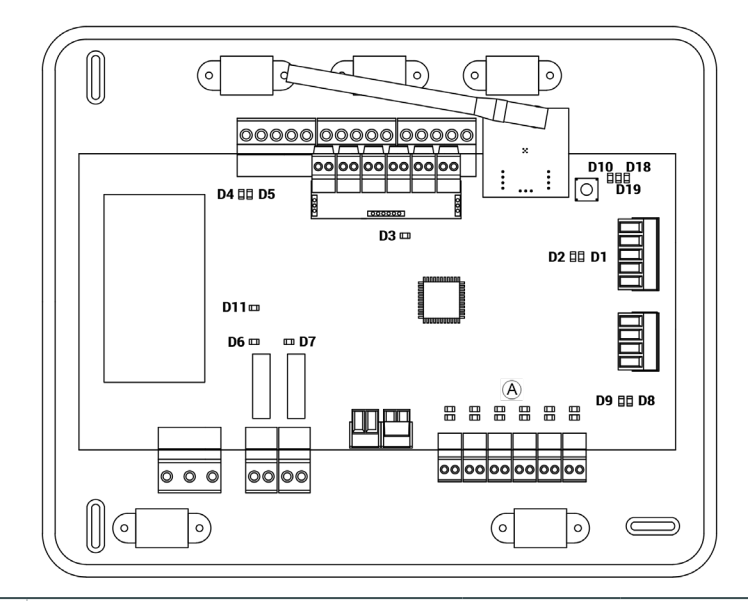

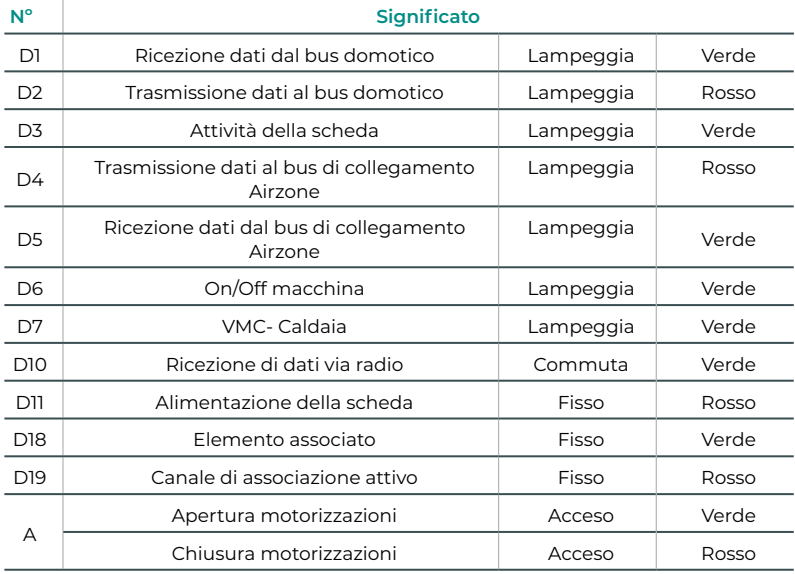

### INTERFACCIA DI COMUNICAZIONE DAIKIN (AZX6GTCDA1)

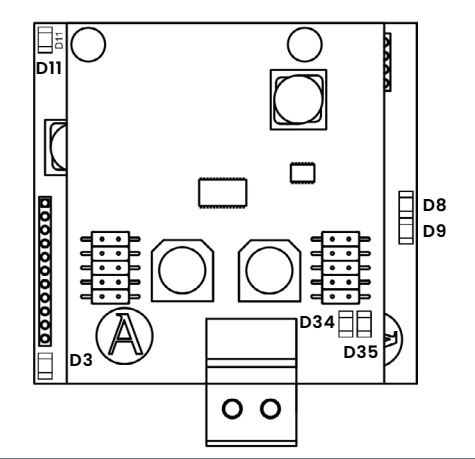

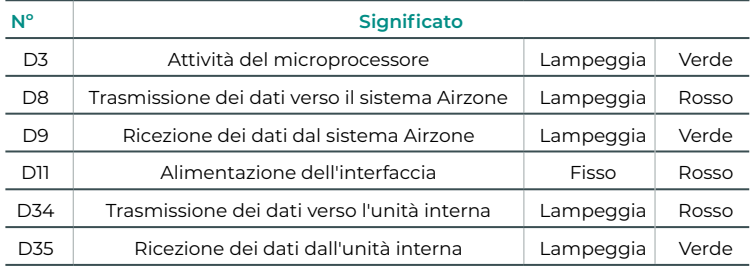

## TERMOSTATO BLUEFACE Y THINK (AZCE6BLUEFACEC / AZCE6THINKR)

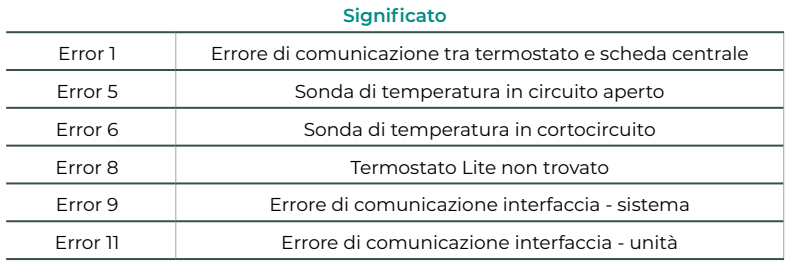

## TERMOSTATO LITE RADIO (AZCE6LITER)

Nel caso dei termostati Airzone Lite, se l'icona On/Off  $\binom{ }{ }$  lampeggia di rosso rapidamente, denota una perdita di comunicazione con la scheda centrale.

# Índice

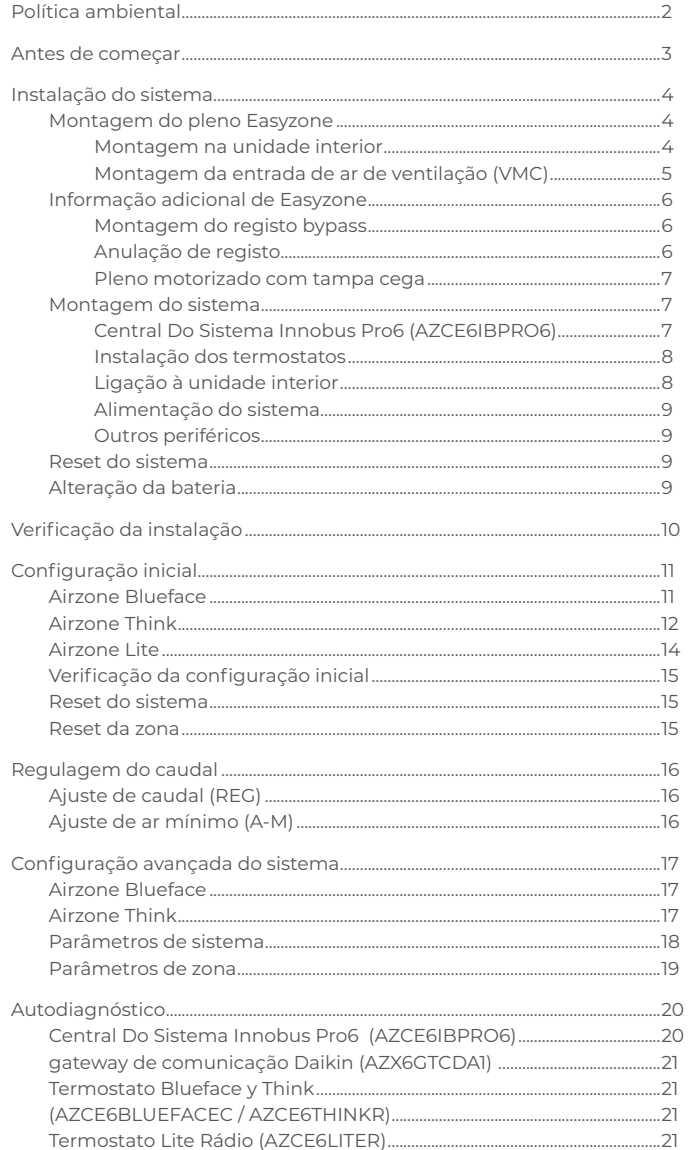

## <span id="page-91-0"></span>Política ambiental

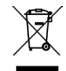

**•** Nunca deite fora esta unidade com o lixo doméstico. Caso não sejam tratados adequadamente, os produtos elétricos e eletrónicos podem liberar substâncias que causam danos ao meio ambiente. A imagem de um recipiente riscado ao meio indica recolha seletiva de dispositivos elétricos, que são tratados de maneira diferente do lixo urbano. Para uma gestão ambiental correta, no final de sua vida útil, deverá levar a unidade a um centro de recolha adequado.

- **•** As peças desta unidade poderão ser recicladas. Portanto, respeite a regulamentação em vigor sobre proteção ambiental.
- **•** Entregue a unidade que não será mais utilizada ao seu distribuidor ou a um centro de coleta especializado.
- **•** Os infratores estarão sujeitos às sanções e medidas estabelecidas pela lei de proteção do meio ambiente.

Para acessar toda a documentação técnica, autodiagnósticos, perguntas frequentes, vídeos de montagem e configuração do sistema, certificados e a declaração de conformidade, acesse a secção de Produtos da web Myzone: **myzone.airzone.es/productos/**

Para acessar a declaração de conformidade, acesse a: **http://doc.airzone.es/producto/Gama\_AZ6/Airzone/Certif icados/ Declaration\_of\_conformity\_AZ6.pdf**

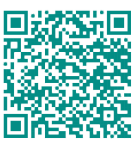

Através do presente documento, Corporación Empresarial Altra, S.L., declara que AZEZ6DAIxxxxxxx cumpre os requisitos básicos e outras disposições relevantes da diretiva 2014/53/EU.

## <span id="page-92-0"></span>Antes de começar

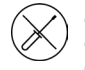

**•** O sistema deve ser instalado por um técnico qualificado.

- **•** Este produto não deve ser modificado ou desmontado em nenhuma circunstância.
- **•** Não manipule o sistema com as mãos molhadas ou húmidas.
- **•** Em caso de avaria deste aparelho, não o repare por sua conta. Contacte o distribuidor de vendas ou revendedor de serviços para reparação ou eliminação do produto.

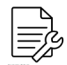

- **•** Verifique se a instalação de climatização foi instalada de acordo com os requisitos do fabricante, se está em conformidade com os regulamentos locais e funcionam corretamente antes de instalar o sistema Airzone.
- **•** Localize e ligue todos os elementos da sua instalação conforme a regulamentação eletrónica local vigente.

- **•** Faça todas as ligações sem alimentação.
- **•** Tenha o cuidado de não fazer nenhum curto-circuito nas ligações do sistema.
- **•** Consulte cuidadosamente o diagrama da cablagem e estas instruções ao instalar a cablagem.
- **•** Ligue todos os cabos de forma segura. A cablagem solta pode causar sobreaquecimento nos pontos de ligação e um possível risco de incêndio.
- **•** Não coloque o barramento de comunicação Airzone perto de linhas de força, iluminação fluorescente, motores, etc., para que não haja interferência nas comunicações.

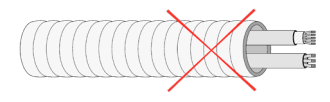

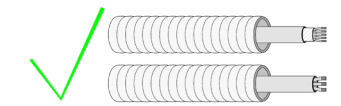

- **•** Um interruptor principal ou outro meio de desligamento que tenha uma separação constante em todos os polos deverá ser incorporado aos cabos de alimentação externa do sistema, de acordo com a regulamentação local e nacional pertinente. O sistema será reiniciado automaticamente caso a alimentação principal seja desligada. **Utilize um circuito independente da unidade a controlar para alimentar o sistema.**
- **•** Respeite a polaridade da ligação de cada dispositivo. Uma ligação incorreta pode danificar o produto.
- **•** Para a ligação de comunicação com o sistema, utilize o cabo Airzone: cabo formado por 4 fios (2 x 0,22 mm2 trançados e blindados para a comunicação de dados e 2 x 0,5 mm2 para a alimentação).
- **•** É necessário o uso de um termostato Blueface para utilizar todas as funcionalidades do sistema Airzone.
- **•** Recomendações para posicionar os termostatos:

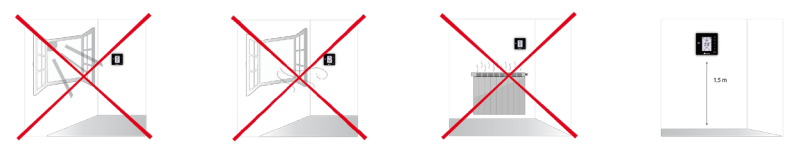

- **•** Para unidades que utilizam o refrigerante R32, verificar o cumprimento dos regulamentos locais em matéria de refrigerantes.
- **•** Os requisitos de instalação de acordo com o tamanho da divisão mencionados no manual da unidade interior de condutas, à qual a Easyzone está ligado, são aplicáveis a todas e cada uma das divisões separadas servidas pela unidade Airzone.
- **•** As condutas ligadas ao Easyzone não devem conter nenhuma fonte potencial de ignição.

## <span id="page-93-0"></span>Instalação do sistema

### MONTAGEM DO PLENO EASYZONE

#### Montagem na unidade interior

Recomenda-se isolar todas as peças metálicas do Easyzone que ficam em contacto com o exterior para evitar condensação.

 $\overline{4}$ 

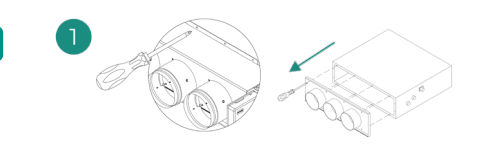

Localize as brocas de fixação. Caso estejam cobertas, utilize uma chave de fenda para as descobrir e facilitar a fixação do Easyzone na unidade.

*Importante: Caso a parte frontal da unidade tenha adaptadores circulares, retire-os e monte o adaptador fornecido.*

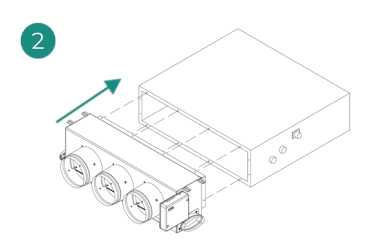

#### Posicione o Easyzone na boca de impulsão da unidade e fixe-o com parafusos.

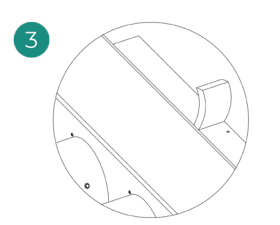

Certifique-se de isolar o encaixe de ligação. Utilize faixas de material isolante (lã de vidro ou de espuma de polietileno) de 25 mm de espessura. A largura destas faixas de isolamento é de 97 mm para o pleno motorizado Standard, Medium e de 37 mm para o pleno motorizado Slim.

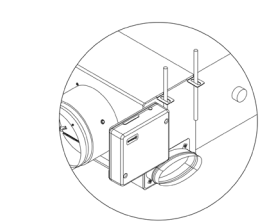

Fixe o Easyzone ao teto através das linguetas das extremidades com hastes rosqueadas.

<span id="page-94-0"></span>Lembre-se que as motorizações estão numeradas da seguinte forma:

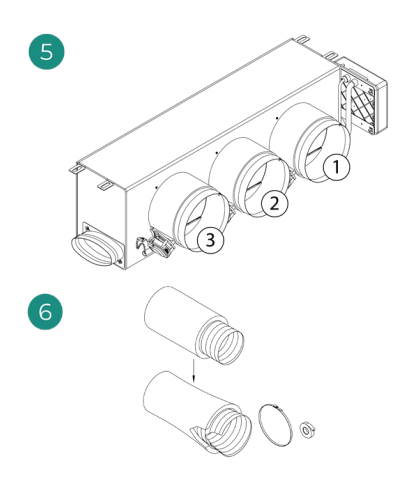

Ligue a conduta de cada zona com a sua correspondente comporta. Siga as instruções para um isolamento adequado. Faça um corte na conduta para manter o motor fora.

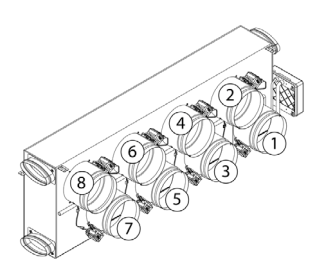

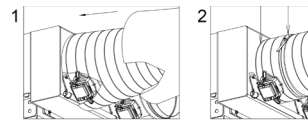

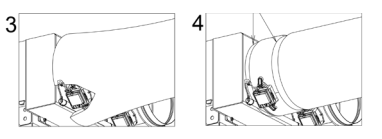

Montagem da entrada de ar de ventilação (VMC)

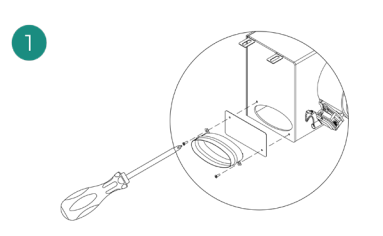

Retire o encaixe elíptico fixado com parafusos. Retire a chapa de proteção que cobre a entrada de ar exterior e fixe novamente o encaixe elíptico.

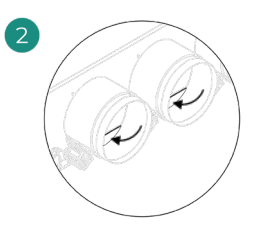

Dobre ou corte a tampa que se encontra na parte inferior dos registos de impulsão para permitir a passagem de ar.

## <span id="page-95-0"></span>INFORMAÇÃO ADICIONAL DE EASYZONE

### Montagem do registo bypass

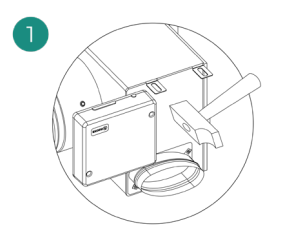

Com um golpe seco, retire a área précortada das laterais correspondentes ao bypass.

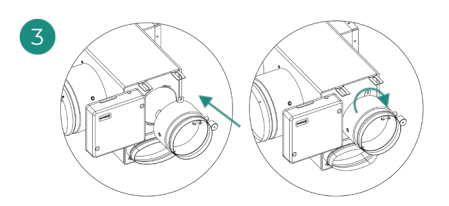

Encaixe o registo bypass nas ranhuras e gire da esquerda para a direita até chegar ao limite.

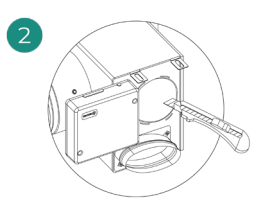

Com uma lâmina, retire o isolante que cobre a zona do bypass e descubra as suas ranhuras de fixação.

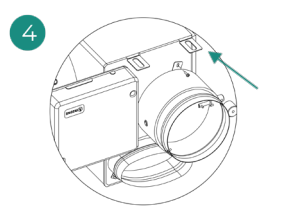

Fixe o registo de bypass no pleno com um parafuso rosca-chapa (Ø 3,9 mm).

### Anulação de registo

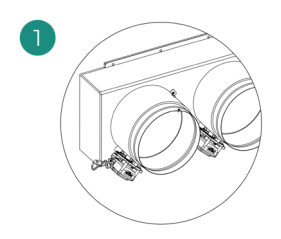

Certifique-se que o registo que será anulado está fechado.

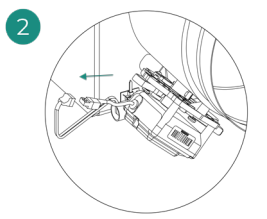

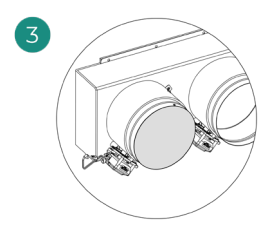

Desligue o motor. Introduza a cobertura de estanqueidade no registo.

### <span id="page-96-0"></span>Pleno motorizado com tampa cega

Os plenos com registos anulados são fabricados e entregues com a anulação já realizada, e ficam do seguinte modo:

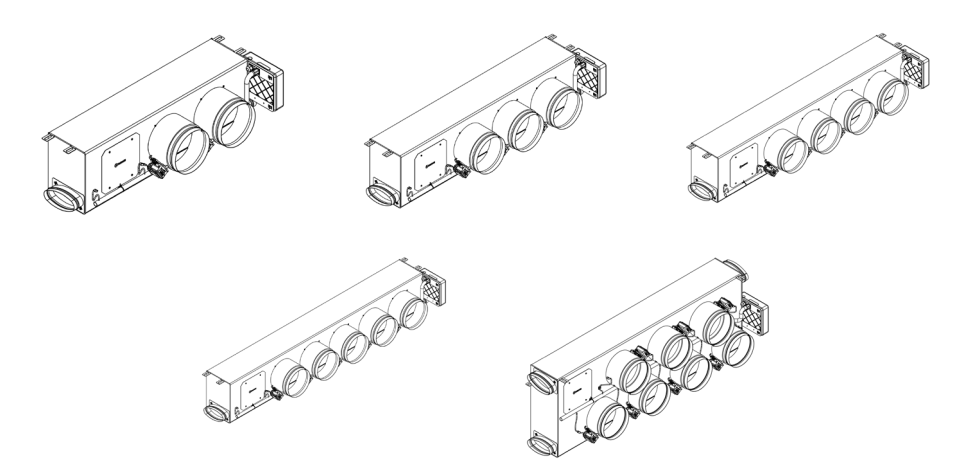

Para os plenos de 7 registos, o registo que se anula é o n.º 8, portanto, ao realizar a configuração inicial, deverá ter em conta que a zona 8 não estará ligada.

## MONTAGEM DO SISTEMA

Central Do Sistema Innobus Pro6 (AZCE6IBPRO6)

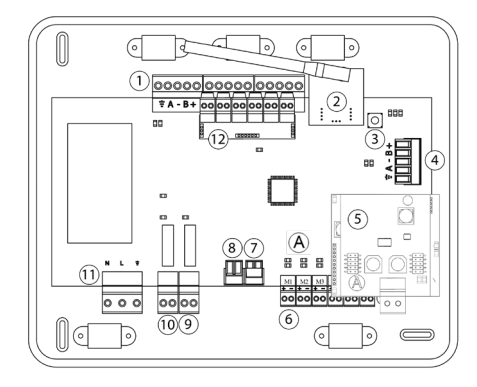

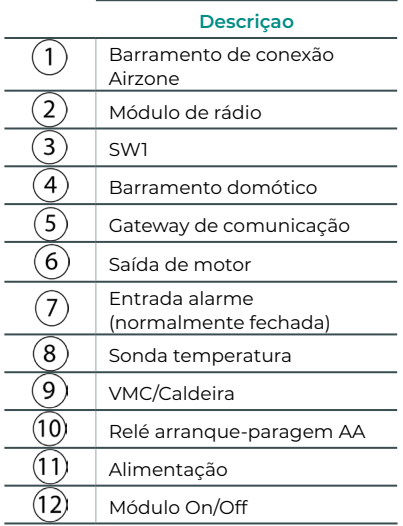

#### <span id="page-97-0"></span>Instalação dos termostatos

- **1.** Separe a parte traseira do termostato.
- **2.** Fixe a parte traseira do termostato na parede.
- **3.** Ligue-o à central em qualquer dos 3 bornes **AZ1, AZ2 ou AZ3**. Fixe os cabos nas torres da central. Se o seu termostato for rádio insira a bateria de botão CR2450.
- **4.** Coloque o display sobre o suporte já fixado.
- **5.** Coloque as hastes antivandalismo (opcional) para melhor segurança do termostato.

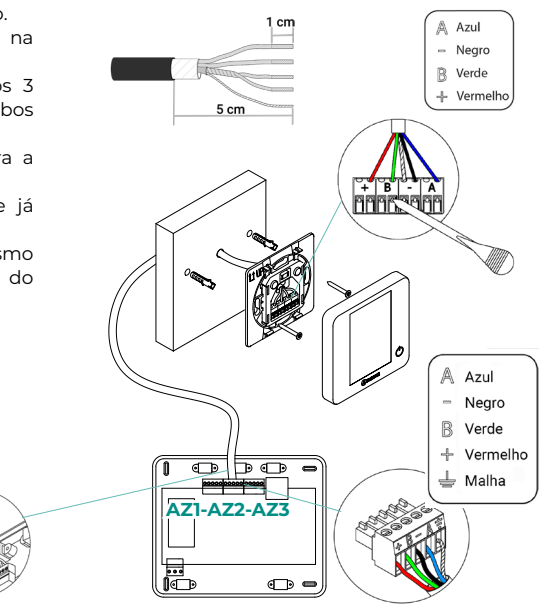

#### Ligação à unidade interior

- **1.** Retire a alimentação da unidade interior Daikin e do sistema Airzone.
- **2.** Localize a conexão P1 P2 na unidade interior Daikin (onde o termostato é conectado).
- **3.** Conecte o gateway Airzone à porta P1 P2 da unidade interior Daikin com o cabo fornecido pela Airzone.
- **4.** Alimente a unidade interior e o sistema Airzone. Verifique os LEDs do gateway (consulte o secção de Autodiagnóstico).
- **5.** Desative a função Recuo nos comandos Daikin (BRC1E52A7, …) para que o sistema Airzone funcione corretamente. Configurações > Configurações Locais > 1e-2-01. Caso tenha alguma dúvida, consulte o Manual de Instruções Daikin BRC1E52A7.

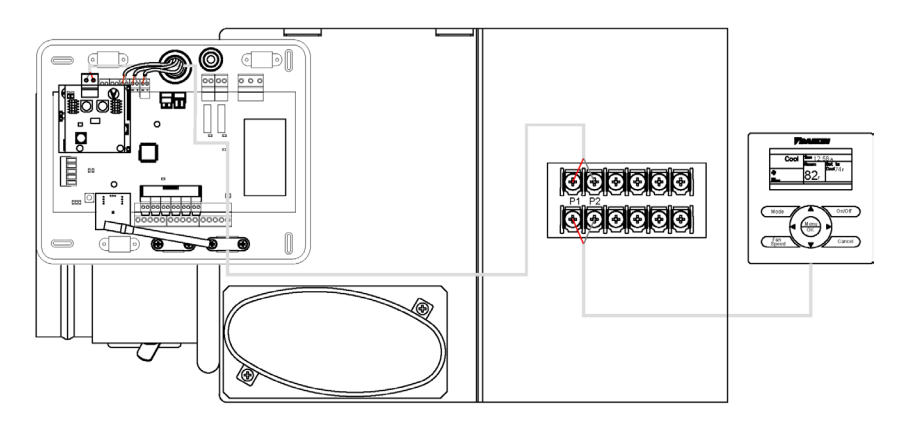

### <span id="page-98-0"></span>Alimentação do sistema

Alimente a central de sistema e os elementos de controlo que necessitam de alimentação externa pela entrada de alimentação de 110/230 VAC. Para isso, utilize cabo de 3 x 1,5 mm². Para a alimentação da central de sistema solte o bucim, caso necessário, passe o cabo pelo orifício (Ø 5-10 mm) e fixe os cabos com os parafusos do borne respeitando a sua polaridade. Ligue o borne à entrada de alimentação e aperte o bucim para fixar o cabo de alimentação.

*Um interruptor principal ou outro meio de desligamento que tenha uma separação constante em todos os polos deverá ser incorporado aos cabos de alimentação externa do sistema, de acordo com a regulamentação local e nacional pertinente. O sistema será reiniciado automaticamente caso a alimentação principal seja desligada. Utilize um circuito independente da unidade a controlar para alimentar o sistema.*

Quando todas as ligações tiverem sido realizadas, posicione a tampa da central de sistema corretamente.

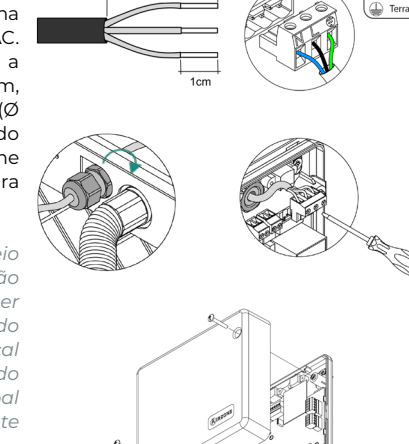

 $2<sub>cm</sub>$ 

#### Outros periféricos

Siga as instruções indicadas na ficha técnica.

*Importante: Para elementos com alimentação externa a 110/230 VAC, é necessário apenas ligar os polos "A" e "B" do barramento para as comunicações.*

### RESET DO SISTEMA

Caso necessite que o sistema retorne aos valores de fábrica, mantenha SW1 pressionado até que o LED D19 deixe de piscar. Espere que os LEDs voltem ao seu estado normal para voltar a realizar a configuração inicial.

### ALTERAÇÃO DA BATERIA

Para substituir a bateria (CR2450), separe o termostato do seu suporte.

**Importante:** Recomendamos a utilização de baterias de alta qualidade, semelhantes às fornecidas. Baterias de qualidade inferior podem reduzir a vida útil do dispositivo.

Lembre-se de depositar a bateria retirada em um ponto de reciclagem adequado.

*Nota: Lembre-se de retirar o sistema antivandalismo antes de retirar o termostato da parede.*

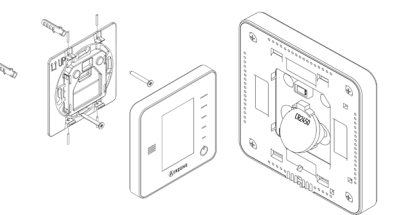

Neutro

Easo

## <span id="page-99-0"></span>Verificação da instalação

Verifique os seguintes itens:

- **1.** Estado dos LED da central e dos demais elementos de controlo ligados. Consulte a secção Autodiagnóstico da ficha técnica de cada elemento.
- **2.** Os LED de abertura de motorizações da central acendem-se de forma sequencial.
- **3.** Alimentação dos termostatos cabo e rádio.

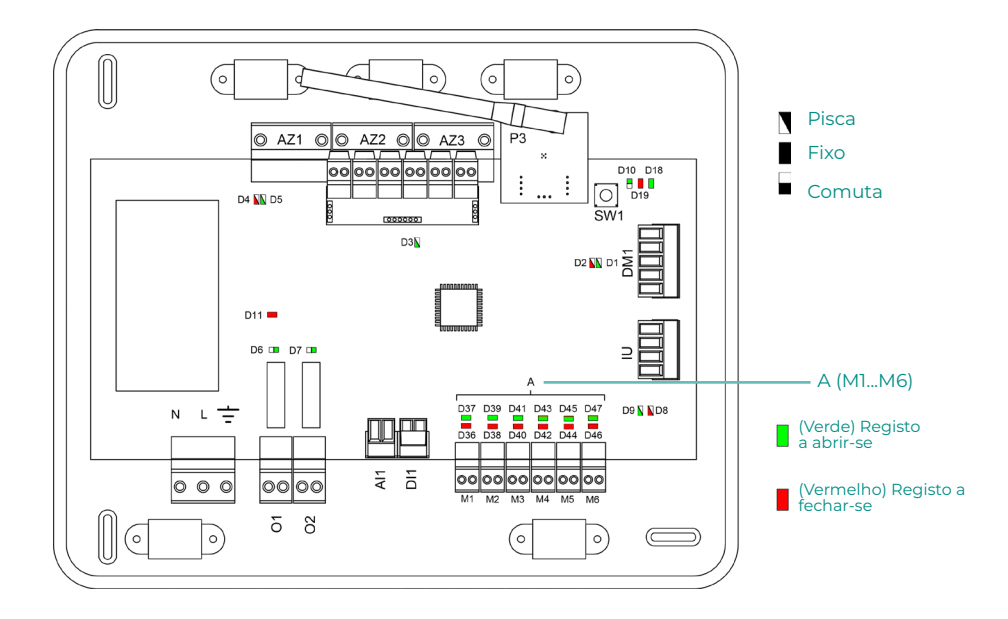

## <span id="page-100-0"></span>Configuração inicial

## AIRZONE BLUEFACE

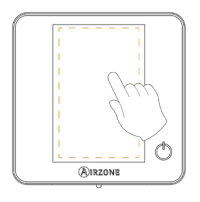

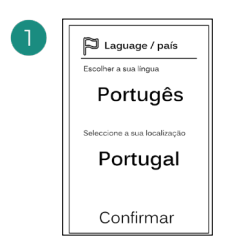

#### Idiomas:

- **•** Espanhol
- **•** Inglês
- **•** Francês
- **•** Italiano
- **•** Português
- **•** Alemão

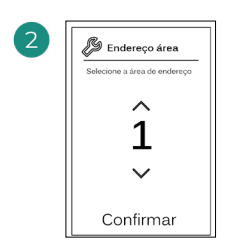

Selecione a zona associada a este termostato. À cada zona corresponde uma saída de controlo (saída para motor ou relé de controlo de elementos radiantes).

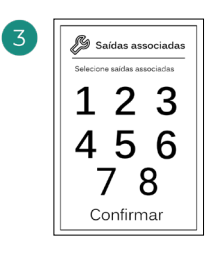

O sistema permite associar mais de uma saída de controlo a uma zona, em caso de necessidade. É possível gerir várias saídas de controlo a partir de um único termostato.

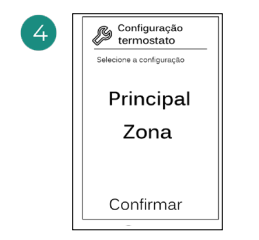

**Mestre**: permite o controlo de todos os parâmetros da instalação.

**Zona**: permite unicamente o controlo dos parâmetros de zona.

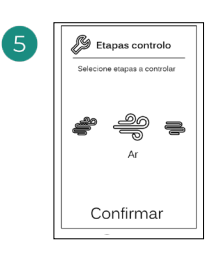

Etapas a controlar:

- **•** Ar
- **•** Radiante
- **•** Combinada

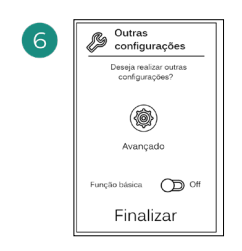

Finalize o processo, aceda à configuração avançada e/ou ative a função básica (esta última permite ligar/desligar, ajuste da velocidade, ajuste do modo de funcionamento e ajuste da temperatura).

### <span id="page-101-0"></span>AIRZONE THINK

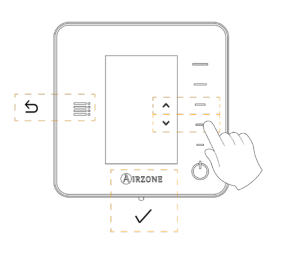

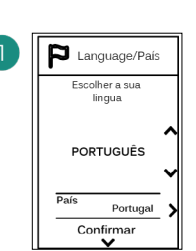

#### Idiomas:

- **•** Espanhol
- **•** Inglês
- **•** Francês
- **•** Italiano
- **•** Português
- **•** Alemão

## $\mathcal{P}$

### **Think rádio**

Abra o canal de associação rádio. Para isso, prima SW1. Quando o canal estiver aberto, terá 15 minutos para realizar a associação. Pode também abrir o canal de associação rádio através dos termostatos Blueface.

#### **Think cabo**

Passe ao passo 4.

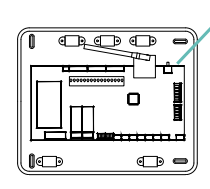

**SW1**

*IMPORTANTE: Lembrese de não manter mais do que um canal aberto na mesma instalação simultaneamente.*

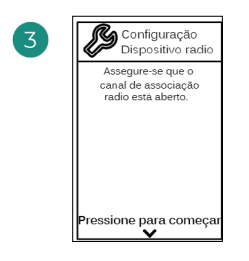

Inicie a pesquisa do canal rádio.

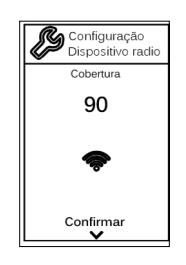

Verifique se a cobertura é ideal (mínimo 30%).

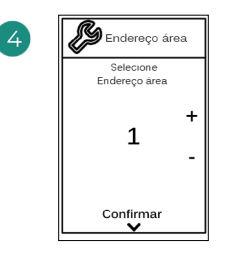

Selecione a zona associada a este termostato. À cada zona corresponde uma saída de controlo (saída para motor ou relé de controlo de elementos radiantes).

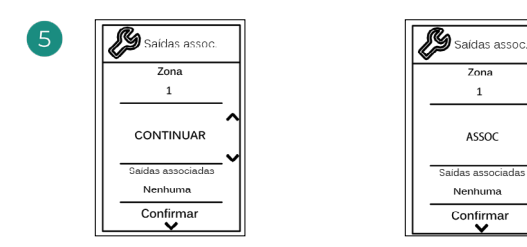

O sistema permite associar mais de uma saída de controlo a uma zona, em caso de necessidade. É possível gerir várias saídas de controlo a partir de um único termostato.

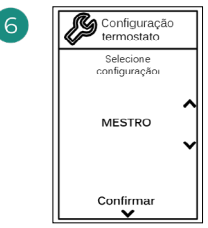

**Mestre**: permite o controlo de todos os parâmetros da instalação.

**Zona**: permite unicamente o controlo dos parâmetros de zona.

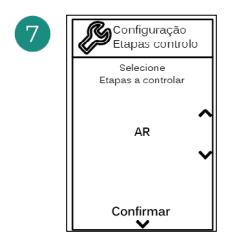

Etapas a controlar:

- **•** Ar
- **•** Radiante
- **•** Combinada

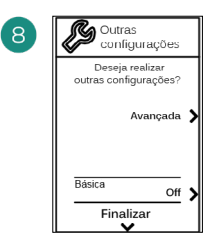

 $\overline{z_{\text{ona}}}$ 

 $\mathbf 1$ 

ASSOC

Finalize o processo, aceda à configuração avançada e/ou ative a função básica (esta última permite ligar/desligar, ajuste da velocidade, ajuste do modo de funcionamento e ajuste da temperatura).

### <span id="page-103-0"></span>AIRZONE LITE

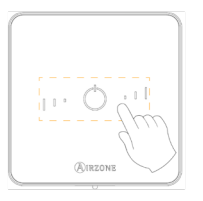

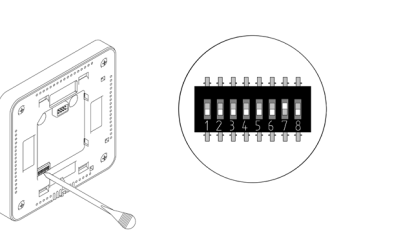

Selecione a zona associada a este termostato subindo o microswitch da zona correspondente.

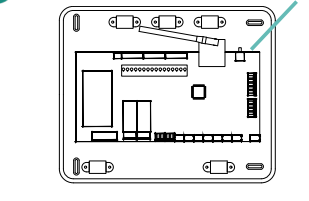

**SW1**

#### **Lite rádio**

Abra o canal de associação rádio. Para isso, prima SW1. Quando o canal estiver aberto, terá 15 minutos para realizar a associação. Pode também abrir o canal de associação rádio através dos termostatos Blueface.

*IMPORTANTE: Lembre-se de não manter mais do que um canal aberto na mesma instalação simultaneamente.*

### **Lite cabo**

Passe ao passo 3.

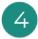

Se pretender efetuar outras configurações para este termostato, terá de aceder ao menu de configuração avançada para a sua zona a partir de um termostato Airzone Blueface.

*O* ícone  $\overline{O}$  piscará 5 vezes em verde para *indicar que a associação está correta. Se a zona estiver ocupada, o LED piscará na cor vermelha. Caso o LED pisque 2 vezes em vermelho, o termostato está fora de cobertura.*

*Lembre-se: Caso necessite alterar o número de zona, faça primeiro o reset do termostato e inicie a sequência de associação.*

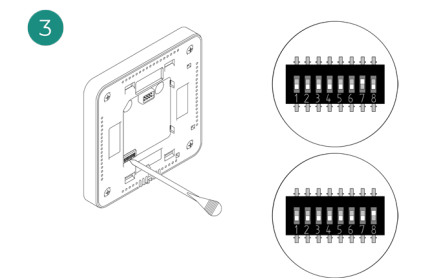

Selecione outras saídas de controlo associadas à zona, caso necessite. O endereço da zona será o de menor valor selecionado (exemplo, saída associada 8 ao endereço da zona 7).

## <span id="page-104-0"></span>VERIFICAÇÃO DA CONFIGURAÇÃO INICIAL

Verifique os seguintes itens:

- **1. Comunicação unidade-sistema**: configure o sistema Airzone num modo de funcionamento diferente de Stop e ligue a zona, gerando solicitação nela. Verifique se o modo imposto no termostato mestre aparece no termostato da unidade interna e se a temperatura de referência se altera.
- **2. Comunicação unidade-sistema**: configure o sistema Airzone em modo Stop e verifique se a máquina se desliga e se os registos se abrem.
- **3. Abertura/fecho de registos e saídas de controlo**: liga e gere solicitação em todas as zonas. A seguir, apague e acenda cada zona para verificar se as saídas de controlo associadas estão corretas.
- **4.** Verifique se a **pressão estática** na unidade de condutas está de acordo com as condições da rede de distribuição de ar onde está instalada (consulte o manual do fabricante da unidade se precisar modificar este parâmetro).

### RESET DO SISTEMA

Caso necessite que o sistema retorne aos valores de fábrica, mantenha **SW1** pressionado até que o **LED D19** deixe de piscar. Espere que os LED voltem ao seu estado normal para realizar a configuração inicial novamente.

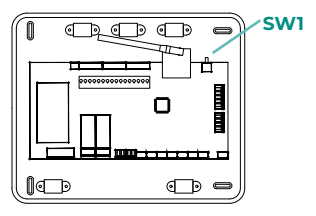

### RESET DA ZONA

Para os termostatos Blueface y Think, siga os passos indicados no menu Configuração avançada, parâmetros de Zona.

Para os termostatos Lite, baixe todos os microswitch, e coloque o termostato novamente na base.  $\circ$  ícone  $\circ$  piscará duas vezes em verde para confirmar a finalização do reset.

## <span id="page-105-0"></span>Regulagem do caudal

Importante: Comece o ajuste de caudal nos registos centrais até finalizar no registo n.º 1.

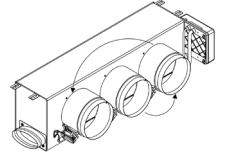

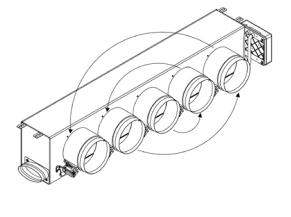

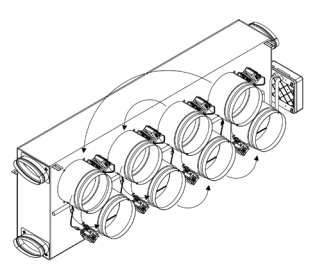

## AJUSTE DE CAUDAL (REG)

- **1.** Ligue e gere a solicitação em todas as zonas para abrir todos os registos.
- **2.** Desligue a zona/registo que será ajustado.
- **3.** Ajuste a abertura máxima desejada com a alavanca REG (I/II/III/IV).
- **4.** Ligue a zona e verifique se o caudal está correto.

## AJUSTE DE AR MÍNIMO (A-M)

- **1.** Ligue e gere a solicitação em todas as zonas para abrir todos os registos.
- **2.** Ajuste a abertura mínima desejada com a alavanca A-M (a/b/c/d).
- **3.** Desligue a zona e verifique se o caudal de ar máximo está correto.

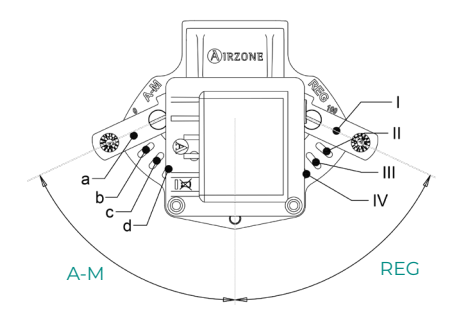

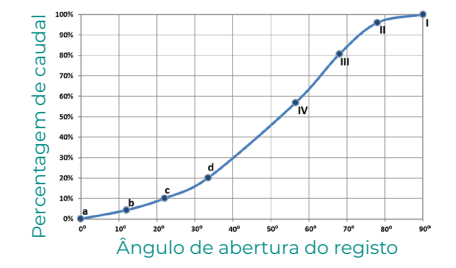

## <span id="page-106-0"></span>Configuração avançada do sistema

## AIRZONE BLUEFACE

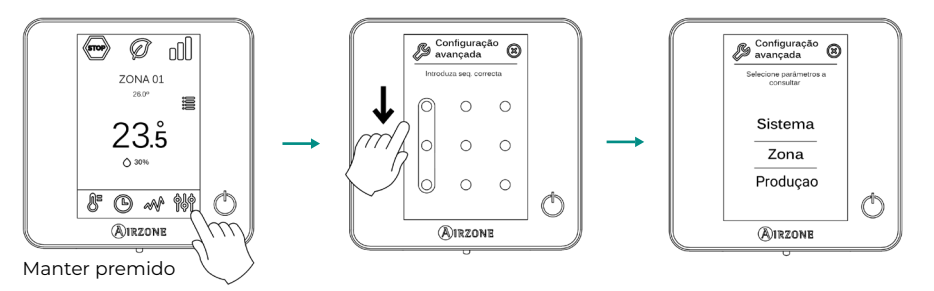

### AIRZONE THINK

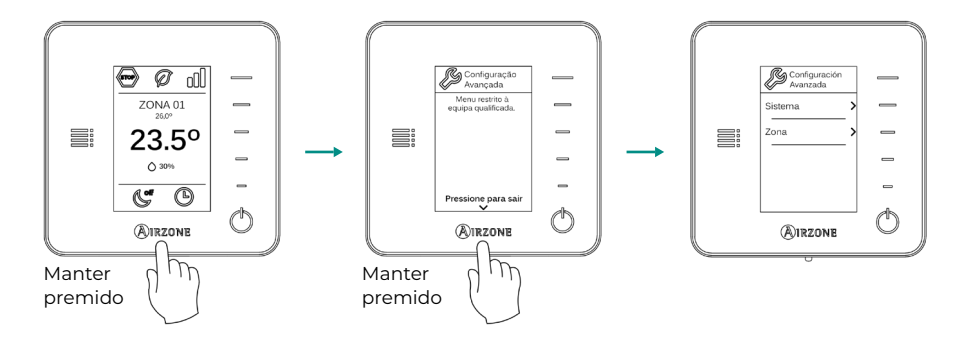

## <span id="page-107-0"></span>PARÂMETROS DE SISTEMA

*Nota: Alguns parâmetros podem variar em função do seu sistema.*

- **• Endereço do sistema.** (*Não disponível em sistemas com gateway BACnet*). Permite definir o número do sistema em sua instalação. Por padrão, mostra o valor 1. O sistema mostrará os valores de endereço livres com um valor máximo de 99.
- **• Intervalo de temp.** Permite selecionar a temperatura máxima para o modo calor (19–30 °C) e a temperatura mínima para o modo frio (18–26 °C) em intervalos de 1 °C. Caso queira, pode desativar um dos modos. Por padrão, a temperatura máxima de calor está configurada como 30 °C e a temperatura mínima de frio como 18 °C.
- **• Modo standby.** *(Apenas para termostatos Airzone Blueface)*. Configuração da lógica de funcionamento dos elementos motorizados quando não há solicitação no sistema. Por padrão, está desativado.
- **• Configuração relé.** Permite modificar a lógica de funcionamento do relé VMC/Caldeira da central do sistema. Por padrão, está configurado como VMC.
- **• Q-Adapt.** *(Apenas para termostatos Airzone Think).*
	- **1. Em unidades de expansão direta.** Permite selecionar o algoritmo de controlo de caudal que melhor se adapta à sua instalação de condutas. As opções disponíveis são:

- **Máximo:** O sistema trabalha com velocidade máxima, independentemente do número de zonas.

- **Potência**: O sistema trabalha com uma velocidade maior que em Padrão para favorecer o aumento de caudal.

- **Padrão (por padrão):** O sistema modifica a velocidade em função do número de zonas.
- **Silêncio:** O sistema trabalha com uma velocidade menor que em Padrão para favorecer a redução de ruído.
- **Mínimo:** O sistema trabalha com velocidade mínima, independentemente do número de zonas.
- **2. Em unidades ventiloconvector 0-10 V**. Permite configurar a tensão mínima (1,5 V por padrão) e máxima (10 V por padrão) de trabalho do ventilador da unidade controlada em intervalos de 1 V. A tensão mínima corresponderá à velocidade mínima desejada para a unidade e a tensão máxima corresponderá à velocidade máxima. A velocidade média corresponderá ao ponto médio entre ambas.
- **• Canal rádio.** Permite ativar/desativar o canal de associação rádio do sistema.
- **• Informação.** *(Disponível apenas para termostatos Airzone Think)*. Permite visualizar informação sobre:
	- **Zona:** firmware, zona, associação, motor ou estado das comunicações.
	- **Sistema:** firmware, configuração e informações de controladores de sistema e instalação.
	- **Dispositivos:** indica os elementos ligados ao sistema.
	- **Webserver:** firmware, endereço IP, gateway, MAC e PIN.
- **• Reset sistema.** *(Disponível apenas para termostatos Airzone Blueface mestre)*. Permite fazer o reset do sistema, que passa a ter a configuração de fábrica novamente; para voltar a configurar os termostatos, consulte a secção Configuração inicial.
- **• Controlo centralizado.** Permite-lhe definir se a sua instalação dispõe ou não de controlador centralizado. Por padrão, está configurado como desativado.
## PARÂMETROS DE ZONA

*Nota: Alguns parâmetros podem variar em função do seu sistema.*

- **• Saídas associadas.** Mostra e permite selecionar as saídas de controlo associadas ao termostato.
- **• Conf. termostato.** Permite configurar o termostato como Mestre ou Zona.

*\*Nota: Não é possível configurá-lo como Mestre caso já exista outro termostato configurado como tal.*

- **• Modo de uso.** Permite configurar o termostato das diferentes zonas do sistema em modo Básico ou Avançado. Por padrão, está configurado como Avançado. Os parâmetros que podem ser controlados em modo Básico são:
	- On/Off.
	- Temperatura de referência.
	- Modo de funcionamento (apenas se o termostato for mestre).
	- Velocidade do ventilador.

Caso necessite configurar novamente o termostato como Avançado, aceda ao menu Configuração avançada e ative o modo de uso Avançado.

- **• Etapas de controlo.** *(Apenas em instalações com módulos AZCE6OUTPUT8).* Permite configurar as etapas de frio e calor na zona selecionada ou em todas as zonas do sistema. As opções a serem configuradas são:
	- **Ar:** Ativa o calor/frio por ar na zona selecionada.
	- **Radiante** (não disponível em etapas de frio): Desativa o calor radiante na zona selecionada.
	- **Combinada** (não disponível em etapas de frio): Ativa o calor por ar e radiante na zona selecionada e permite que o utilizador selecione a etapa de calor que deseja em tal zona: Ar, Radiante ou Combinada (ver secção Configuração da zona do termostato Blueface, Etapas de calor).
	- **Off:** Desativa a etapa de calor/frio na zona selecionada.
- **• Offset.** Permite corrigir a temperatura ambiente nas diferentes zonas, ou em todas elas, devido a desvios produzidos por fontes de calor/frio próximas, com fator de correção compreendido entre -2,5 °C e 2,5 °C em intervalos de 0,5 °C. Por padrão, está configurado como 0 °C.
- **• Reset termostato.** *(Não disponível em zonas remotas).* Permite fazer o reset do termostato, voltando ao menu de configuração inicial.

# Autodiagnóstico

## CENTRAL DO SISTEMA INNOBUS PRO6 (AZCE6IBPRO6)

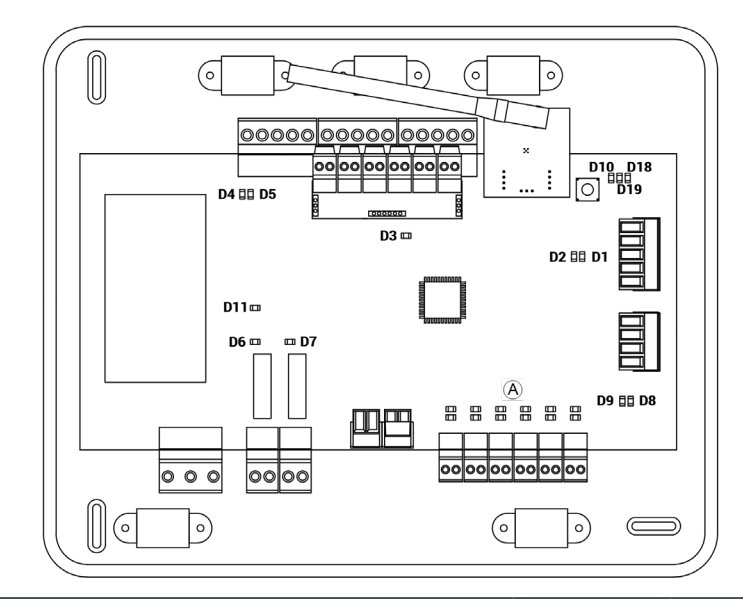

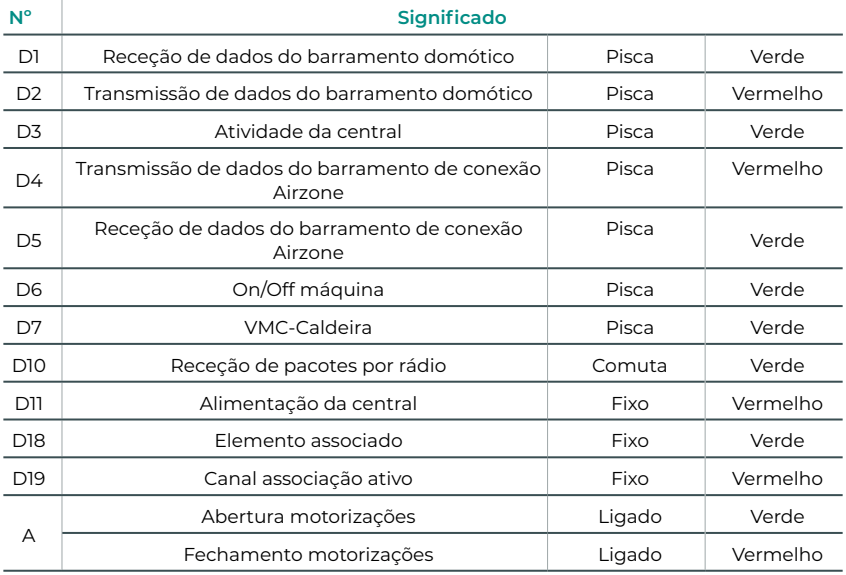

# GATEWAY DE COMUNICAÇÃO DAIKIN (AZX6GTCDA1)

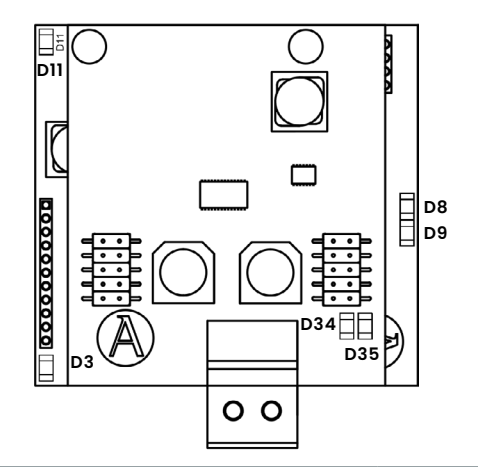

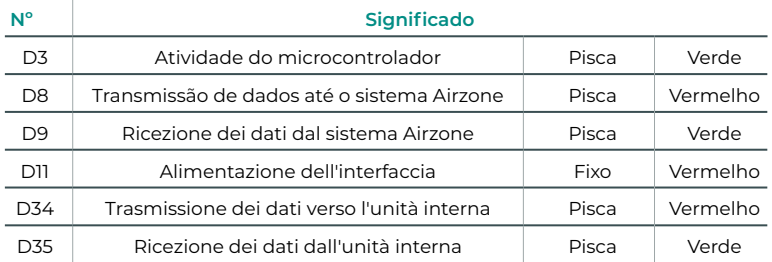

# TERMOSTATO BLUEFACE Y THINK (AZCE6BLUEFACEC / AZCE6THINKR)

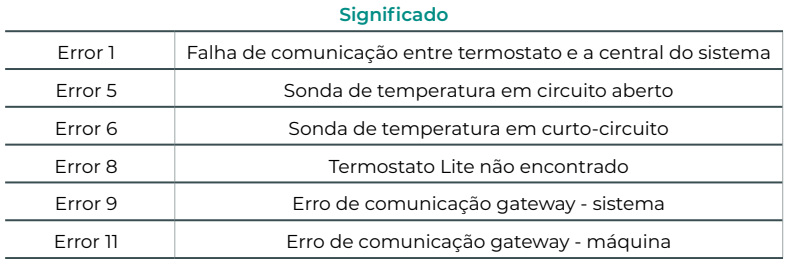

## TERMOSTATO LITE RÁDIO (AZCE6LITER)

No caso dos termostatos Airzone Lite, se o ícone On/Off  $\binom{1}{k}$  piscar rapidamente a vermelho, significa que se perdeu a comunicação com a central.

# Inhaltsverzeichnis - The Manuscripture

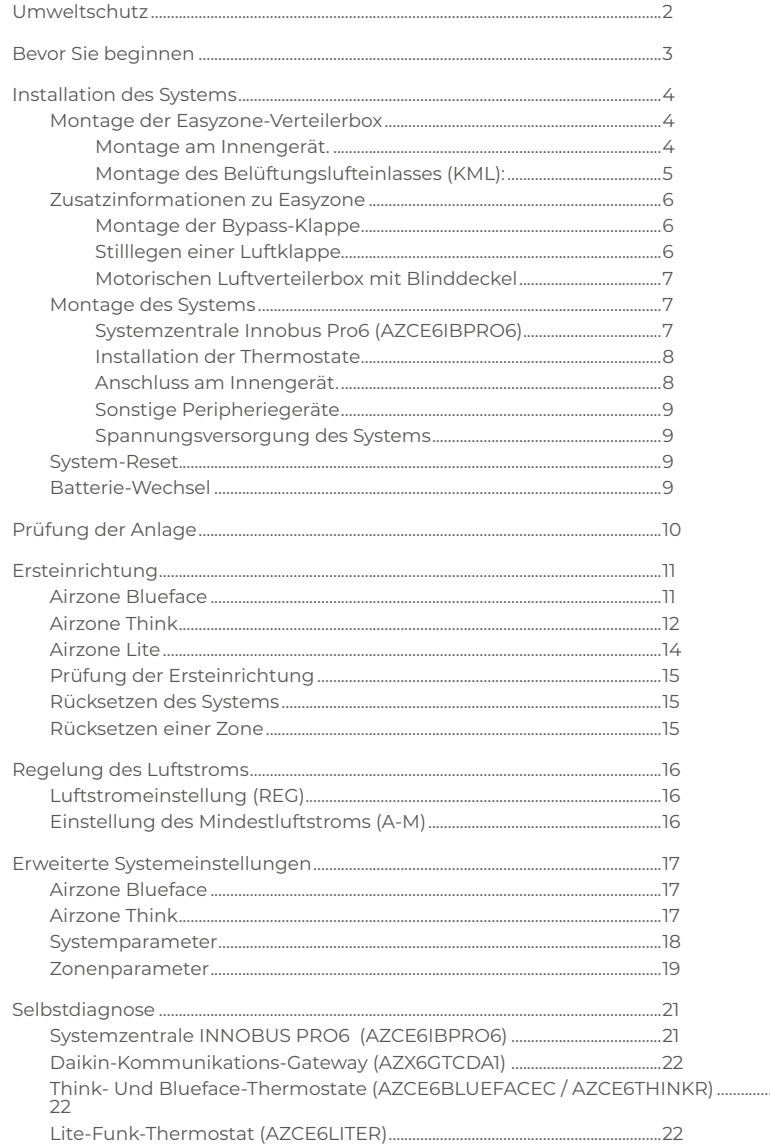

# <span id="page-113-0"></span>Umweltschutz

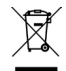

**•** Das Gerät darf nicht über den Hausmüll entsorgt werden. Elektrische und elektronische Geräte enthalten Stoffe, die bei unsachgemäßer Behandlung Umweltschäden verursachen können. Das Symbol der durchgestrichenen Mülltonne weist auf die Notwendigkeit einer vom Hausmüll getrennten Entsorgung elektrischer Geräte hin. Für eine umweltgerechte Entsorgung muss das Gerät am Ende seiner Lebensdauer einer geeigneten Sammelstelle zugeführt werden.

- **•** Die Gerätebauteile können wiederverwertet werden. Beachten Sie die geltenden Umweltschutzbestimmungen.
- **•** Geben Sie das Altgerät beim Austausch an Ihren Händler zurück oder führen Sie es einer geeigneten Sammelstelle zu.
- **•** Verstöße werden nach Maßgabe der einschlägigen Umweltschutzgesetze geahndet.

Um Zugriff auf die gesamten technischen Unterlagen, Selbstdiagnosen, häufigen Fragen, Montage- und Konfigurationsvideos zu erlangen und zertifikate, gehen Sie zum Abschnitt "Produkte" auf der Myzone-Website: **myzone.airzone.es/productos/**

Um Zugriff auf die Konformitätserklärung, gehen Sie zum: **http://doc.airzone.es/producto/Gama\_AZ6/Airzone/Certificados/ Declaration\_of\_conformity\_AZ6.pdf**

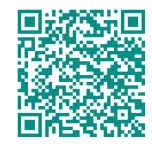

Hiermit erklärt die Corporación Empresarial Altra, S.L., dass AZEZ6DAIxxxxxxx die grundlegenden Anforderungen und sonstigen relevanten Bestimmungen der Richtlinie 2014/53/EU erfüllt.

# <span id="page-114-0"></span>Bevor Sie beginnen

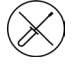

**•** Die Installation des Systems muss durch qualifiziertes Fachpersonal erfolgen.

- **•** Dieses Gerät darf unter keinen Umständen verändert oder demontiert werden.
- **•** Nehmen Sie keine Arbeiten am System mit feuchten oder nassen Händen vor.
- **•** Bei Fehlfunktion reparieren Sie das Gerät nicht selbst. Wenden Sie sich für eine Reparatur oder Entsorgung des Geräts an den Vertriebshändler oder Servicehändler.

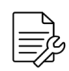

- **•** Überprüfen Sie vor dem Einbau des Airzone-Systems, dass die Klimaanlage nach den Herstellervorschriften und den einschlägigen örtlichen Bestimmungen installiert wurde und einwandfrei funktioniert.
- **•** Die Aufstellung und der Anschluss aller Systembauteile muss unter Beachtung der geltenden örtlichen elektrotechnischen Vorschriften erfolgen.

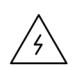

**•** Beim Herstellen der Anschlüsse muss das System spannungslos geschaltet sein.

**•** Achten Sie darauf, keine Kurzschlüsse an den Systemanschlüssen zu verursachen.

- **•** Beachten Sie bei der Verkabelung sorgfältig den Verkabelungsplan und die vorliegende Anleitung.
- **•** Achten Sie auf festen Sitz aller Kabelanschlüsse. Eine lose Verkabelung kann zu Überhitzung an der Anschlussstelle führen und damit Brandgefahr verursachen.
- **•** Verlegen Sie die Airzone-Kommunikationsbusleitungen nicht in der Nähe von Leistungskabeln, Leuchtstoffröhren, Motoren usw., die Kommunikationsstörungen verursachen könnten.
- **•** In der externen Versorgungsleitung des Systems muss ein Hauptschalter

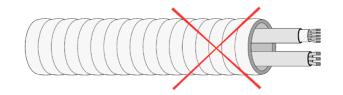

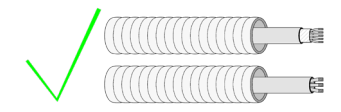

oder eine vergleichbare Einrichtung zur dauerhaften allpoligen Trennung der Spannungsversorgung vorgesehen werden. Bei Unterbrechung der Hauptspannungsversorgung führt das System einen Neustart durch. **Verwenden Sie für die Energieversorgung des anzusteuernden Geräts einen separaten Stromkreis.**

- **•** Achten Sie auf die richtige Polarität der einzelnen Geräte. Ein falscher Anschluss kann zu schweren Schäden am Produkt führen.
- **•** Verwenden Sie für die Kommunikationsverbindungen des Systems das vieradrige Airzone-Kabel (2x0.22 mm² geschirmte Litzen für die Datenkommunikation und 2x0.5 mm2 Adern für die Spannungsversorgung).
- **•** Um den gesamten Funktionsumfang des Airzone-Systems nutzen zu können, muss ein Blueface-Thermostat eingesetzt werden.
- **•** Empfohlene Einbauorte der Thermostate

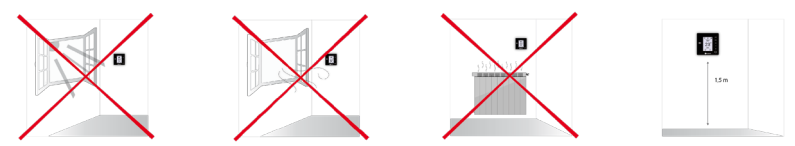

- **•** Bei mit R32-Kältemittel betriebenen Geräten prüfen Sie die Einhaltung der lokalen Vorschriften zu Kältemitteln.
- **•** Die raumgrößenabhängigen Installationsanforderungen, die in der Betriebsanleitung des Innengeräts des Luftführungssystems beschrieben sind, an das Easyzone angeschlossen ist, gelten für alle einzelnen Räume, die vom Airzone-Gerät geregelt werden.
- **•** Die an Easyzone angeschlossenen Luftkanäle dürfen keine potenziellen Zündquellen aufweisen.

# <span id="page-115-0"></span>Installation des Systems

### MONTAGE DER EASYZONE-VERTEILERBOX

### Montage am Innengerät.

Es wird empfohlen, alle Metallteile des Easyzone-Geräts mit Kontakt zum Außenbereich zu dämmen, um Kondensatbildung zu vermeiden.

 $\overline{4}$ 

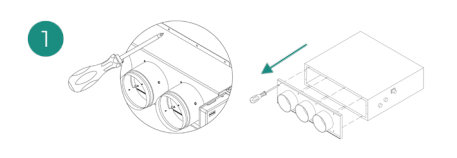

Lokalisieren Sie die Befestigungsbohrungen und entfernen Sie ggf. die Blindstopfen mit einem Schraubendreher, um das Easyzone-Gerät am Innengerät zu montieren.

*Wichtig: Wenn die Frontseite des Geräts mit Rundadaptern ausgestattet ist, bauen Sie sie ab und montieren Sie die mitgelieferten Adapter.*

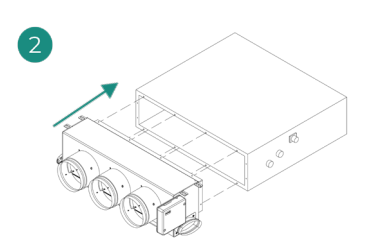

Setzen Sie das Easyzone-Gerät auf die Luftauslassöffnung des Innengeräts und befestigen Sie es mit den Schrauben.

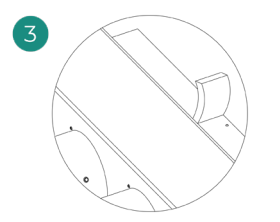

Achten Sie auf die Dämmung der Anschlussmanschette. Verwenden Sie dazu 25 mm starke Dämmstoffstreifen (Glaswolle oder Polyäthylenschaum). Die Breite der Dämmstoffstreifen beträgt 97 mm für die motorischen Luftverteilerboxen Standard und Medium sowie 37 mm für die motorische Luftverteilerbox Slim.

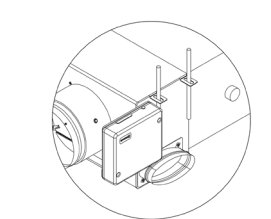

Befestigen Sie das Easyzone-Gerät über die Laschen an den Enden mit Gewindestangen an der Decke.

<span id="page-116-0"></span>Beachten Sie folgende Nummerierung der motorischen Luftklappen:

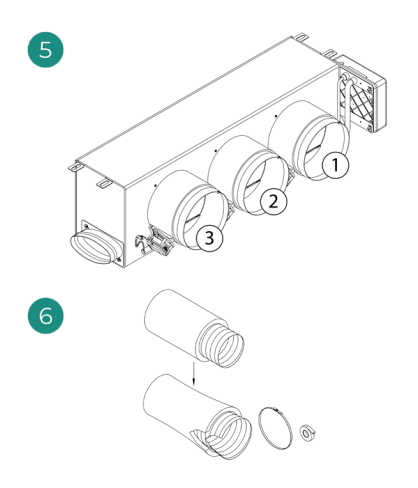

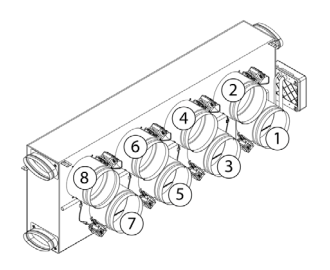

 $\overline{1}$ 

 $\mathbf{3}$ 

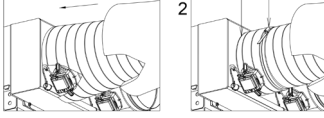

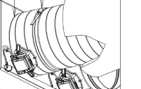

Schließen Sie die Luftkanäle der einzelnen Zonen an die entsprechenden Luftklappen an. Befolgen Sie die Anweisungen für eine fachgerechte Dämmung. Schneiden Sie eine Aussparung für den Stellmotor in den Luftkanal.

### Montage des Belüftungslufteinlasses (KML):

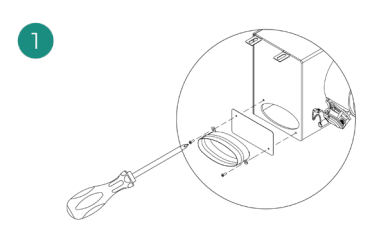

Bauen Sie den mit Schrauben befestigten ovalen Luftstutzen ab. Nehmen Sie das Schutzblech ab, das den Außenlufteinlass bedeckt und bauen Sie den ovalen Luftstutzen wieder an.

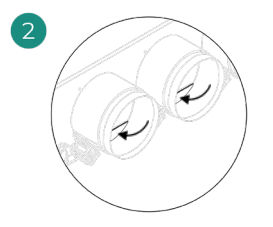

Biegen Sie die Abdeckung am unteren Teil der Luftauslassklappen um oder schneiden Sie sie ab, damit ein Luftstrom möglich ist..

## <span id="page-117-0"></span>ZUSATZINFORMATIONEN ZU EASYZONE

### Montage der Bypass-Klappe

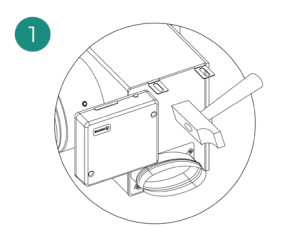

Schlagen sie die vorgestanzten Bypass-Ausbrüche an den Seiten aus.

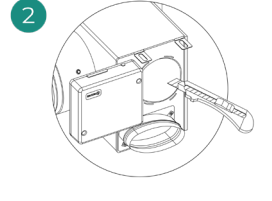

Schneiden Sie die Bypass-Öffnung mit einem Messer aus und legen Sie die Befestigungsnuten des Bypass frei.

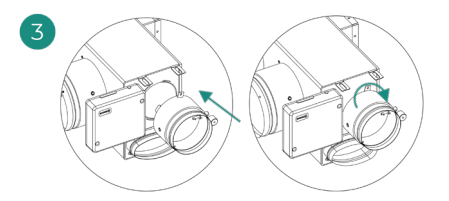

Setzen Sie die Bypass-Klappe in die Nuten ein und drehen Sie sie von links nach rechts bis zum Anschlag.

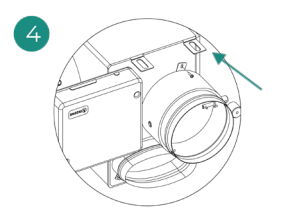

Befestigen Sie die Bypass-Klappe mit einer Blechschraube (Ø 3,9mm) an der Luftverteilerbox.

### Stilllegen einer Luftklappe

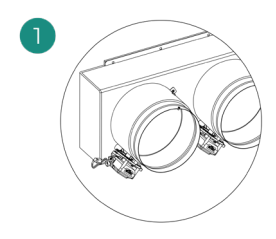

Stellen Sie sicher, dass die stillzulegende Luftklappe geschlossen ist.

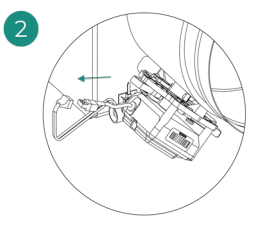

Schalten Sie den Motor ab.

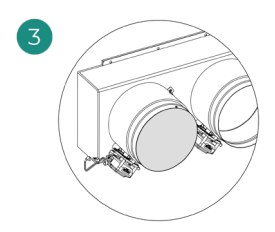

Setzen Sie die Dichtkappe auf die Luftklappe.

### <span id="page-118-0"></span>Motorischen Luftverteilerbox mit Blinddeckel

Die Luftverteilerboxen mit werksseitig stillgelegten Luftklappen werden bereits fertig wie in nachfolgender Abbildung gezeigt ausgeliefert:

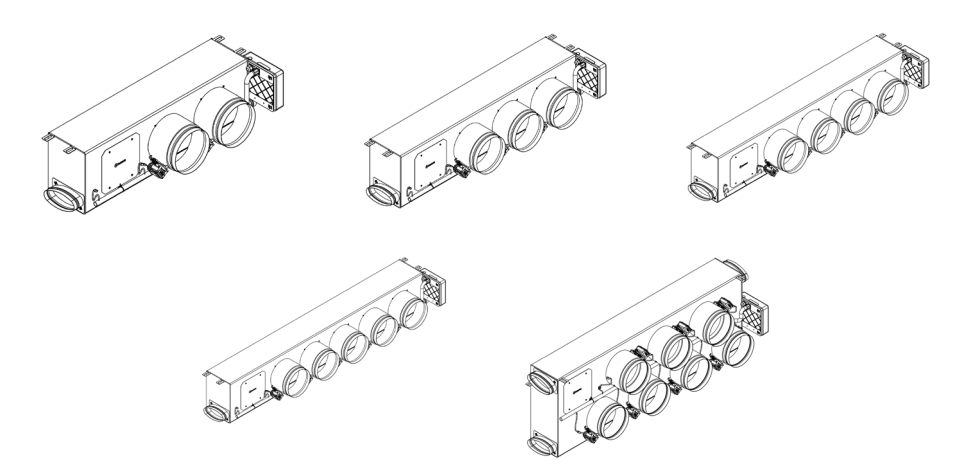

Bei Luftverteilerboxen mit 7 Luftklappen wird die Klappe Nr. 8 stillgelegt. Bei der Ersteinrichtung muss deshalb beachtet werden, dass Zone 8 nicht angeschlossen ist.

## MONTAGE DES SYSTEMS

### $\sqrt{\circ}$ ⊿ চি C  $\bigcirc$  0000000000  $\circled{2}$  $\frac{1}{2}$  A - B +  $\overline{u}$  $\widehat{\Delta}$  $(8)(7)$ 皿  $\sqrt{1}$ ० 6  $\overline{1009}$

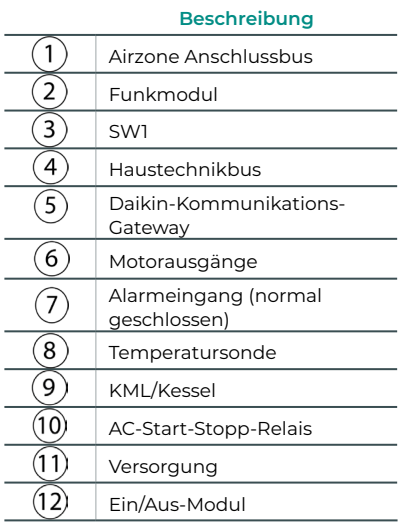

### Systemzentrale Innobus Pro6 (AZCE6IBPRO6)

### <span id="page-119-0"></span>Installation der Thermostate

- **1.** Nehmen Sie die Rückseite des Thermostats ab.
- **2.** Befestigen Sie die Rückseite des Thermostats an der Wand.
- **3.** Schließen Sie es über eine der 3 Klemmen **AZ1, AZ2 o AZ3** an die Steuerzentrale an. Klemmen Sie die Leitungen an die Klemmenleisten der Steuerzentrale an. Bei Funkthermostaten setzen Sie die

Knopfzelle CR2450 ein.

- **4.** Setzen Sie das Display auf die bereits befestige Halterung.
- **5.** Montieren Sie die Vandalismus-Sicherungsstifte (optional) um eine stärkere Befestigung des Thermostats zu erreichen.

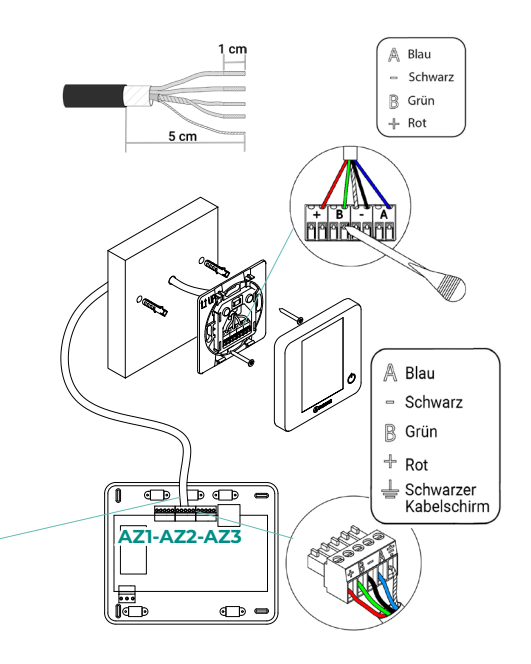

### Anschluss am Innengerät.

- **1.** Trennen Sie die Stromversorgung des Daikin-Innengeräts sowie des Airzone-Systems.
- **2.** Suchen Sie den Anschluss P1 P2 am Daikin-Innengerät. (Dort, wo der Thermostat angeschlossen wird).
- **3.** Schließen Sie das von Airzone mitgelieferte Netzkabel an den Kontakt P1 P2 an.
- **4.** Schließen Sie die Stromversorgung des Innengeräts sowie des Airzone-Systems an. Überprüfen Sie die LEDs des Gateways (Siehe abschnitt Selbstdiagnose)).
- **5.** Deaktivieren Sie den Rücksetzfunktion-Betrieb an den Daikin-Bedienungen (BRC1E52A7, …) für einen sachgemäßen Betrieb des Airzone-Systems. Einstellungen > Settingslist IG > 1e-2- 01. Bei Fragen schlagen Sie bitte in der Daikin-Anleitung BRC1E52A7 nach.

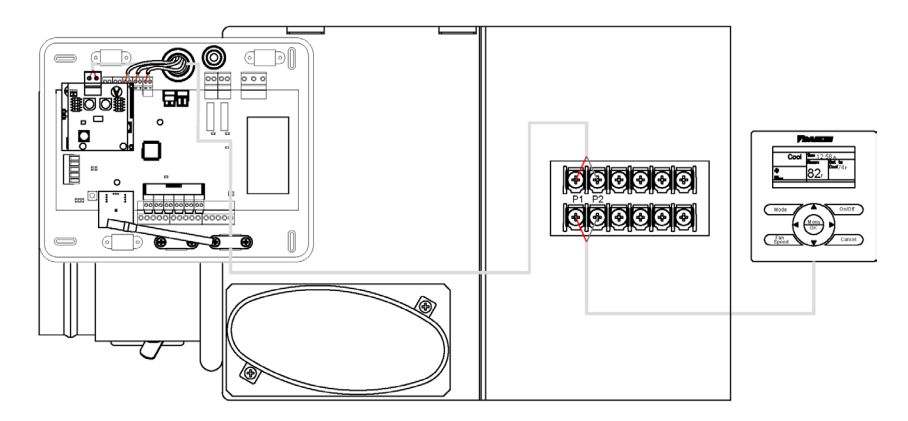

### <span id="page-120-0"></span>Sonstige Peripheriegeräte

### Folgen Sie den Anweisungen in den technischen Daten der Geräte.

*Wichtig: Bei Bauteilen mit externer Spannungsversorgung 110/230 VAC müssen lediglich die Pole "A" und "B" des Kommunikationsbusses angeschlossen werden.*

### Spannungsversorgung des Systems

Schließen Sie den Versorgungseingang der Systemsteuerzentrale und die Steuerungselemente mit externer Spannungsversorgung an das 110/230 VAC-Stromnetz an. Verwenden Sie dazu Leitungen mit 3x1,5 mm². Um die Spannungsversorgung der Systemzentrale herzustellen, lösen Sie die erforderliche Kabelverschraubung, ziehen Sie das Kabel durch die Durchführung (Ø: 5-10 mm) und klemmen Sie es unter Beachtung der Polarität an. Klemmen Sie die Leitung am Versorgungseingang an und ziehen Sie die Verschraubung an, um die Leitung zu befestigen.

*In der externen Versorgungsleitung des Systems muss ein Hauptschalter oder eine vergleichbare Einrichtung zur dauerhaften allpoligen Trennung der Spannungsversorgung vorgesehen werden. Bei Unterbrechung der Hauptspannungsversorgung führt das System einen Neustart durch. Verwenden Sie für die Energieversorgung des anzusteuernden Geräts einen separaten Stromkreis.*

Nachdem die Anschlüsse hergestellt sind, achten Sie darauf, den Deckel der Steuerzentrale richtig anzubringen.

### SYSTEM-RESET

Falls Sie das System auf Werkseinstellungen zurücksetzen müssen, halten Sie SW1 gedrückt, bis die LED D19 aufhört, zu blinken. Warten Sie, bis die LEDs in ihren Normalzustand zurückkehren, bevor Sie die Erstkonfiguration erneut durchführen.

### BATTERIE-WECHSEL

Um die Batterie auszutauschen, nehmen Sie den Thermostat aus seiner Halterung und ersetzen Sie die Batterie (CR2450).

**Wichtig:** Es wird empfohlen, erstklassige Markenbatterien, ähnlich den mitgelieferten Batterien, zu verwenden. Eine Batterie niedrigerer Qualität kann die Nutzungsdauer verringern.

Achten Sie darauf, die herausgenommene Batterie an einer geeigneten Recycling-Sammelstelle zu deponieren.

*Hinweis: Denken Sie daran, das zerstörungssichere System zu entfernen, bevor Sie den Thermostat von der Wand abnehmen.*

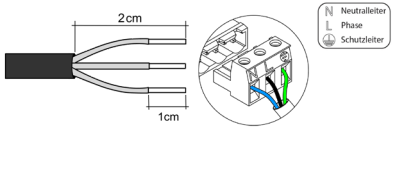

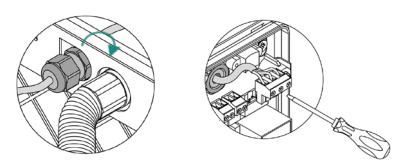

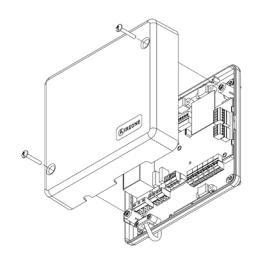

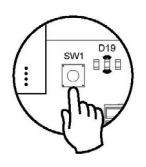

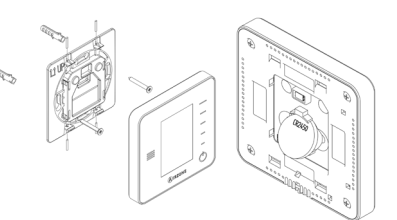

# <span id="page-121-0"></span>Prüfung der Anlage

Prüfen Sie folgende Punkte:

- **1.** LED-Status der Zentrale und aller sonstigen angeschlossenen Steuerungselemente. Siehe Abschnitt Eigendiagnose in den technischen Daten der einzelnen Elemente.
- **2.** Die Öffnungs-LEDs der Stellmotoren an der Zentrale leuchten nacheinander.
- **3.** Spannungsversorgung der kabelgebundenen und Funkthermostate.

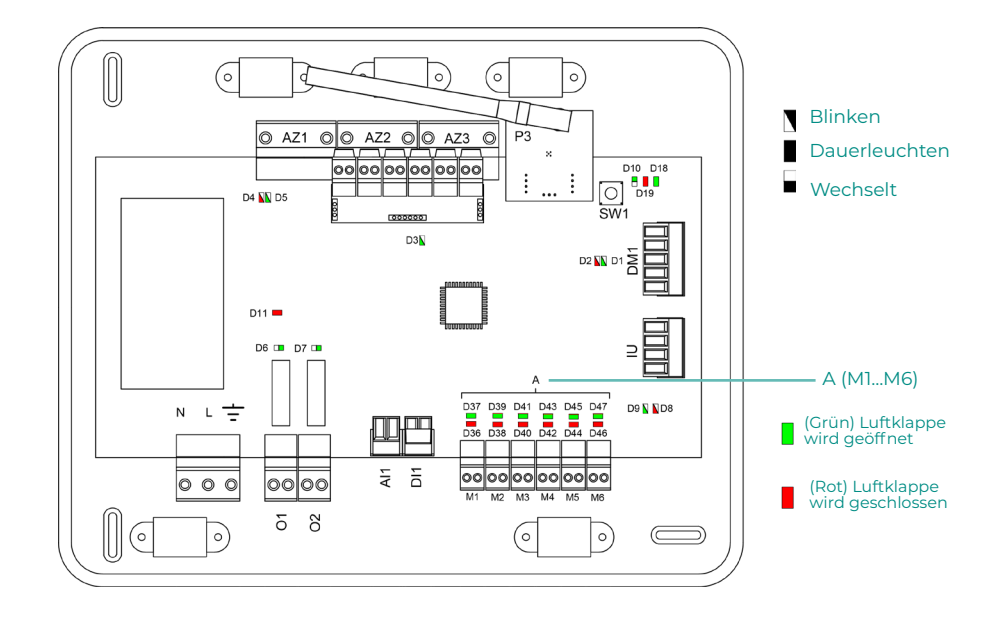

# <span id="page-122-0"></span>Ersteinrichtung

# AIRZONE BLUEFACE

# **AIRZONE**

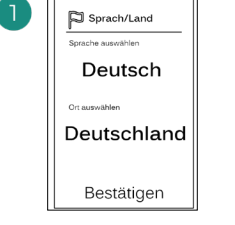

### Sprachen:

- **•** Spanisch
- **•** Englisch
- **•** Französisch
- **•** Italienisch
- **•** Portugiesisch
- **•** Deutsch

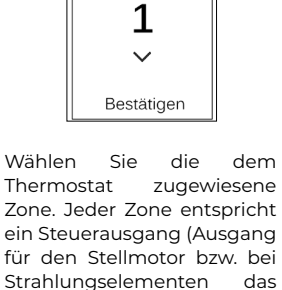

 $\mathscr{I}$  zonenadresse

 $\lambda$ 

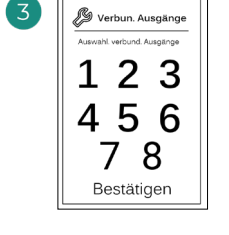

Das System erlaubt die Zuweisung von mehr als einem Steuerausgang zu einer Zone, falls erforderlich. Dadurch können mehrere Steuerausgänge von einem einzigen Thermostat aus angesteuert werden.

Bestätigen **Master**: Ermöglicht die Steuerung aller Anlagenparameter.

Themostat-

Meister

Zone

**Zone**: Ermöglicht die Steuerung der Parameter einer einzigen Zone.

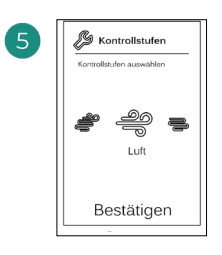

Kontrollstufen:

Steuerrelais).

 $\overline{2}$ 

- **•** Luft
- **•** Strahlung
- **•** Kombi

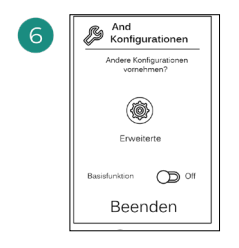

Beenden Sie den Vorgang, öffnen Sie die erweiterte Konfiguration oder aktivieren Sie die Grundfunktion (Aus/ Ein, Luftgeschwindigkeit, Betriebsmodus und Temperatureinstellung möglich).

### <span id="page-123-0"></span>AIRZONE THINK

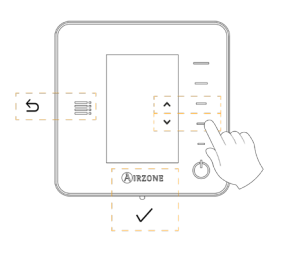

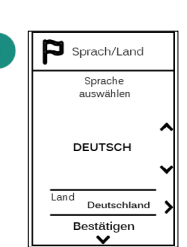

### Sprachen:

- **•** Spanisch
- **•** Englisch
- **•** Französisch
- **•** Italienisch
- **•** Portugiesisch
- **•** Deutsch

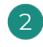

# **Think mit Funk**

Öffnen Sie den Funkpairingkanal. Drücken Sie dazu SW1. Nach der Öffnung haben Sie 15 Minuten Zeit, um das Pairing durchzuführen. Der Funkpairingkanal kann auch über die Blueface-Thermostate geöffnet werden.

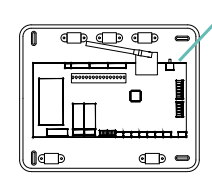

*WICHTIG: Achten Sie darauf, in der gleichen Anlage nicht mehr als einen Kanal gleichzeitig zu öffnen.*

**SW1**

## **Think kabelgebunden**

Gehen Sie zu Schritt 4.

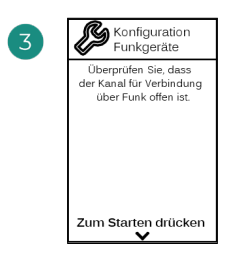

Starten Sie die Suche des Funkkanals.

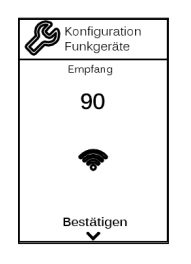

Achten Sie auf optimale E m p f a n g s s t ä r k e (mindestens 30 %).

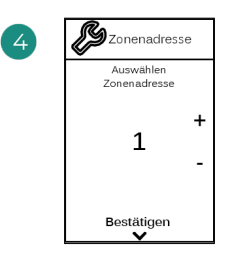

Wählen Sie die dem Thermostat zugewiesene Zone. Jeder Zone entspricht ein Steuerausgang (Ausgang für den Stellmotor bzw. bei Strahlungselementen das Steuerrelais).

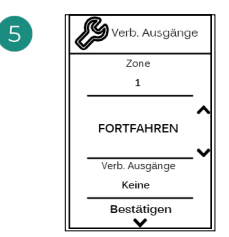

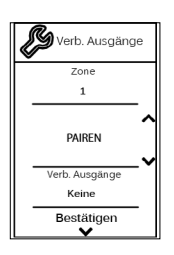

Konfiguration  $6)$ Auswählen<br>Konfiguration MASTER Bestätigen  $\overline{\mathbf{v}}$ 

Das System erlaubt die Zuweisung von mehr als einem Steuerausgang zu einer Zone, falls erforderlich. Dadurch können mehrere Steuerausgänge von einem einzigen Thermostat aus angesteuert werden.

**Master**: Ermöglicht die Steuerung aller Anlagenparameter.

**Zone**: Ermöglicht die Steuerung der Parameter einer einzigen Zone.

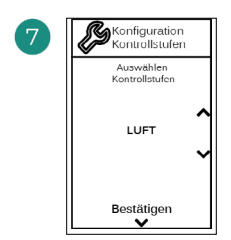

Kontrollstufen:

- **•** Luft
- **•** Strahlung
- **•** Kombi

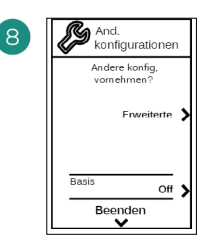

Beenden Sie den Vorgang, öffnen Sie die erweiterte Konfiguration oder aktivieren Sie die Grundfunktion (Aus/ Ein, Luftgeschwindigkeit, Betriebsmodus und Temperatureinstellung möglich).

### <span id="page-125-0"></span>AIRZONE LITE

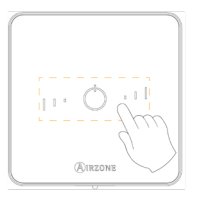

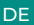

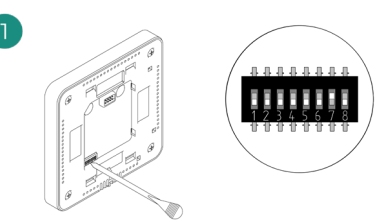

Wählen Sie die dem Thermostat<br>zugewiesene Zone indem Sie zugewiesene Zone, indem Sie den entsprechenden DIP-Schalter hochschieben.

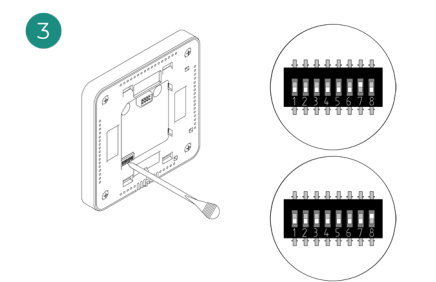

Falls erforderlich, wählen Sie weitere Steuerausgänge, die der Zone zugewiesen werden sollen. Die Zonenadresse liegt einen Wert niedriger (Beispiel: Ausgang 8, zugewiesene Zone 7).

### **Lite mit Funk**

Io

Öffnen Sie den Funkpairingkanal. Drücken Sie dazu SW1. Nach der Öffnung haben Sie 15 Minuten Zeit, um das Pairing durchzuführen. Der Funkpairingkanal kann auch über die Blueface-Thermostate geöffnet werden.

 $\sqrt{2}$ 

 $\overline{\oplus}$   $\overline{\oplus}$   $\overline{\oplus}$ 

**SW1**

*WICHTIG: Achten Sie darauf, in der gleichen Anlage nicht mehr als einen Kanal gleichzeitig zu öffnen.*

### **Lite kabelgebunden**

Gehen Sie zu Schritt 3.

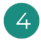

Wenn Sie weitere Einstellungen an diesem Thermostat vornehmen möchten, gehen Sie über ein Airzone Blueface-Thermostat zum erweiterten Konfigurationsmenü,

*D a s Symbol blinkt 5 Mal grün um anzuzeigen, dass die Zuweisung richtig ist. Wenn das Symbol rot blinkt, dann ist die Zone belegt und wenn es zwei Mal rot blinkt, dann befindet sich das Thermostat außerhalb der Reichweite.*

*Beachten Sie: Wenn Sie die Zonennummer ändern müssen, setzen Sie zunächst das Thermostat zurück und führen Sie dann die Zuweisung durch.*

## <span id="page-126-0"></span>PRÜFUNG DER ERSTEINRICHTUNG

Prüfen Sie folgende Punkte:

- **1. Kommunikation Gerät-System**: Stellen Sie das Airzone-System auf einen anderen Betriebsmodus als Stopp ein, schalten Sie die Zone ein uns erzeugen Sie Bedarf. Prüfen, Sie ob der Betriebsmodus des Master-Thermostats am Thermostat des Innengeräts erscheint und ob die Solltemperatur umgestellt wird.
- **2. Kommunikation Gerät-System**: Stellen Sie das Airzone-System auf den Betriebsmodus Stopp ein und prüfen Sie, ob die Kältemaschine stoppt und die Luftklappen geöffnet werden.
- **3. Öffnen-Schließen der Luftklappen und Steuerausgänge**: Schalten Sie ein und erzeugen Sie in allen Zonen Luftbedarf. Schalten Sie anschließend jede einzelne Zone ein und wieder aus, um die richtige Zuweisung der Steuerausgänge zu prüfen.
- **4.** Prüfen Sie, ob der **statische Druck** im Luftkanalgerät den Anforderungen des Luftverteilnetzes entspricht, an das es angeschlossen ist (sehen Sie im Herstellerhandbuch nach, wenn dieser Parameter geändert werden muss).

### RÜCKSETZEN DES SYSTEMS

Wenn ein Rücksetzen des Systems auf Werkseinstellungen erforderlich ist, drücken Sie **SW1** so lange, bis die **LED D19** aufhört zu blinken. Warten Sie bis die LED in den Normalzustand zurückgekehrt sind, um die Ersteinrichtung erneut vorzunehmen.

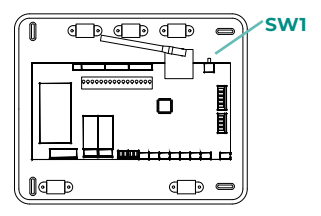

### RÜCKSETZEN EINER ZONE

Im Falle der Blueface- und Think-Thermostate befolgen Sie die Anweisungen im Menü Erweiterte Konfiguration, Zonenparameter.

Im Falle der Lite-Thermostate schieben Sie alle DIP-Schalter nach unten und setzen Sie das Thermostat (\*) wieder in die Aufnahme. Das Symbol blinkt zwei Mal grün zur Bestätigung des Rücksetzens.

# <span id="page-127-0"></span>Regelung des Luftstroms

Wichtig: Beginnen Sie mit der Luftstromregelung bei den mittleren Luftklappen und regeln Sie zuletzt die Luftklappe Nr. 1.

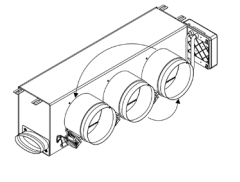

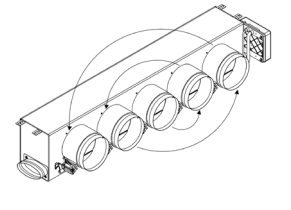

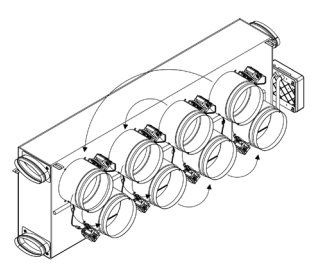

### LUFTSTROMEINSTELLUNG (REG)

- **1.** Schalten Sie alle Zonen ein und erzeugen Sie Luftbedarf, um die Luftklappen zu öffnen.
- **2.** Schalten Sie die Zone/Klappe ab, die sie einstellen möchten.
- **3.** Stellen Sie mit dem REG-Hebel die größtmögliche Öffnung ein (I/II/III/IV).
- **4.** Schalten Sie die Zone ein und prüfen Sie, ob der Luftstrom angemessen ist.

### EINSTELLUNG DES MINDESTLUFTSTROMS (A-M)

- **1.** Schalten Sie alle Zonen ein und erzeugen Sie Luftbedarf, um die Luftklappen zu öffnen.
- **2.** Stellen Sie mit dem A-M-Hebel die Mindestöffnung ein (a/b/c/d).
- **3.** Schalten Sie die Zone aus und prüfen Sie, ob der Mindestluftstrom angemessen ist.

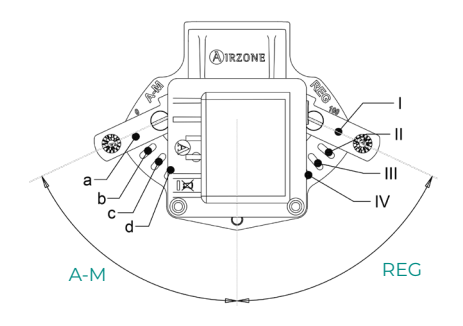

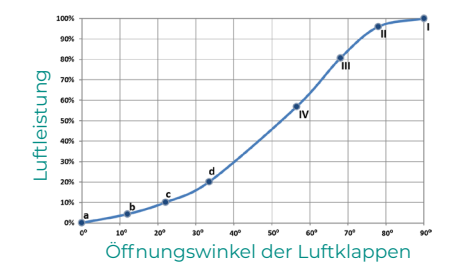

# <span id="page-128-0"></span>Erweiterte Systemeinstellungen

## AIRZONE BLUEFACE

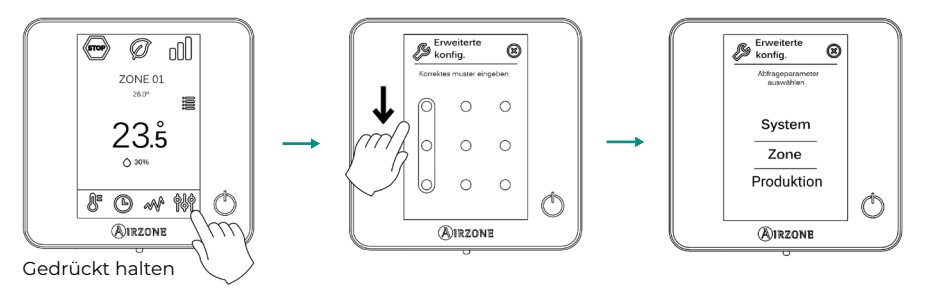

### AIRZONE THINK

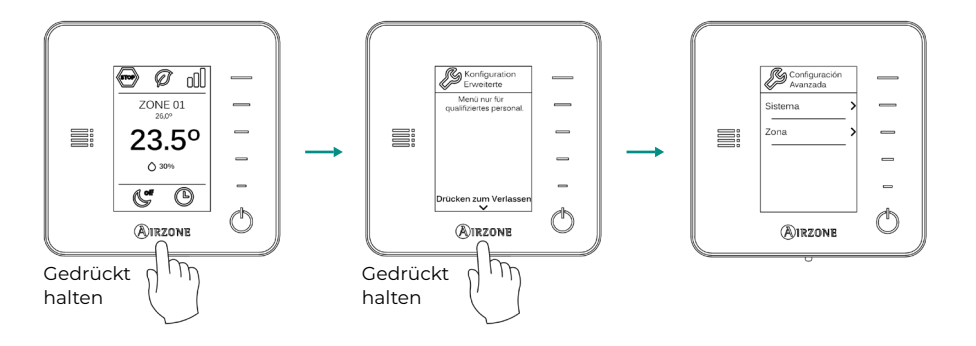

### <span id="page-129-0"></span>SYSTEMPARAMETER

*Hinweis: Einige Parameter können je nach Ihrem System variieren.*

- **• Systemadresse** (*nicht verfügbar bei Systemen mit BACnet-Gateway*). Definition des Systemnummer in Ihrer Anlage. Standardmäßig wird der Wert 1 vorbelegt. Das System zeigt die freien Adresswerte mit einem Höchstwert von 99 an.
- **• Temperaturbereich** Hier kann die maximale Temperatur für den Heizmodus (19-30 ºC) und die minimale Temperatur für den Kühlmodus (18-26 ºC), in 1 ºC-Schritten eingestellt werden. Bei Bedarf können Sie bestimmte Betriebsmodus ausschalten. Standardmäßig ist eine maximale Heiztemperatur von 30ºC und minimale Kühltemperatur 18ºC eingestellt.
- **• Standby-Modus** *(nur für Airzone Blueface-Thermostate)* Einstellung der Funktionslogik der motorischen Elemente, wenn keine Leistungsanforderung im System erfolgt. In der Standardeinstellung ist sie abgeschaltet.
- **• Relais-Einstellung** Ermöglicht die Änderung der Funktionslogik des KML/Heizkesssel-Relais der Systemsteuerung. Die Standardeinstellung ist KLM.
- **• Funkkanal** Ermöglicht die Aktivierung/Deaktivierung des Funkpairingkanals des Systems.
- **• Q-Adapt** *(nur für Airzone Think-Thermostate).*
	- **1. Bei Geräten mit Direktverdampfung.** Ermöglicht die Auswahl des Luftstromregelalgorithmus, der am besten zu Ihrem Luftkanalnetz passt. Dabei gibt es folgende Möglichkeiten:
		- **Maximal:** die Anlage läuft unabhängig von der Anzahl der Zonen mit Höchstgeschwindigkeit.

- **Leistung**: die Anlage läuft mit höherer Luftgeschwindigkeit als im Standard, um den Volumenstrom zu erhöhen.

- **Standard (Voreinstellung):** die Anlage passt die Luftgeschwindigkeit an die Anzahl der Zonen an.

- **Leise:** die Anlage läuft mit niedrigerer Luftgeschwindigkeit als im Standard, um den Geräuschpegel zu senken.

- **Minimum:** die Anlage läuft unabhängig von der Anzahl der Zonen mit der geringsten Geschwindigkeit.

- **2. Bei Fancoil-Geräten 0-10 V** Ermöglicht die Einstellung der minimalen (standardmäßig 1,5 V) und maximalen (standardmäßig 10 V) Betriebsspannung des Lüfters des geregelten Geräts in 1-V-Schritten. Die minimale Spannung entspricht der für das Gerät gewünschten Mindestgeschwindigkeit und die maximale Spannung entspricht der maximalen Geschwindigkeit. Die Durchschnittsgeschwindigkeit entspricht dem Mittelwert zwischen den beiden Werten.
- **• Informationen** (*nur für Airzone Think-Thermostate verfügbar*). Ermöglicht die Anzeige folgender Daten:
	- **Zone:** Firmware, Zone, Zuweisung, Motor oder Kommunikationsstatus.

- **System:** Firmware, Einstellungen und Informationen über die Regler des Systems und der HLK-Anlage.

- **Geräte:** Zeigt die Geräte an, die ans System angeschlossen sind.
- **Webserver:** Firmware, IP-Adresse, Gateway, MAC und PIN.
- **• System-Reset** *(nur für Airzone Blueface Master-Thermostate verfügbar)*. Ermöglicht das Zurücksetzen des Systems auf die Werkseinstellungen. Um die Thermostate zurückzusetzen, siehe Abschnitt Ersteinrichtung.
- **• Zentralregler** Hier können Sie angeben, ob Ihre Anlage mit einem Zentralregler ausgestattet ist oder nicht. Standardmäßig ist die Einstellung deaktiviert.

### <span id="page-130-0"></span>ZONENPARAMETER

*Hinweis: Einige Parameter können je nach Ihrem System variieren.*

- **• Zugewiesene Ausgänge** Zeigt die dem Thermostat zugeordneten Regelausgänge an und ermöglicht deren Auswahl.
- **• Thermostat-Einstellung** Ermöglicht die Einstellung des Thermostats als Master oder Zone.

*\*Hinweis: Es kann nur als Master gesetzt werden, wenn zuvor kein anderes Thermostat als Master gesetzt wurde.*

- **• Nutzmodus** Ermöglicht die Einstellung der Thermostate der verschiedenen Systemzonen als Basic oder Erweitert. Die Standardeinstellung ist Erweitert. Folgende Parameter können im Basismodus geregelt werden:
	- Ein/Aus.
	- Solltemperatur
	- Betriebsmodus (nur wenn das Thermostat ein Master-Thermostat ist)
	- Lüfterdrehzahl

Wenn Sie das Thermostat wieder auf "Erweitert" umstellen möchten, rufen Sie das erweiterte Einstellungsmenü auf und aktivieren Sie den Nutzmodus Erweitert.

**• Kontrollstufen** *(nur in Anlagen mit AZCE6OUTPUT8-Modul).* Ermöglicht die Einstellung der Kühl- und Heizstufen in der ausgewählten Zone oder in allen Systemzonen. Folgende Einstellungen sind möglich:

- **Luft:** Schaltet die Luftheizung/-kühlung in der gewählten Zone ein.

- **Strahlung (nicht bei Kühlstufen verfügbar):** Schaltet die Strahlungswärme in der gewählten Zone ein.

- **Kombiniert (nicht bei Kühlstufen verfügbar):** Schaltet die Luft- und Strahlungswärme in der gewählten Zone ein und ermöglicht die Auswahl der gewünschten Heizstufe in dieser Zone: Luft, Strahlung oder Kombiniert (siehe Zoneneinstellung Blueface-Thermostat , Heizstufen).

- **Off:** Schaltet die Heiz-/Kühlstufe in der gewählten Zone aus.

- **• Offset:** Ermöglicht die Korrektur von Beeinflussungen der Raumtemperatur durch nahe gelegene Wärme-/Kältequellen in den einzelnen oder allen Zonen. Der Korrekturfaktor kann in 0,5 ºC-Schritten von - 2,5ºC bis 2,5ºC eingestellt werden. Standardmäßig ist der Wert auf 0 ºC eingestellt.
- **• Thermostat-Reset** *(nicht verfügbar in entfernten Zonen).* Ermöglicht das Zurücksetzen des Thermostats und Rückkehr zum Ersteinrichtungsmenü.

DE

# <span id="page-132-0"></span>Selbstdiagnose

## SYSTEMZENTRALE INNOBUS PRO6 (AZCE6IBPRO6)

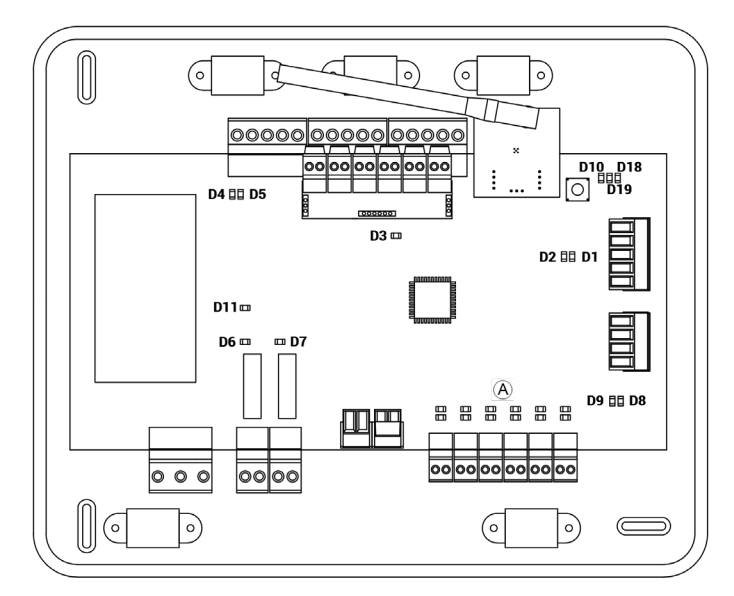

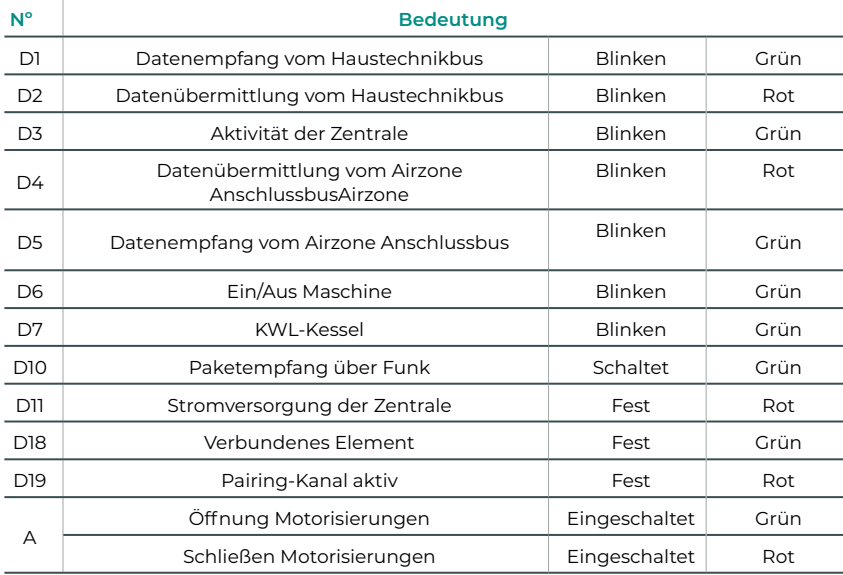

## <span id="page-133-0"></span>DAIKIN-KOMMUNIKATIONS-GATEWAY (AZX6GTCDA1)

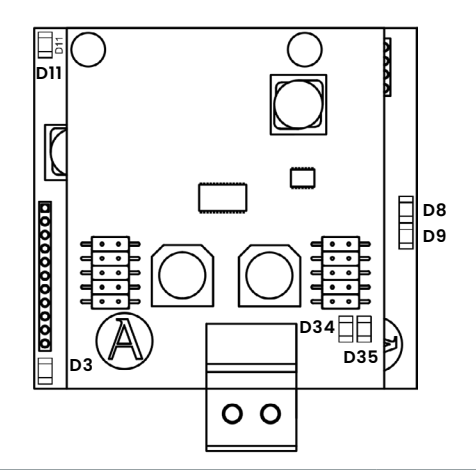

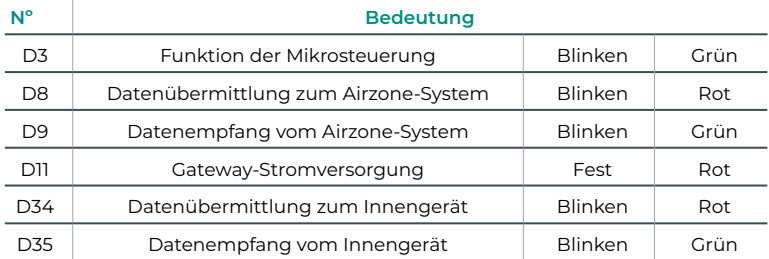

# THINK- UND BLUEFACE-THERMOSTATE (AZCE6BLUEFACEC / AZCE6THINKR)

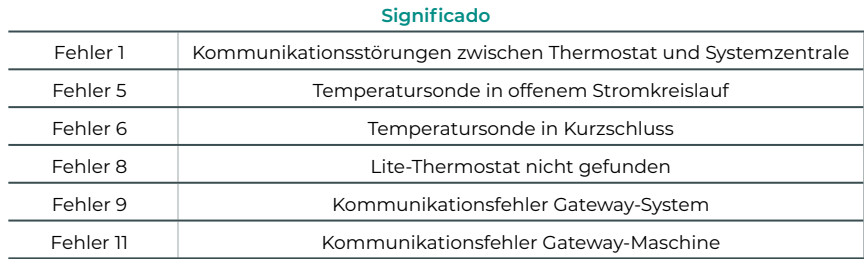

## LITE-FUNK-THERMOSTAT (AZCE6LITER)

Wenn das Ein/Aus-Symbol  $\qquad \qquad \bigcirc \qquad$  bei Airzone Lite-Thermostaten schnell rot blinkt, dann ist die Kommunikation mit der Zentrale unterbrochen.

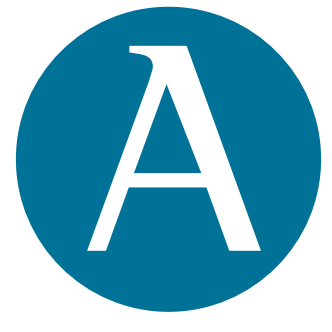

# airzonecontrol.com

V 200 Marie Curie, 21 29590 Málaga Spain

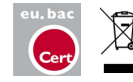

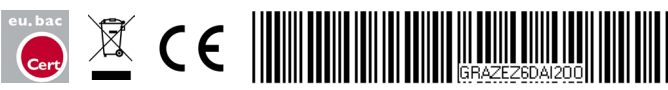